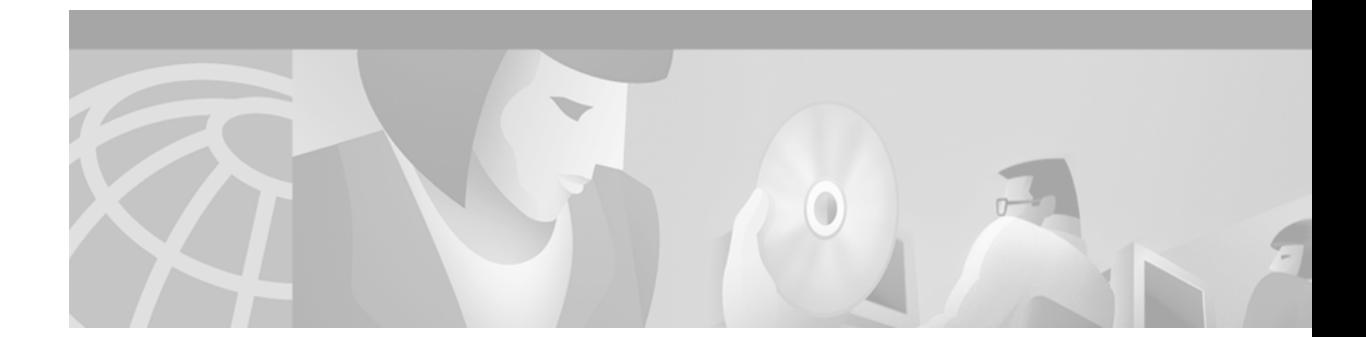

# **ATM Software Segmentation and Reassembly (SAR)**

#### **Feature History**

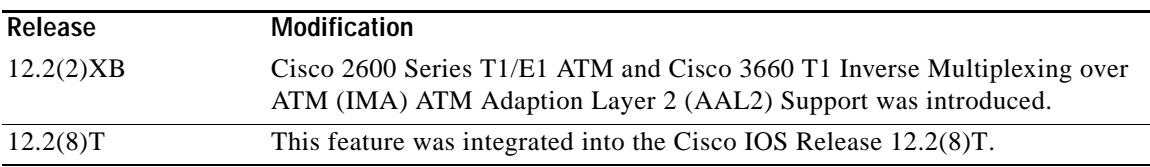

This document describes the ATM Software SAR feature and includes the following sections:

- **•** [Feature Overview, page 1](#page-0-0)
- **•** [Supported Platforms, page 5](#page-4-0)
- **•** [Supported Standards, MIBs, and RFCs, page 5](#page-4-1)
- **•** [Prerequisites, page 5](#page-4-2)
- **•** [Configuration Tasks for AAL2 Trunking with CAS, page 7](#page-6-0)
- **•** [Configuration Tasks for AAL2 Trunking with CCS, page 20](#page-19-0)
- **•** [Configuration Tasks for MGCP CAS, page 35](#page-34-0)
- **•** [Configuration Tasks for MGCP PRI Backhaul, page 49](#page-48-0)
- **•** [Monitoring and Maintaining, page 73](#page-72-0)
- **•** [Configuration Examples, page 74](#page-73-0)
- **•** [Command Reference, page 94](#page-93-0)
- **•** [Glossary, page 100](#page-99-0)

# <span id="page-0-0"></span>**Feature Overview**

The ATM Software Segmentation and Reassembly (SAR) feature allows the Cisco 2600 series to carry voice and data traffic over ATM networks using AAL2 and AAL5 and allows the Cisco 3660 to support AAL2 voice traffic.

For the Cisco 2600 series, this feature works in conjunction with the T1/E1 multiflex voice/WAN interface card (VWIC), which is plugged into a WIC slot to provide one ATM WAN interface at a T1/E1 rate supporting up to 24/30 channels of voice.

T1/E1 ATM support is a time-to-market feature that helps service providers take advantage of the inherent quality of service (QoS) features of ATM multiservice applications. FR-ATM (FRF.5 and FRF.8) internetworking is supported on the Cisco 2600 series.

On the Cisco 3660 a T1 IMA network module is used as the IMA interface providing a maximum of one ATM IMA interface that supports up to 48/60 voice channels. Up to eight T1/E1s and multiple IMA groups are permitted, but only the first IMA group supports voice over AAL2 for up to 48/60 voice channels. NM-IMA already supports AAL5 on both the Cisco 2600 series and Cisco 3600 series (not just 3660).

The Cisco 2600 Series T1/E1 ATM portion of this feature provides a shared implementation of the ATM features currently available on the Cisco MC3810 with the Cisco 2600 series.

[Figure 1](#page-1-0) illustrates the ATM AAL2 nonswitched trunking feature connecting two private branch exchanges (PBXs) together without the call agent (CA).

<span id="page-1-0"></span>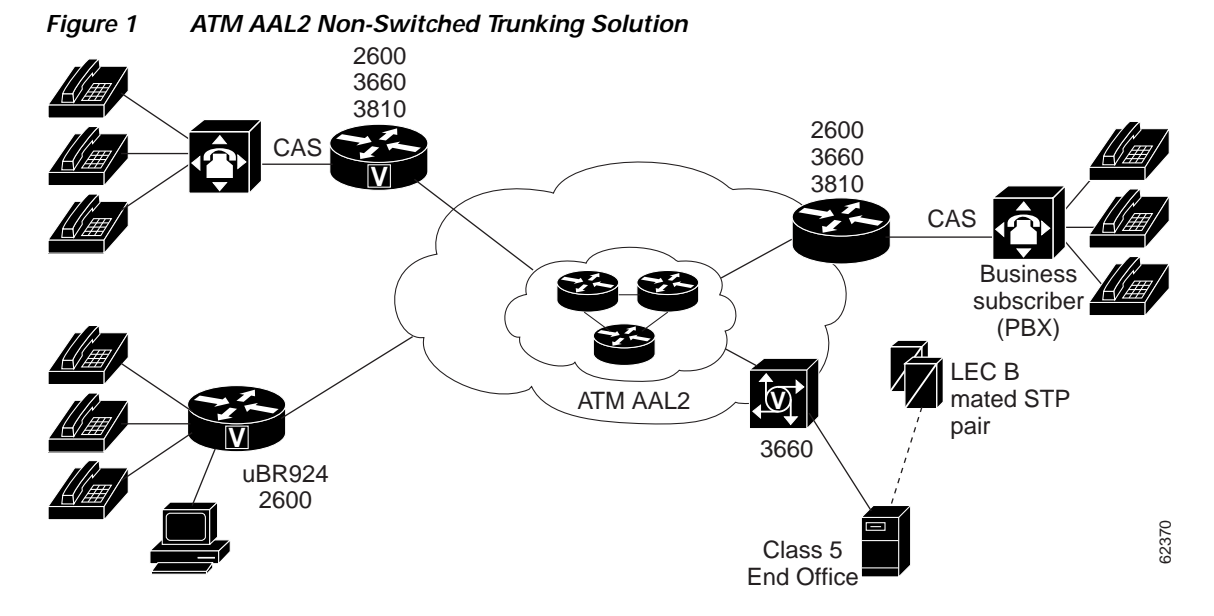

[Figure 2](#page-2-0) and [Figure 3](#page-2-1) illustrate CA solutions. In these solutions, a CA provides business voice services traditionally offered by a circuit-based PBX.

In [Figure 2,](#page-2-0) the trunking gateway (the Cisco 3660 platform) requires support of incoming and outgoing multi-frequency signaling for the barge-in and busy-line verify features. The residential gateway (the Cisco uBR924 cable access router) must support the CLASS features and 911 capability.

#### <span id="page-2-0"></span>*Figure 2 Residential Cable Access Solution*

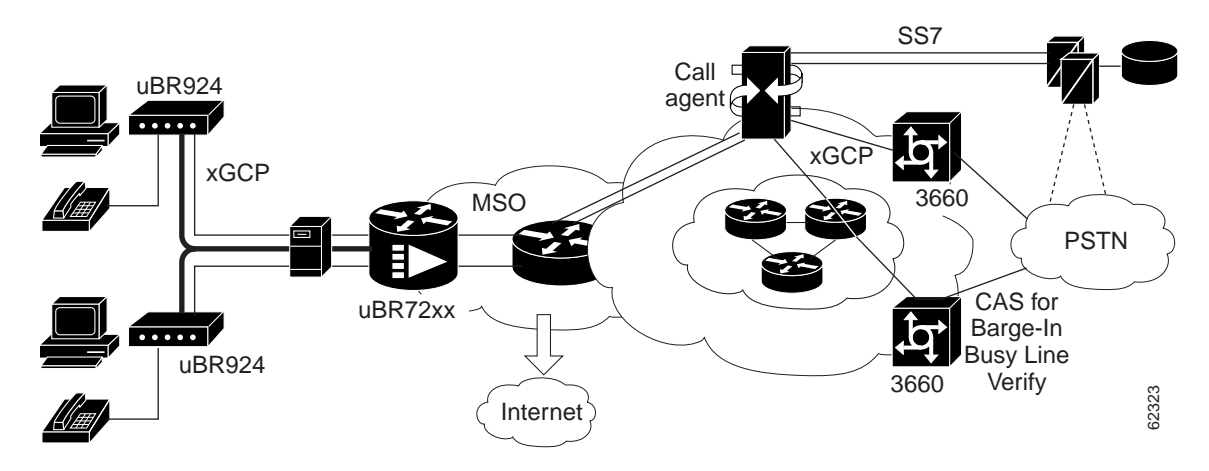

In [Figure 3,](#page-2-1) the gateway (the Cisco 2600 platform) requires PBX connectivity to interface with the legacy PBX.

<span id="page-2-1"></span>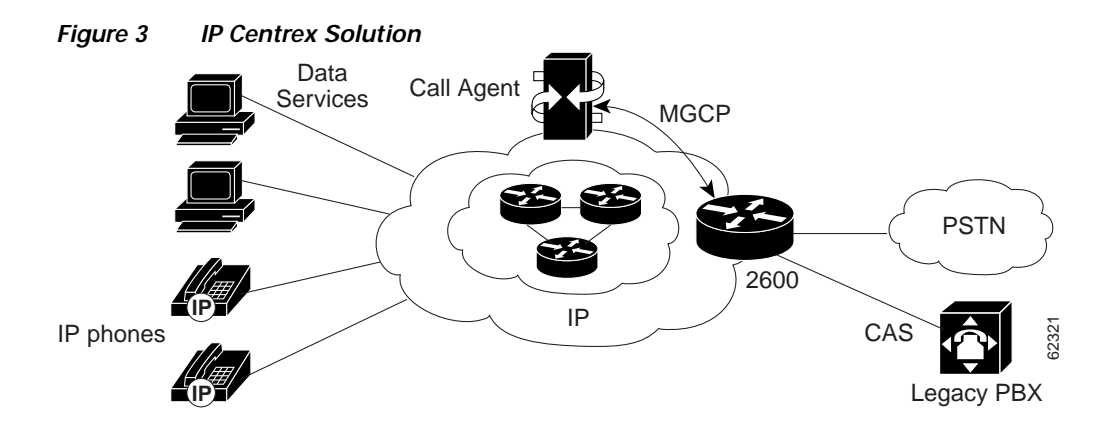

### **Benefits**

 $\Gamma$ 

#### **AAL2 and AAL5 Functionality**

Adds AAL2 and AAL5 functionality to the Cisco 2600 series and AAL2 to the Cisco 3660 on an IMA network module. AAL2 and AAL5 are the most bandwidth-efficient, standards-based trunking methods for transporting compressed voice, voice-band data, and frame-mode data over ATM infrastructures.

#### **Economical ATM SAR Option**

Provides robust, low-cost addition of ATM software SAR functionality to the Cisco 2600 series.

#### **Lower Overhead and Better QoS**

Enhances continued use of existing ATM infrastructure, providing traditionally high ATM QoS.

#### **Restrictions**

#### **Cisco 2600 Series and Cisco 3660**

**•** Analog voice modules are not supported for AAL2 feature. (IP over ATM AAL5 is supported.)

#### **Cisco 2600 Series**

- **•** SS7 and bisync protocol cannot be used when this feature is active.
- **•** Only one T1/E1 multiflex VWIC is supported, setting the number of allowable T1/E1 ATM interfaces to one.
- **•** Only the Cisco 2650 and Cisco 2651 support end-to-end, Network Traceable Reference (NTR) clocking. For the NTR clock to work correctly, the T1/E1 multiflex VWIC must be placed in slot zero of the Cisco 2650 and Cisco 2651. In the case where a two-port T1/E1 multiflex VWIC is installed in slot zero, either of the two ports can be configured for support, but only one can be supported.
- The T1/E1 ATM feature requires that the T1/E1 multiflex VWIC be placed in slot zero.

#### **Cisco 3660**

- **•** Only one IMA group can support AAL2 voice. If there are multiple IMA groups, then only the first IMA group supports AAL2 voice.
- **•** Two T1/E1s are supported for ATM and 48/60 voice ports for PBX.
- **•** Only the T1/E1 IMA network module supports AAL2 voice. This feature does not support OC3/T3/E3 network modules.
- **•** The T1/E1 IMA network module does not support an NTR clock.

#### **Cisco 2620XM**

• When the traffic is sent with rate 100pps (256 bytes size), some cells are lost on the router where VWIC-1MFT-E1 is configured as ATM port. There is no workaround to this limitation. For a detailed description, see *Traffic Shaping on Cisco 3810 Routers* at the following URL:

[http://www.cisco.com/warp/public/121/traff\\_shape3810.pdf](http://www.cisco.com/warp/public/121/traff_shape3810.pdf)

#### **Related Features and Technologies**

- **•** Media Gateway Control Protocol (MGCP) channel associated signaling (CAS) PBX and AAL2 permanent virtual circuit (PVC) Software
- **•** PRI/Q.931 Signaling Backhaul
- **•** Voice over ATM with AAL2 Trunking

### **Related Documents**

- **•** MGCP CAS PBX and AAL2 PVC
	- **–** http://www.cisco.com/univercd/cc/td/doc/product/software/ios122/122newft/122t/122t2/ftmgcpt k.htm
- **•** ATM forum documents for AAL2
	- **–** ATM Trunking Using AAL2 for Narrowband Services (AF-VTOA-0113.000)

http://www.atmforum.com/atmforum/specs/approved.html

**•** ITU I-series documents located at

http://www.itu.int/home/index.html

- **–** I.363.2, *B-ISDN ATM Adaptation Layer Specification: Type 2 AAL*
- **–** I.366.1, *Segmentation and Reassembly Service Specific Convergence Sublayer for the AAL Type 2*
- **–** I.366.2, *AAL Type 2 Service Specific Convergence Sublayer for Trunking*
- **•** *Cisco IOS Voice, Video, and Fax Configuration Guide,* Release 12.2
- **•** *Cisco IOS Voice, Video, and Fax Command Reference,* Release 12.2
- **•** *Cisco IOS Interface Command Reference,* Release 12.2
- **•** *Cisco IOS Interface Configuration Guide,* Release 12.2

# <span id="page-4-0"></span>**Supported Platforms**

- **•** Cisco 2600 series
- **•** Cisco 3660

# <span id="page-4-1"></span>**Supported Standards, MIBs, and RFCs**

#### **Standards**

No new or modified standards are supported by this feature.

#### **MIBs**

No new or modified MIBs are supported by this feature.

To obtain lists of supported MIBs by platform and Cisco IOS release, and to download MIB modules, go to the Cisco MIB website on Cisco.com at the following URL:

http://www.cisco.com/public/sw-center/netmgmt/cmtk/mibs.shtml.

#### **RFCs**

- **•** RFC 1577
- **•** RFC 1483
- **•** RFC 2221
- **•** RFC 3661

## <span id="page-4-2"></span>**Prerequisites**

 $\mathbf I$ 

T1/E1 multiflex VWICs on Cisco 2600 series routers must be plugged into slot zero. The Cisco 3660 must be configured with a T1/E1 IMA Network Module. PBX voice requires a Digital T1/E1 Packet Voice Trunk Network Module Interface to be installed in the network module slot in the Cisco 2600 series or Cisco 3660.

**Cisco IOS Release 12.2(8)T**

1

You can configure the following four features on the Cisco 2600 series and Cisco 3660 routers:

- **•** AAL2 Trunking with CAS
- **•** AAL2 Trunking with common channel signaling (CCS)
- **•** MGCP CAS
- **•** MGCP Primary Rate Interface (PRI) Backhaul

# <span id="page-6-0"></span>**Configuration Tasks for AAL2 Trunking with CAS**

See the following sections for configuration tasks for AAL2 Trunking with CAS on Cisco 2600 series and Cisco 3660:

- [Configuring ATM on Cisco 2600 Series, page 7](#page-6-1) (required for Cisco 2600 series routers only)
- **•** [Configuring ATM on Cisco 3660, page 11](#page-10-0) (required for Cisco 3660 routers only)
- **•** [Configuring Voice Band Detection Playout Settings, page 15](#page-14-0) (optional)
- **•** [Configuring Subcell Multiplexing for AAL2 Voice, page 16](#page-15-0) (optional)
- **•** [Configuring End-to-End Clocking, page 16](#page-15-1) (required)
- **•** [Configuring Call Admission Control for AAL2 Voice, page 17](#page-16-0) (required)
- **•** [Configuring Dial Peers for AAL2 Voice, page 18](#page-17-0) (required)
- **•** [Configuring MGCP POTS Dial Peer, page 20](#page-19-1) (required)
- **•** [Configuring DS-0 group for CAS, page 20](#page-19-2) (required)

### <span id="page-6-1"></span>**Configuring ATM on Cisco 2600 Series**

This section describes the ATM configuration tasks necessary to support Voice over ATM using AAL2 on the Cisco 2600 series.

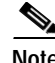

I

**Note** If any DS0 groups (CAS groups), channel groups, or clear channels are configured on T1/E1 controller 0, you must remove them before configuring VoATM. Because ATM uses all of the DS0 time slots on the controller, the ATM configuration cannot take place if any DS0s on controller 0 are used by other applications.

You must perform the VoATM configuration on the Cisco 2600 series or Cisco 3660 concentrators at both ends of the ATM link.

To configure a Cisco 2600 series or Cisco 3660 series concentrator to support VoATM on a T1/E1 trunk, complete the following steps beginning in global configuration mode:

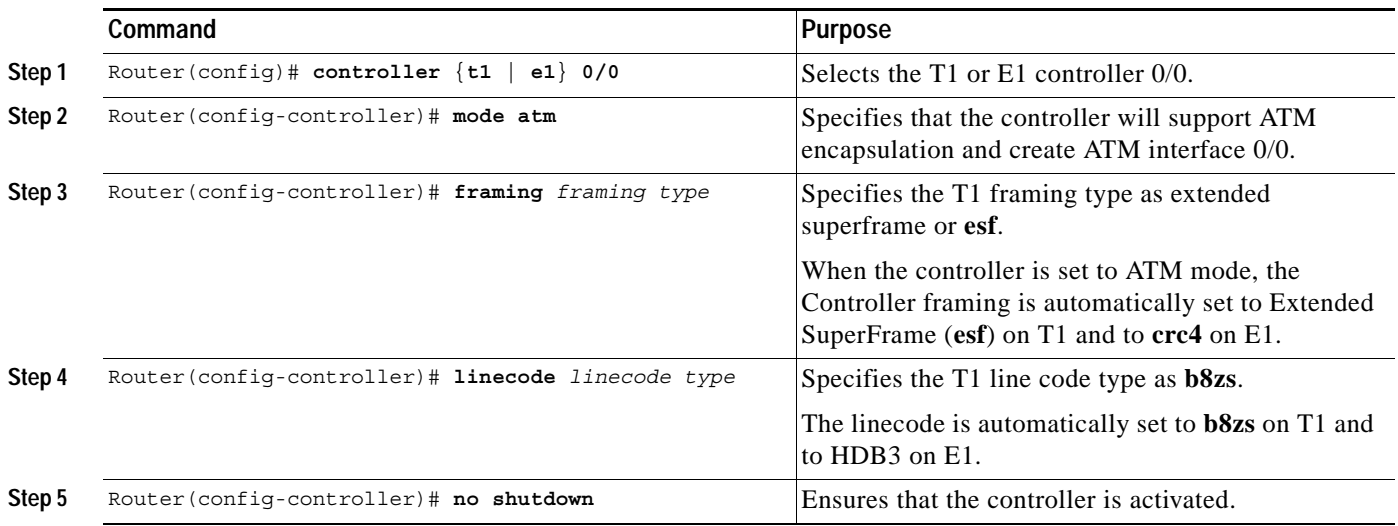

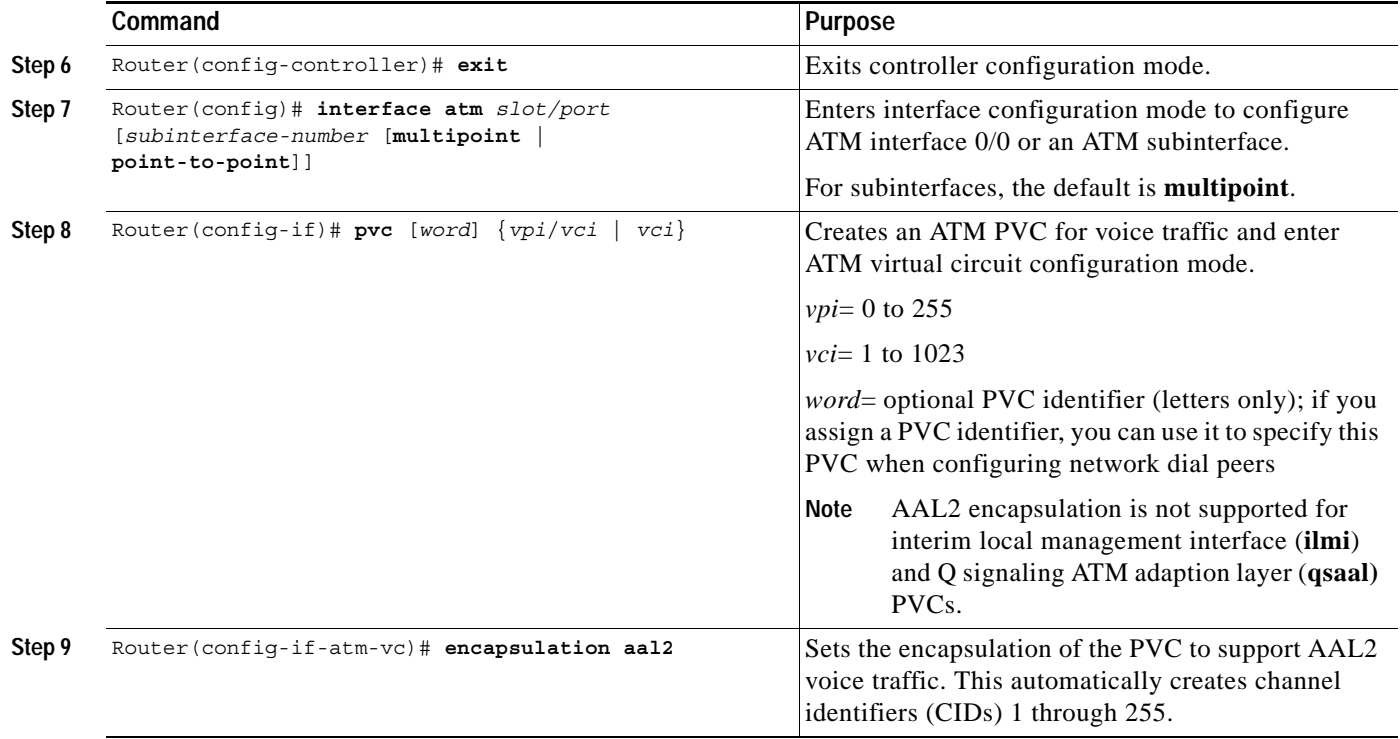

 $\mathsf{L}$ 

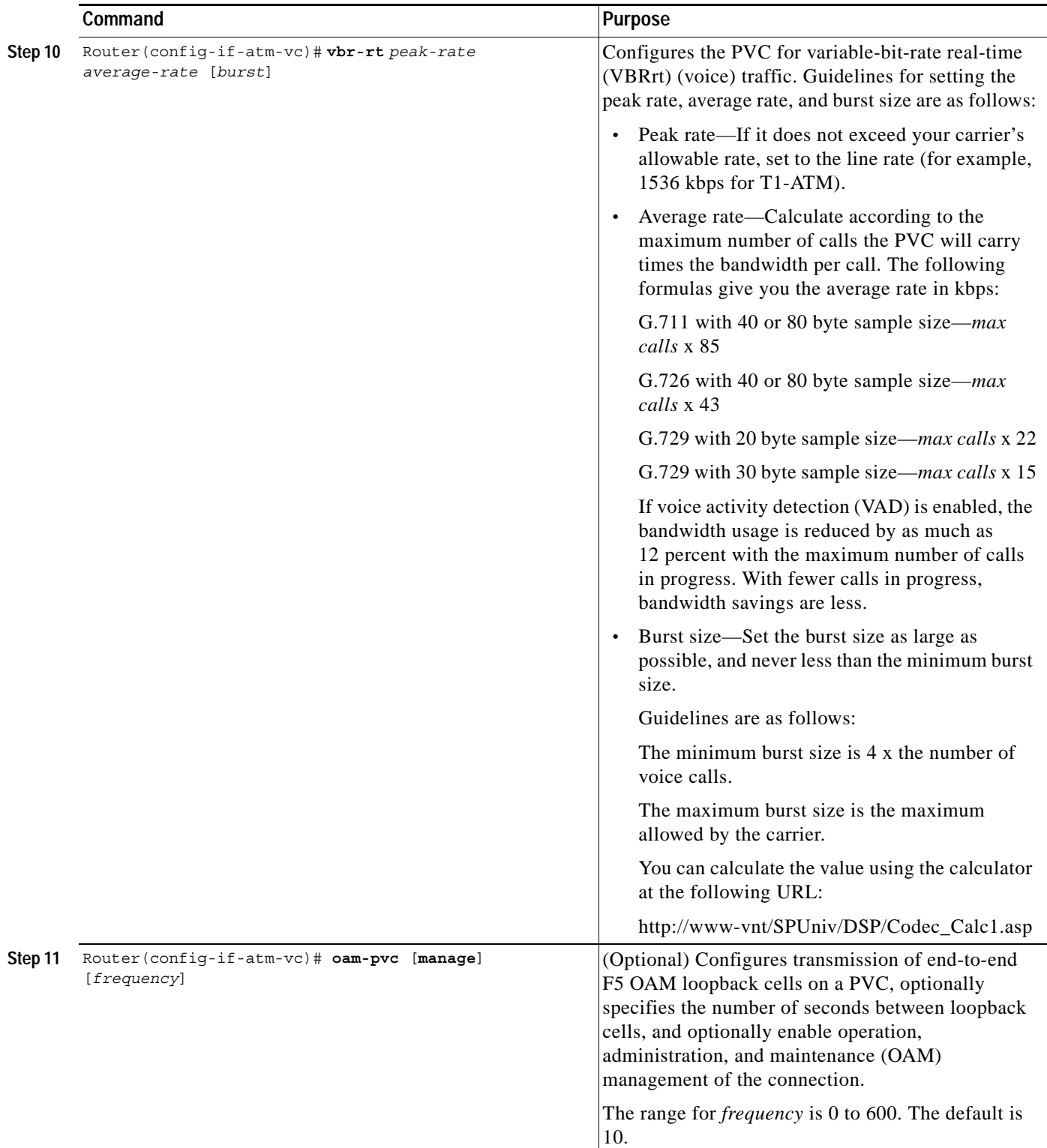

 $\mathbf I$ 

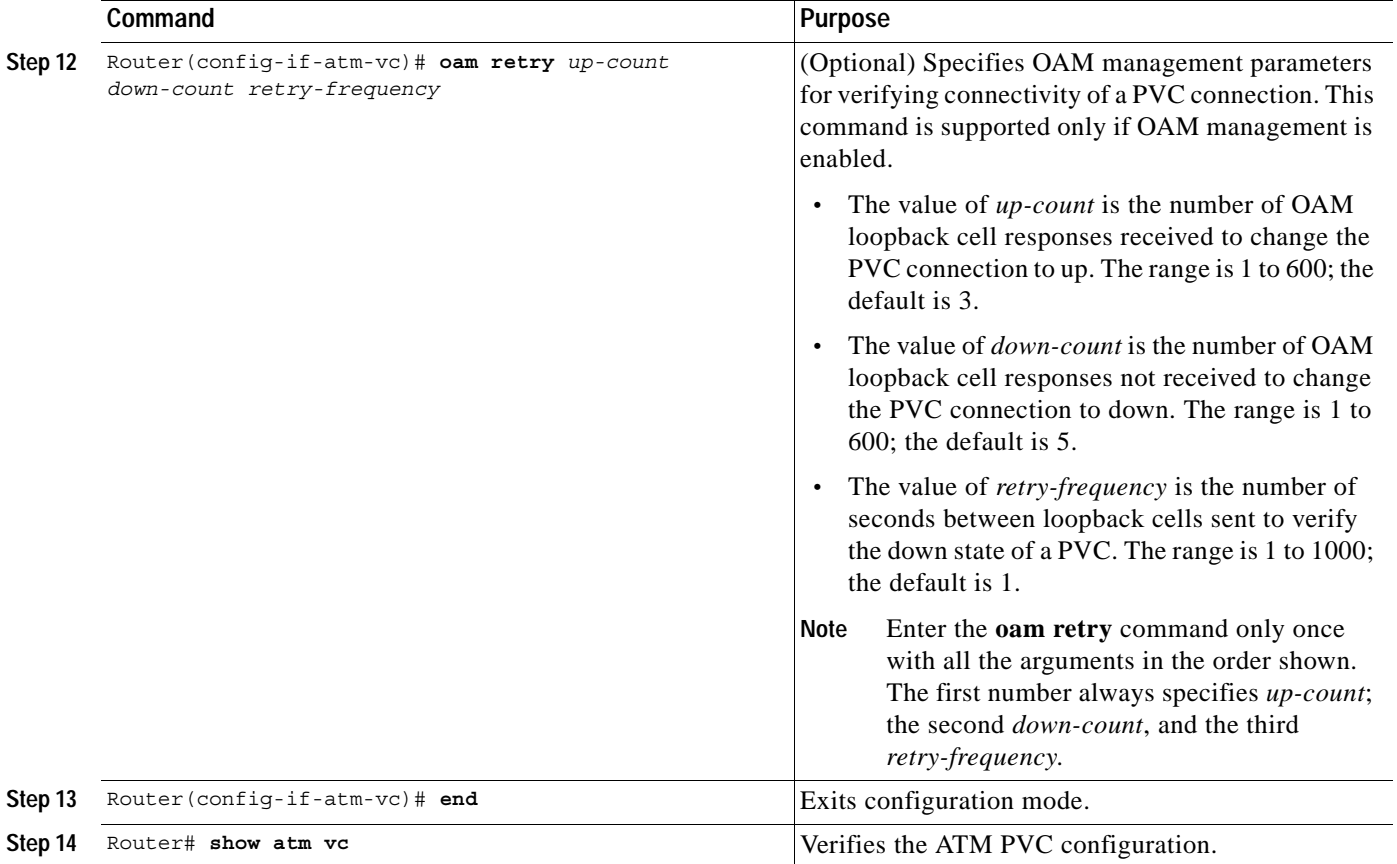

 $\mathscr{P}$ 

**Note** When verifying your ATM PVC connectivity, note that you cannot enter the **ping** command over a voice PVC because the command applies to data only. If you have data and voice PVCs set to the same destination, you can enter the **ping** command over the data PVC.

 $\mathbf I$ 

 $\mathbf{I}$ 

# <span id="page-10-0"></span>**Configuring ATM on Cisco 3660**

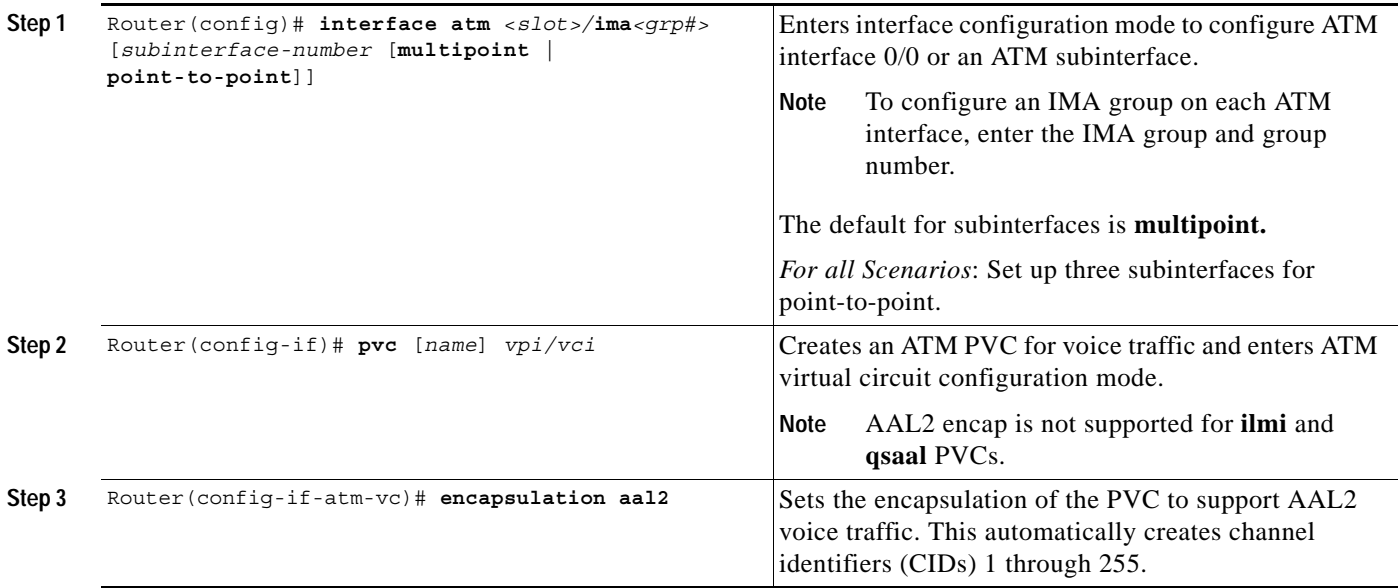

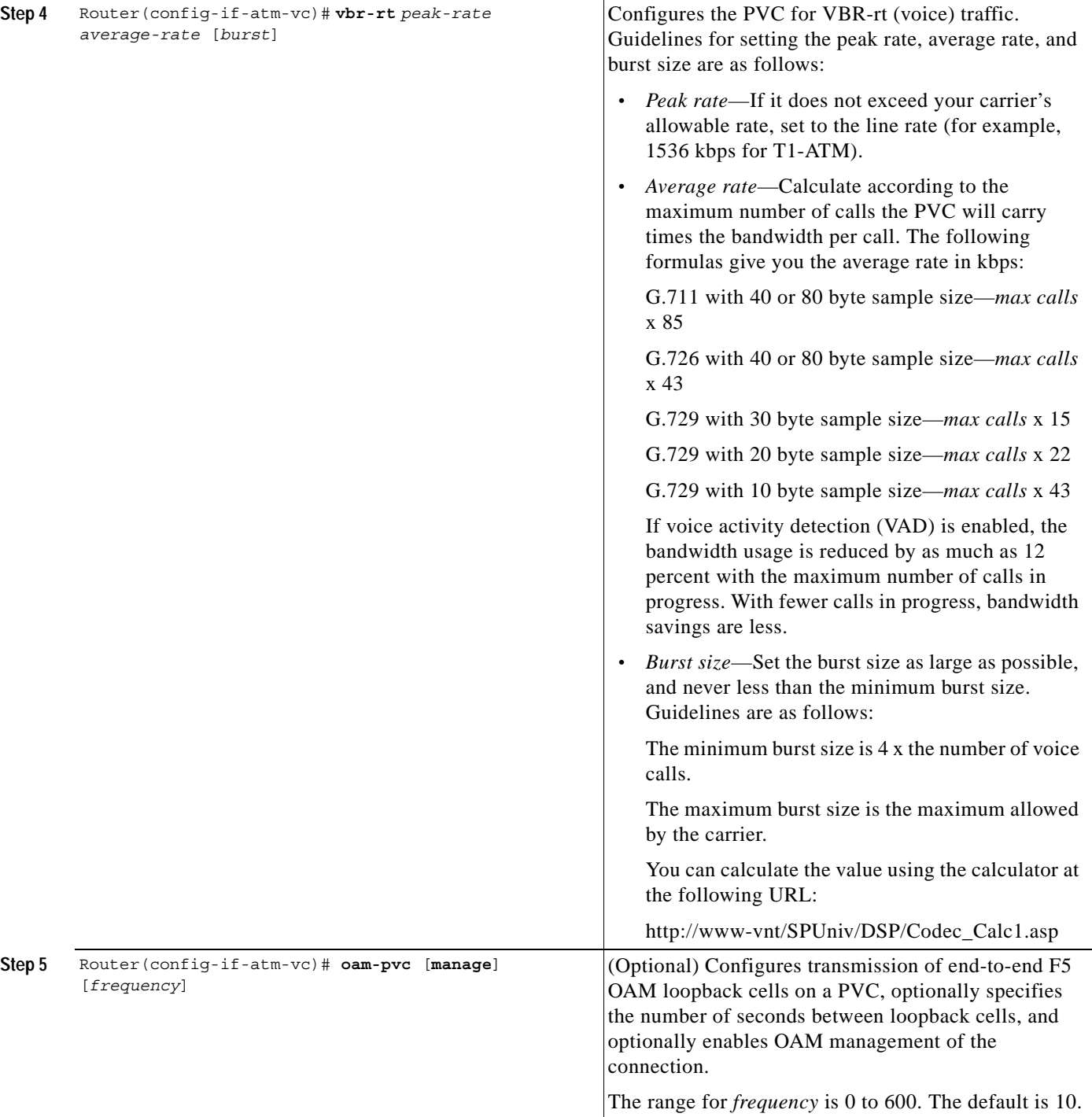

 $\mathsf{L}$ 

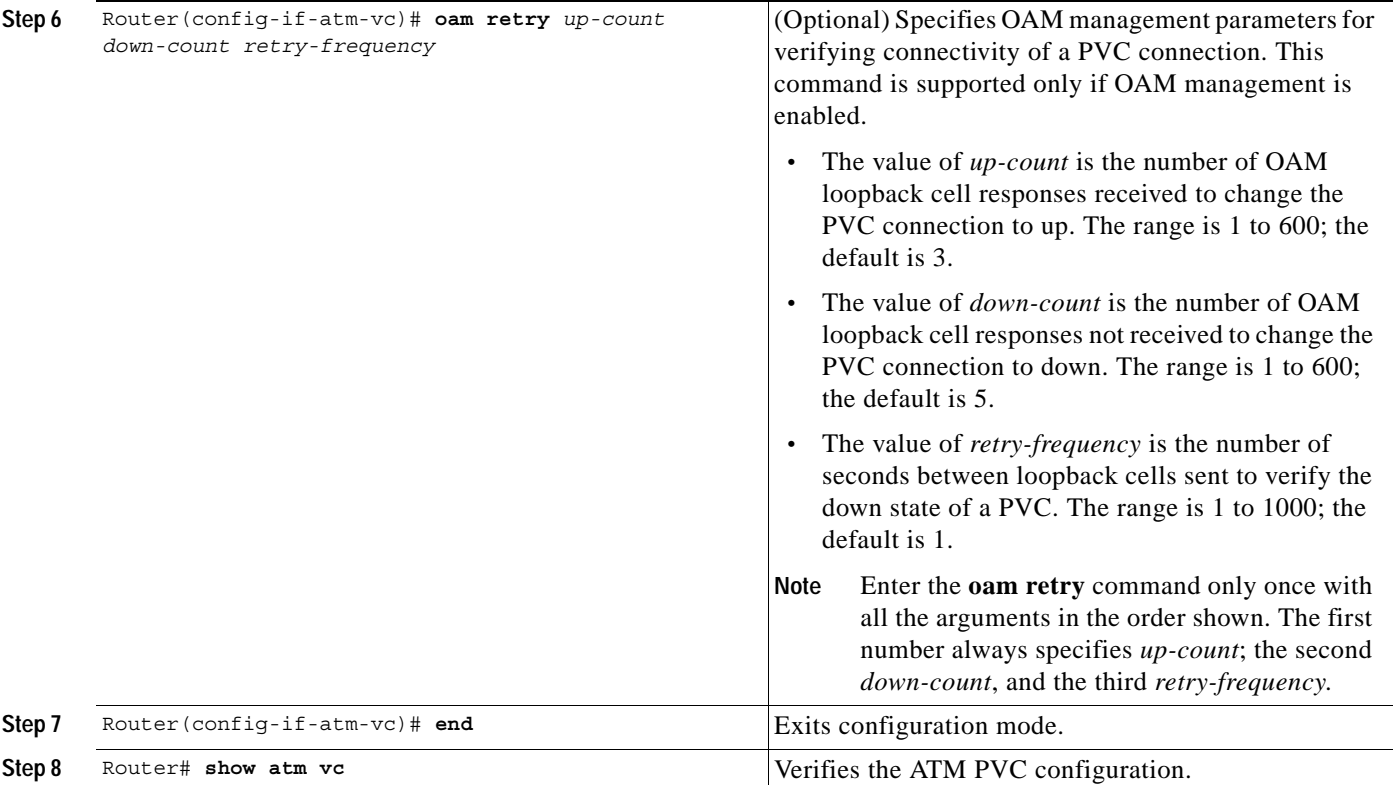

 $\mathbf I$ 

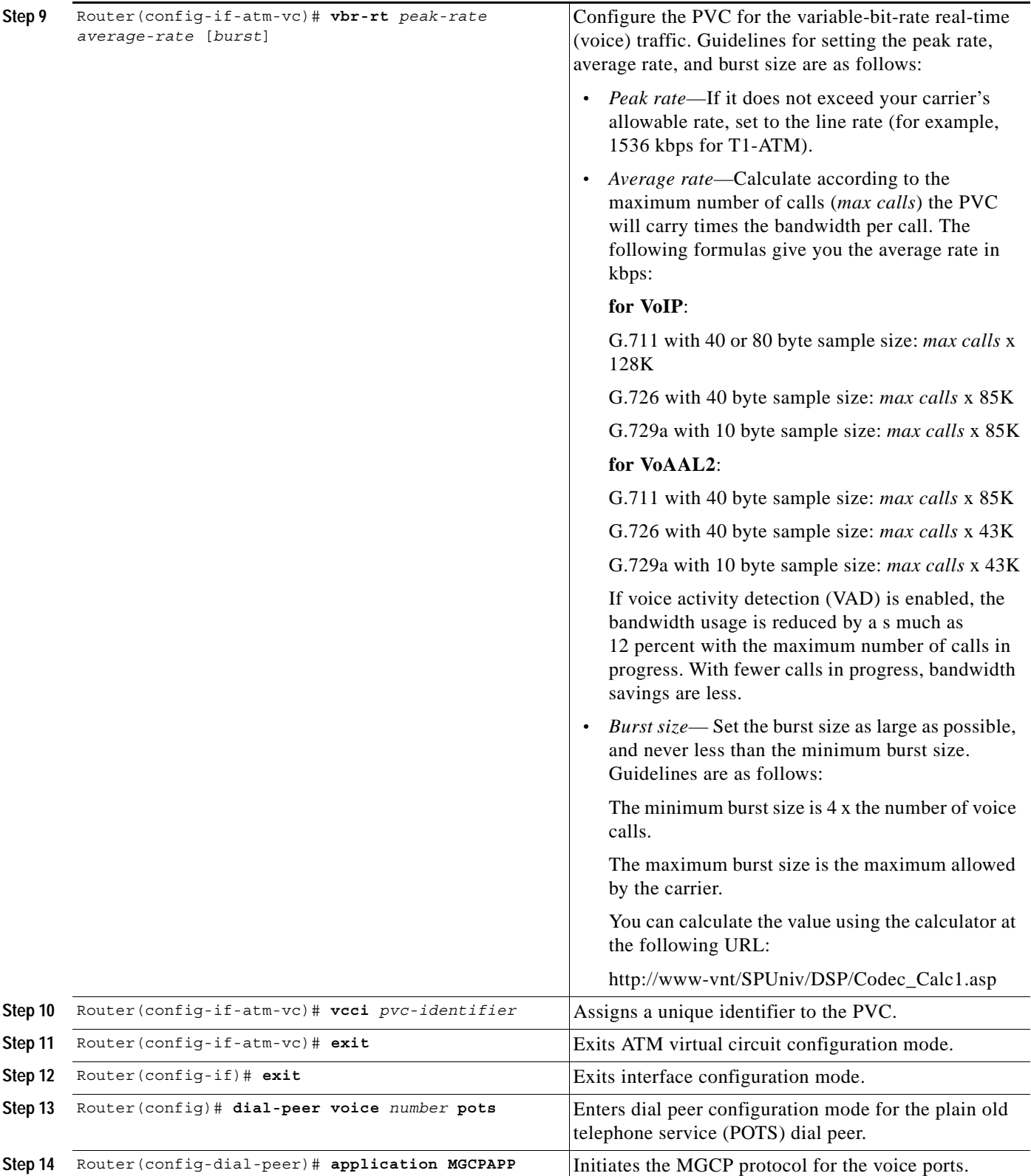

 $\mathscr{P}$ 

 $\mathsf{L}$ 

**Note** When verifying your ATM PVC connectivity, note that you cannot enter the **ping** command over a voice PVC, because the command applies to data only. If you have data and voice PVCs set to the same destination, you can enter the **ping** command over the data PVC.

### <span id="page-14-0"></span>**Configuring Voice Band Detection Playout Settings**

To configure voice band detection playout buffer delay on Cisco 2600 series and Cisco 3600 series routers , use the following commands beginning in the voice service configuration mode:

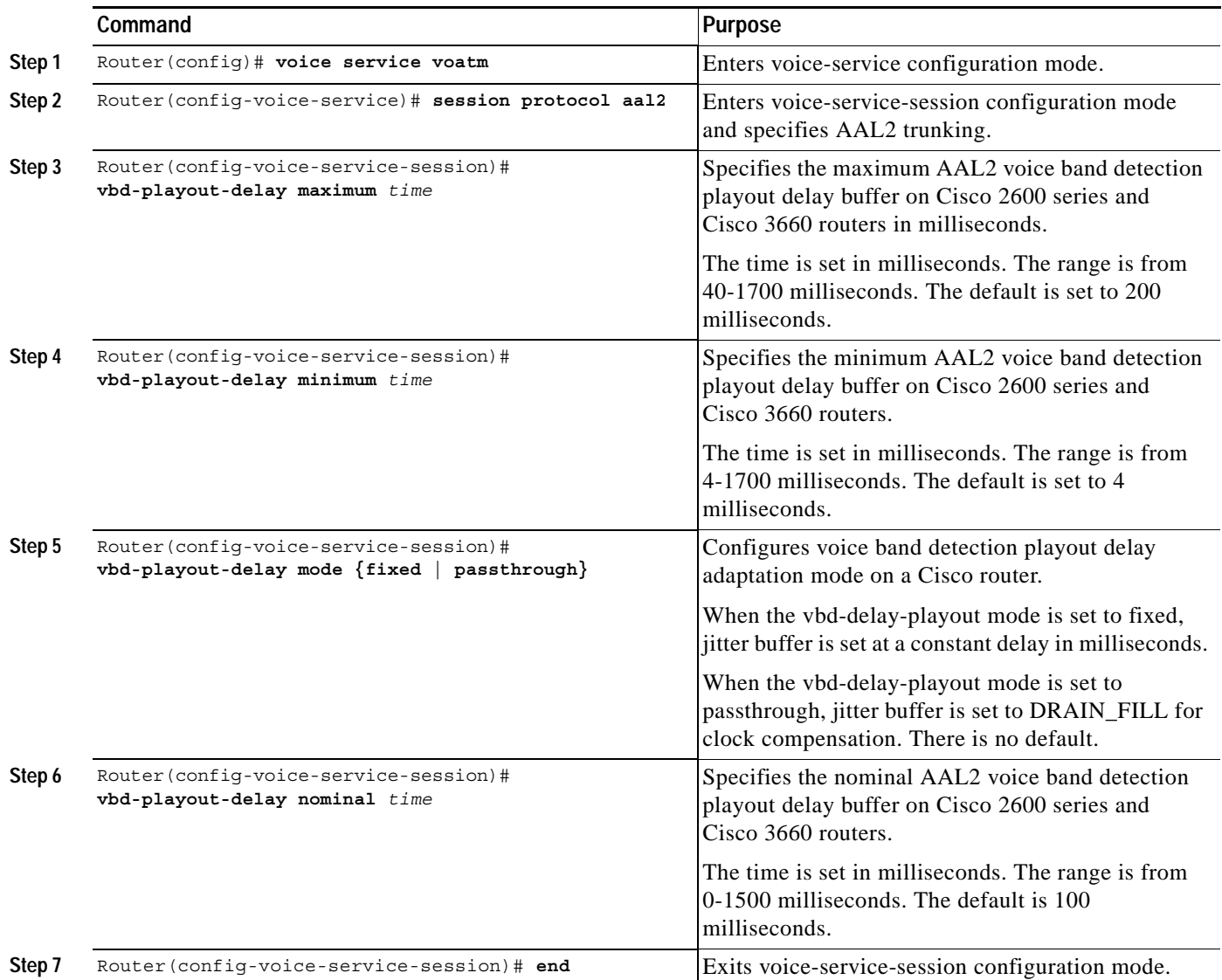

### <span id="page-15-0"></span>**Configuring Subcell Multiplexing for AAL2 Voice**

This section describes the configuration tasks necessary to enable AAL2 common part sublayer (CPS) subcell multiplexing when the Cisco 2600 series router or a Cisco 3660 interoperates with a voice interface service module (VISM) in an MGX switch.

To configure the Cisco 2600 series router or the Cisco 3660 to perform subcell multiplexing, complete the following steps beginning in global configuration mode:

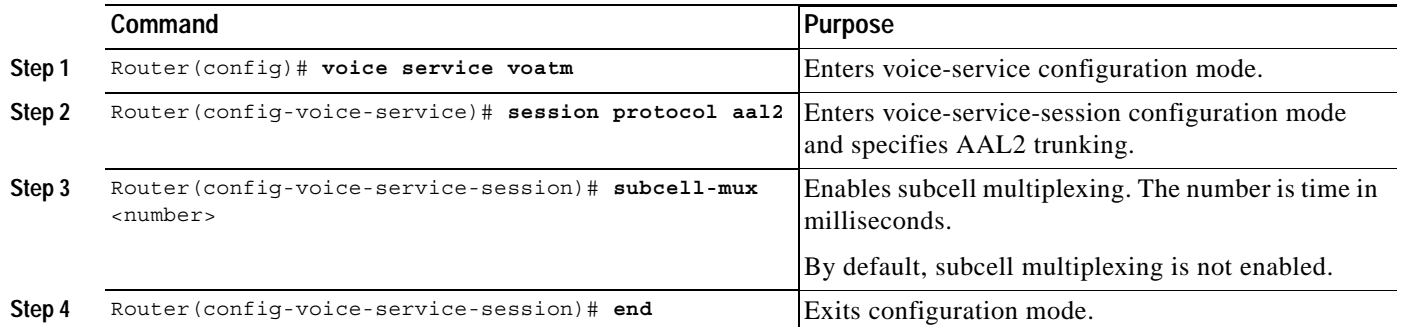

## <span id="page-15-1"></span>**Configuring End-to-End Clocking**

 $\overline{\mathscr{C}}$ 

**Note** The following commands can be used to configure the Cisco 3660 only when there is a time-division multiplexing (TDM) switch module on board. For the Cisco 2600 series, these commands are automatically allowed.

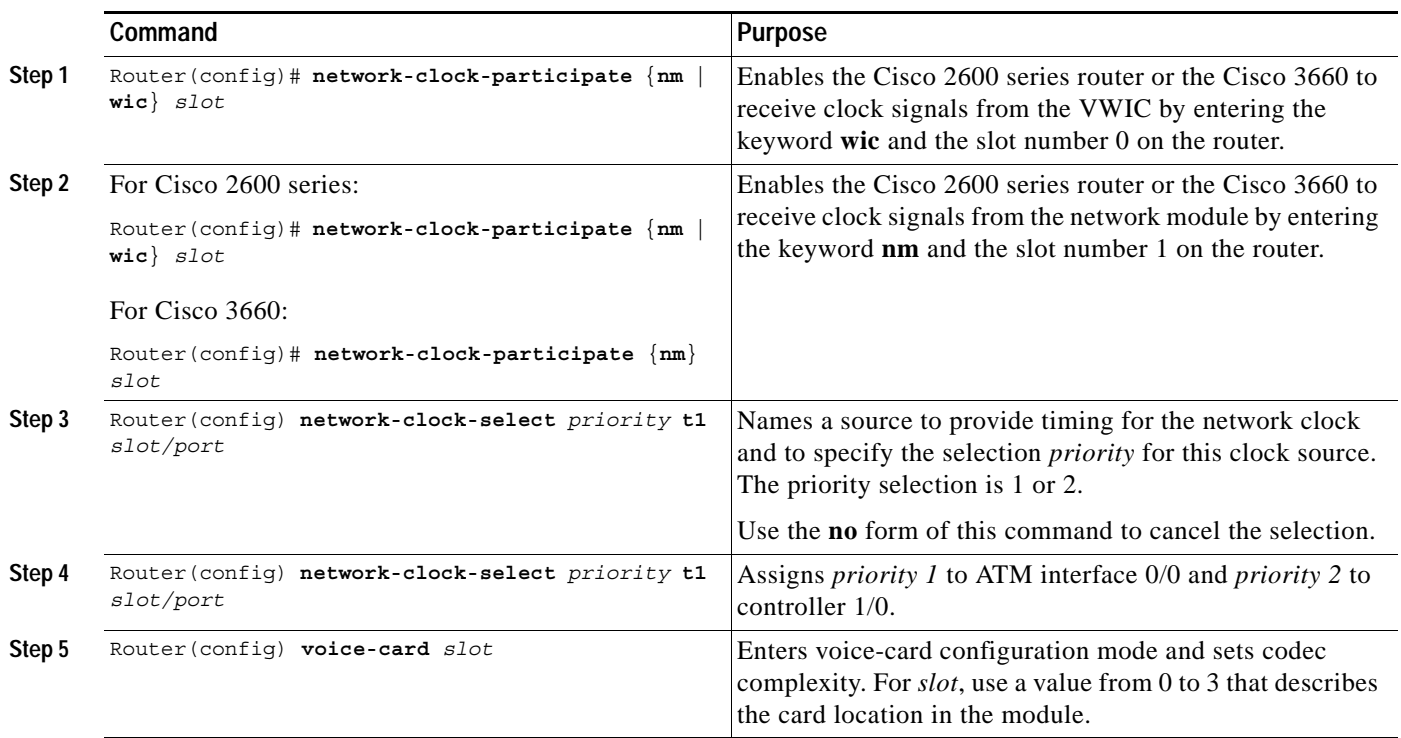

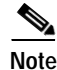

 $\mathbf I$ 

**Note** When verifying your ATM PVC connectivity, note that you cannot enter the **ping** command over a voice PVC because the command applies to data only. If you have data and voice PVCs set to the same destination, you can enter the **ping** command over the data PVC.

### <span id="page-16-0"></span>**Configuring Call Admission Control for AAL2 Voice**

This section describes the configuration tasks necessary to configure call admission control (CAC) for AAL2 voice. The commands and procedures in this section are common to the Cisco 2600 series and the Cisco 3660 routers.

You can configure a Cisco 2600 series router or a Cisco 3660 as either a CAC master or a CAC slave. By default, this is a CAC slave. You typically configure a CAC master at one end of an ATM trunk and a CAC slave at the opposite end. A Cisco 2600 series router or a Cisco 3660 configured as a master always performs CAC during fax/modem upspeed. A Cisco 2600 series router or a Cisco 3660 configured as a slave sends a request for CAC to the CAC master.

To configure a Cisco 2600 series router or a Cisco 3660 as a CAC master, complete the following steps beginning in global configuration mode:

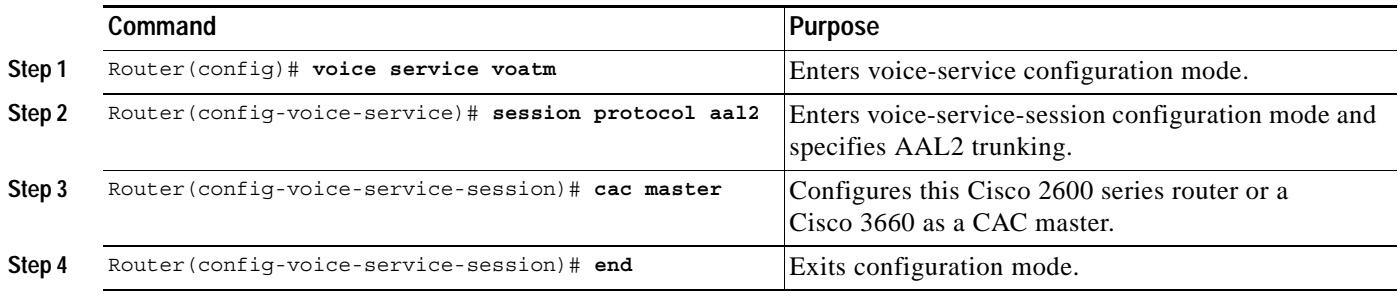

To return a Cisco 2600 series router or a Cisco 3660 to its default operation as a CAC slave, complete the following steps beginning in global configuration mode:

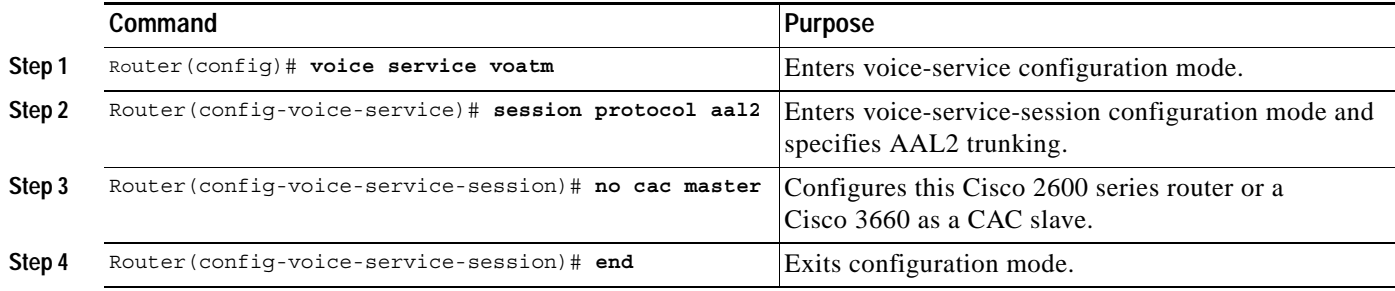

### <span id="page-17-0"></span>**Configuring Dial Peers for AAL2 Voice**

For more information on dial peers and dial-peer configuration, see the "Configuring Voice over ATM" chapter in the *Cisco IOS Multiservice Applications Configuration Guide,* Release 12.1.

#### **Configuring Network Dial Peers to Support AAL2**

To configure a network dial peer for Voice over ATM (VoATM), specify a unique tag number, an ATM, a virtual circuit number, and a channel identifier (CID).

To configure VoATM dial peers, use the following commands beginning in global configuration mode:

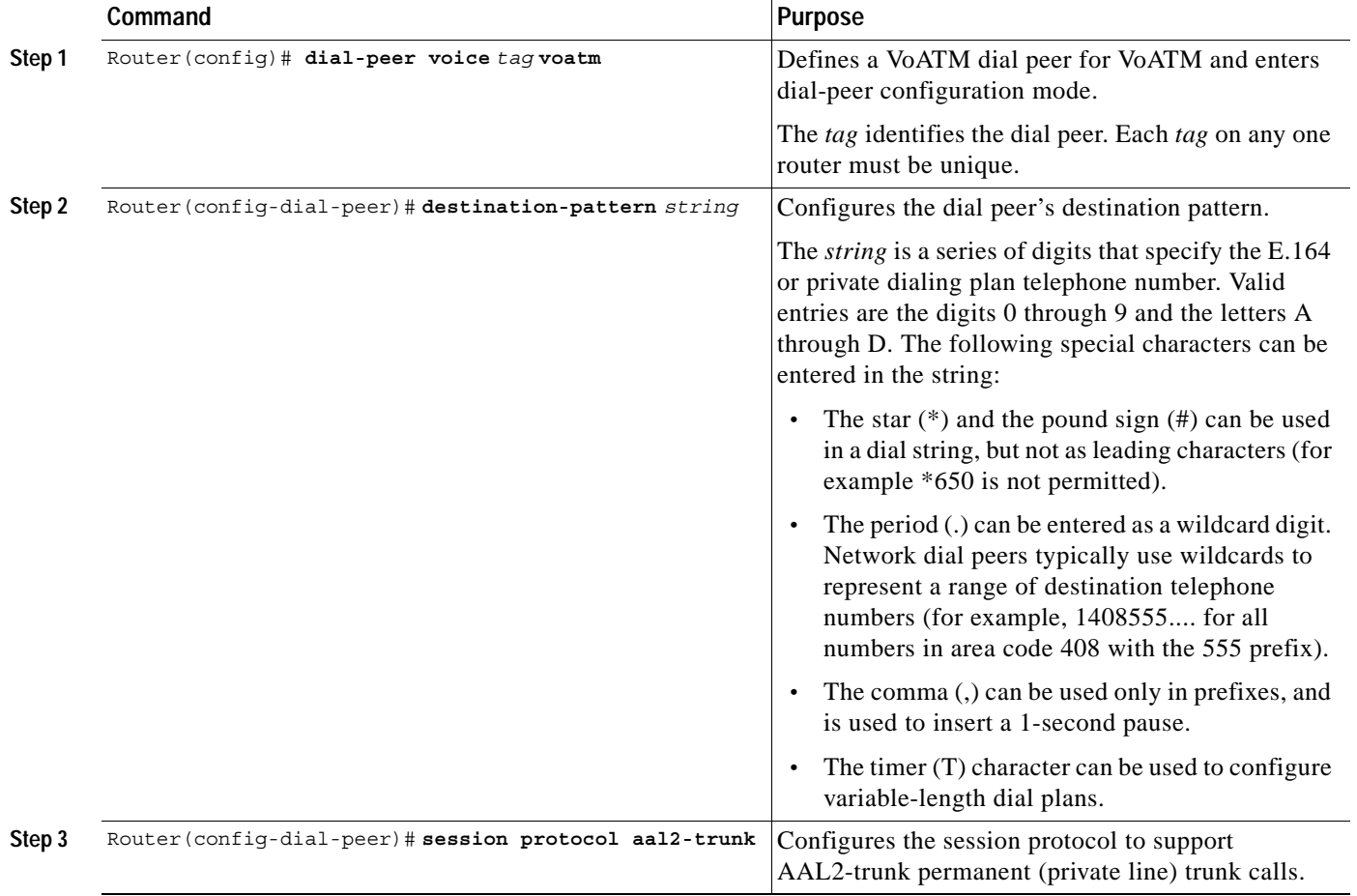

 $\mathsf{L}$ 

 $\Gamma$ 

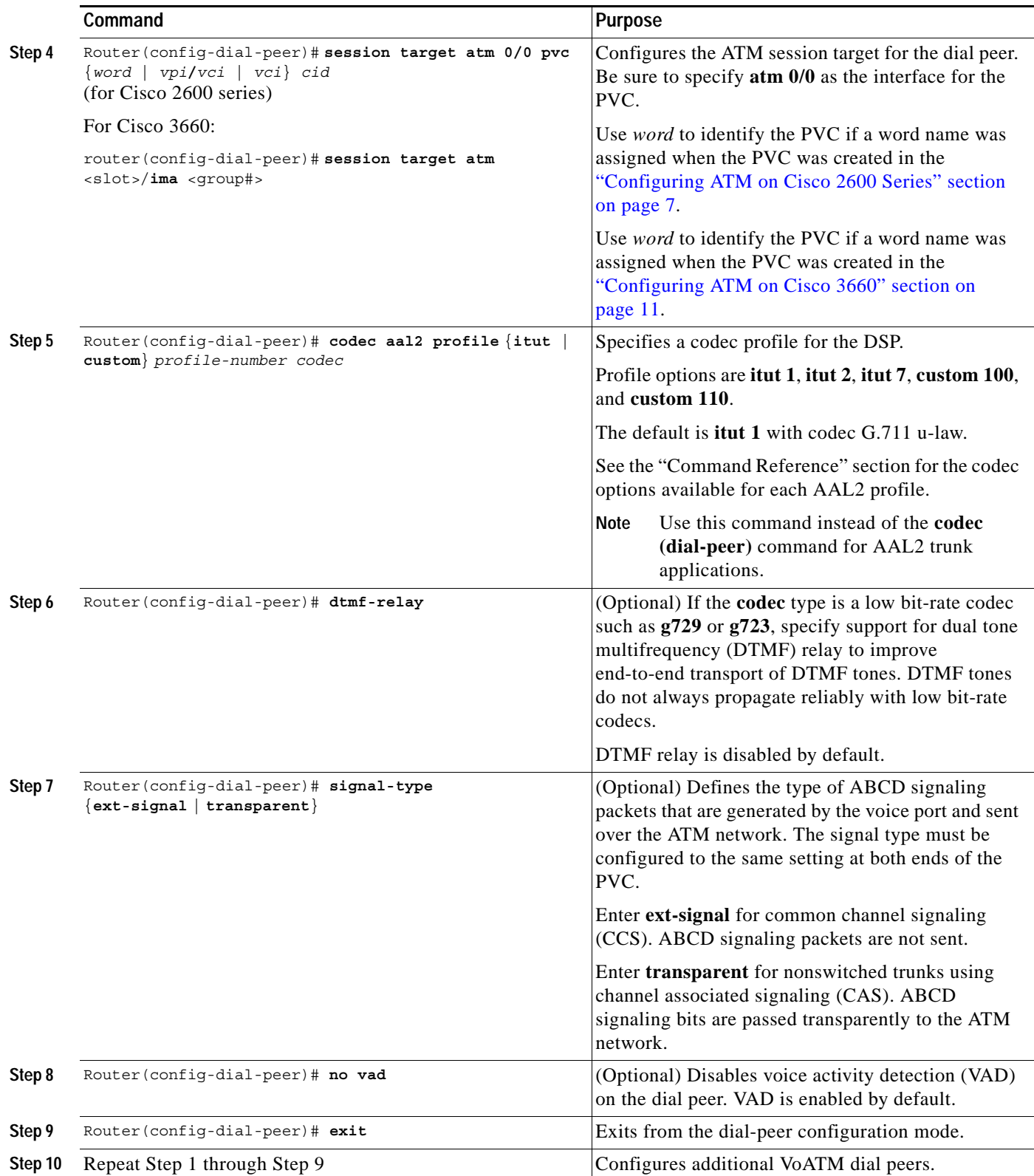

### <span id="page-19-1"></span>**Configuring MGCP POTS Dial Peer**

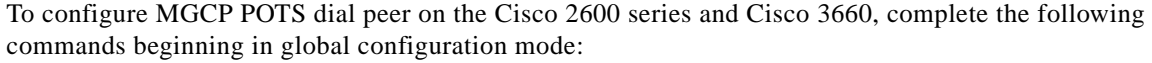

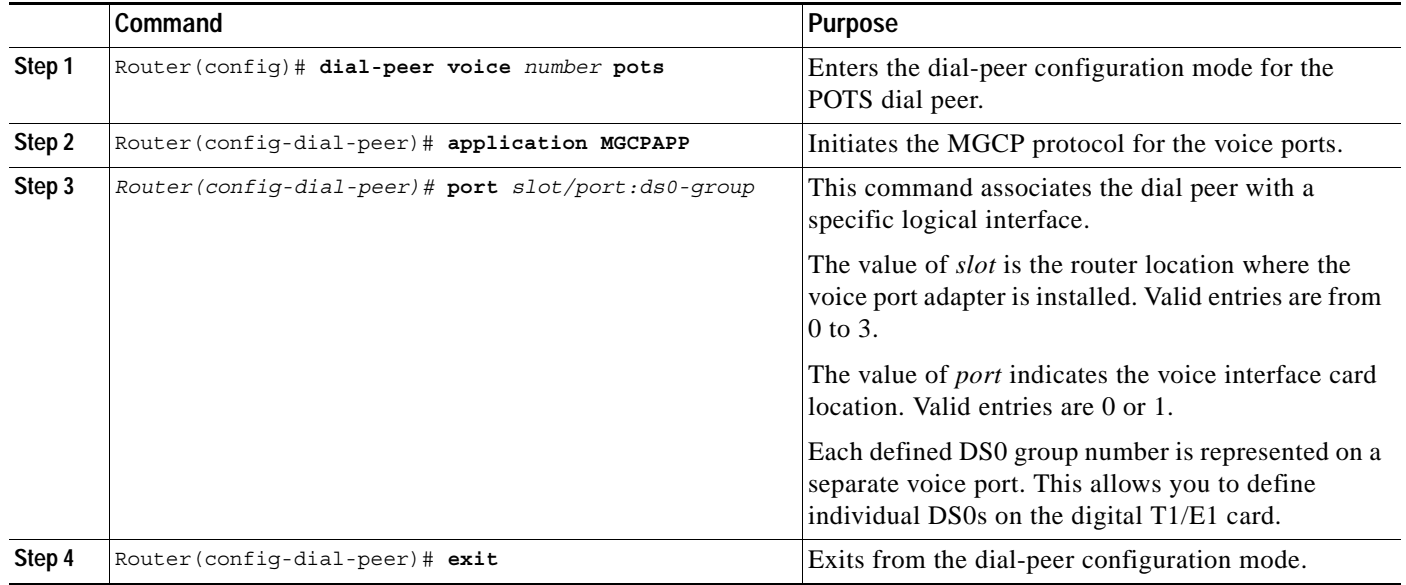

### <span id="page-19-2"></span>**Configuring DS-0 group for CAS**

To configure ds0 group for CAS on the Cisco 2600 series and Cisco 3660, complete the following steps:

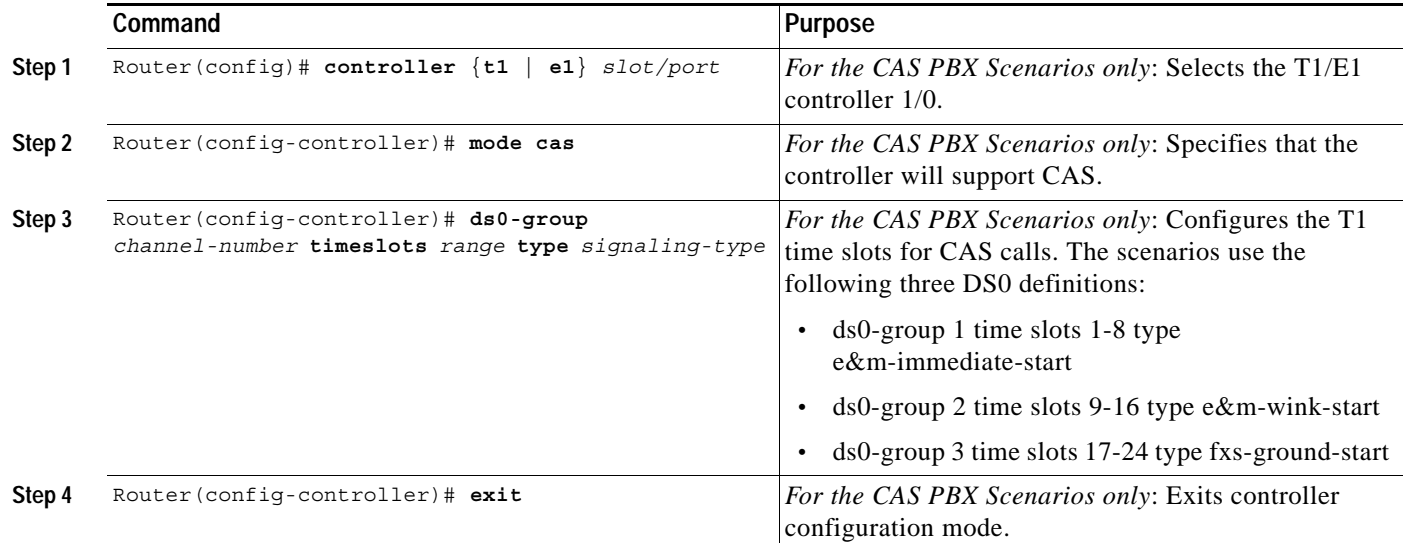

# <span id="page-19-0"></span>**Configuration Tasks for AAL2 Trunking with CCS**

See the following sections for configuration tasks for AAL2 Trunking with CCS on Cisco 2600 series and Cisco 3660:

Ī

- [Configuring ATM on the Cisco 2600 Series, page 21](#page-20-0) (required only for Cisco 2600 series)
- **•** [Configuring ATM on the Cisco 3660, page 24](#page-23-0) (required only for Cisco 2600 series)
- **•** [Configuring Voice Band Detection Playout Settings, page 28](#page-27-0) (optional)
- **•** [Configuring Subcell Multiplexing for AAL2 Voice, page 29](#page-28-0) (optional)
- **•** [Configuring End-to-End Clocking, page 29](#page-28-1) (required)
- **•** [Configuring Call Admission Control for AAL2 Voice, page 30](#page-29-0) (required)
- **•** [Configuring Dial Peers for AAL2 Voice, page 31](#page-30-0) (required)
- **•** [Configuring MGCP POTS Dial Peer, page 33](#page-32-0) (required)
- **•** [Configuring DS-0 Group and Channel Group for CCS, page 33](#page-32-1) (required)
- **•** [Configuring T-CCS Frame Forwarding, page 34](#page-33-0) (required)

#### <span id="page-20-0"></span>**Configuring ATM on the Cisco 2600 Series**

This section describes the ATM configuration tasks necessary to support Voice over ATM using AAL2 on Cisco 2600 series.

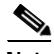

 $\mathbf I$ 

**Note** If any DS0 groups (CAS groups), channel groups, or clear channels are configured on T1/E1 controller 0, you must remove them before configuring VoATM. Because ATM uses all of the DS0 time slots on the controller, the ATM configuration cannot take place if any DS0s on controller 0 are used by other applications.

You must perform the VoATM configuration on the Cisco 2600 series or Cisco 3660 concentrators at both ends of the ATM link.

To configure a Cisco 2600 series or Cisco 3660 series concentrator to support VoATM on a T1/E1 trunk, complete the following steps beginning in global configuration mode:

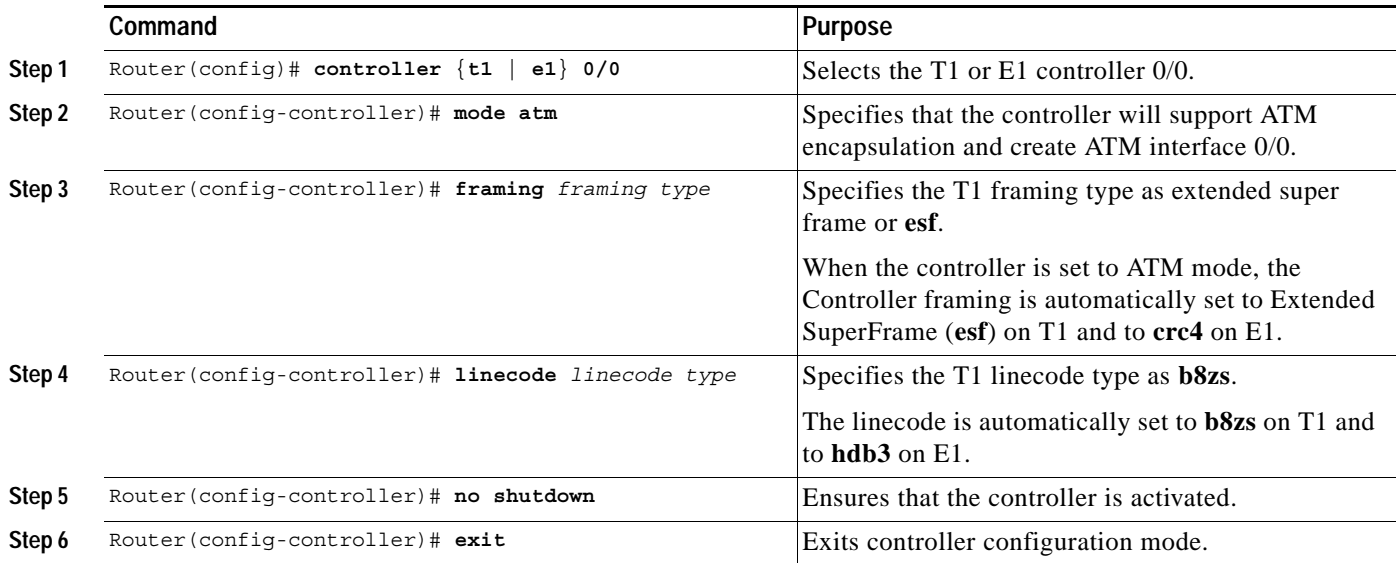

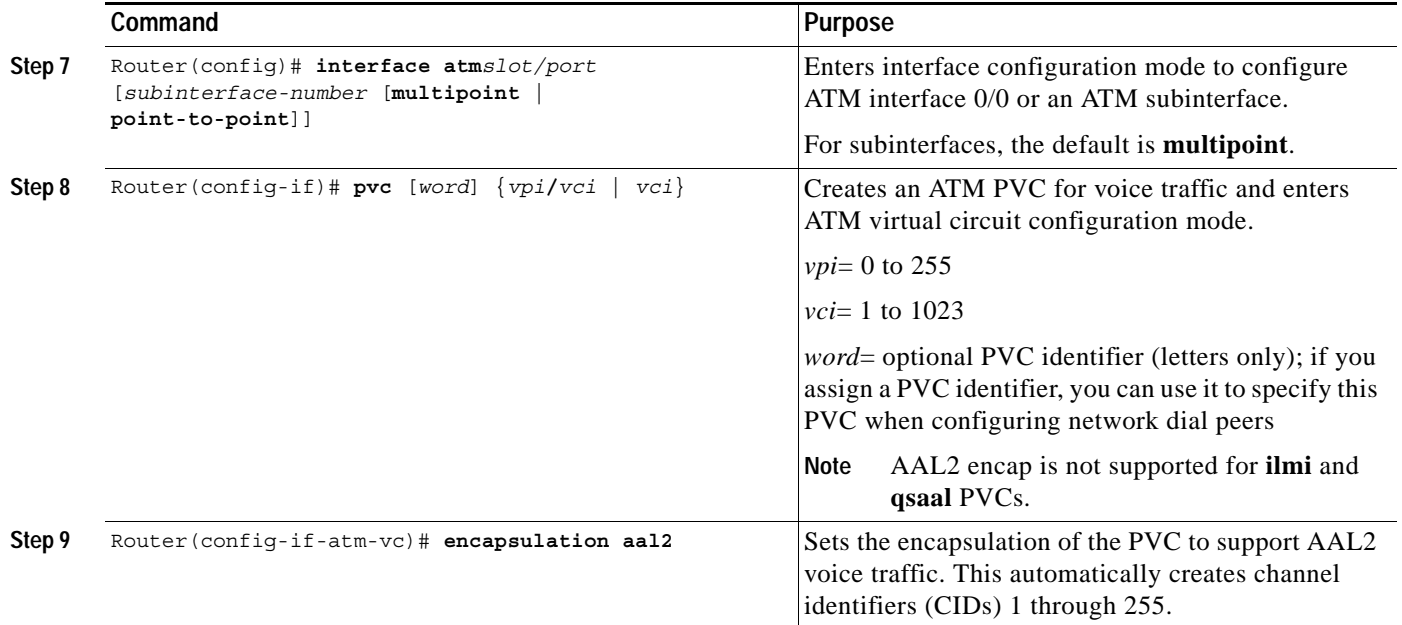

 $\mathsf{L}$ 

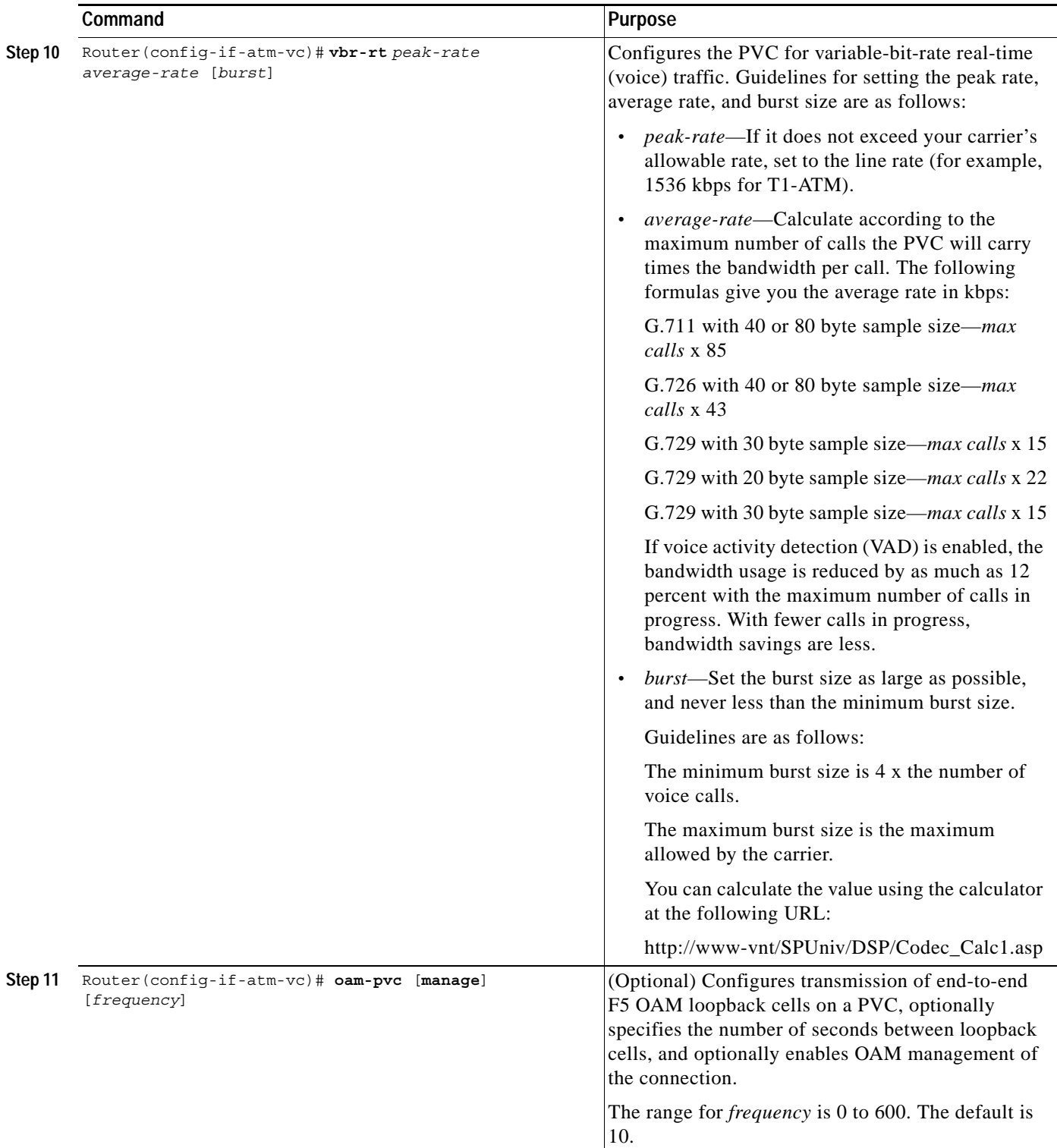

 $\mathbf I$ 

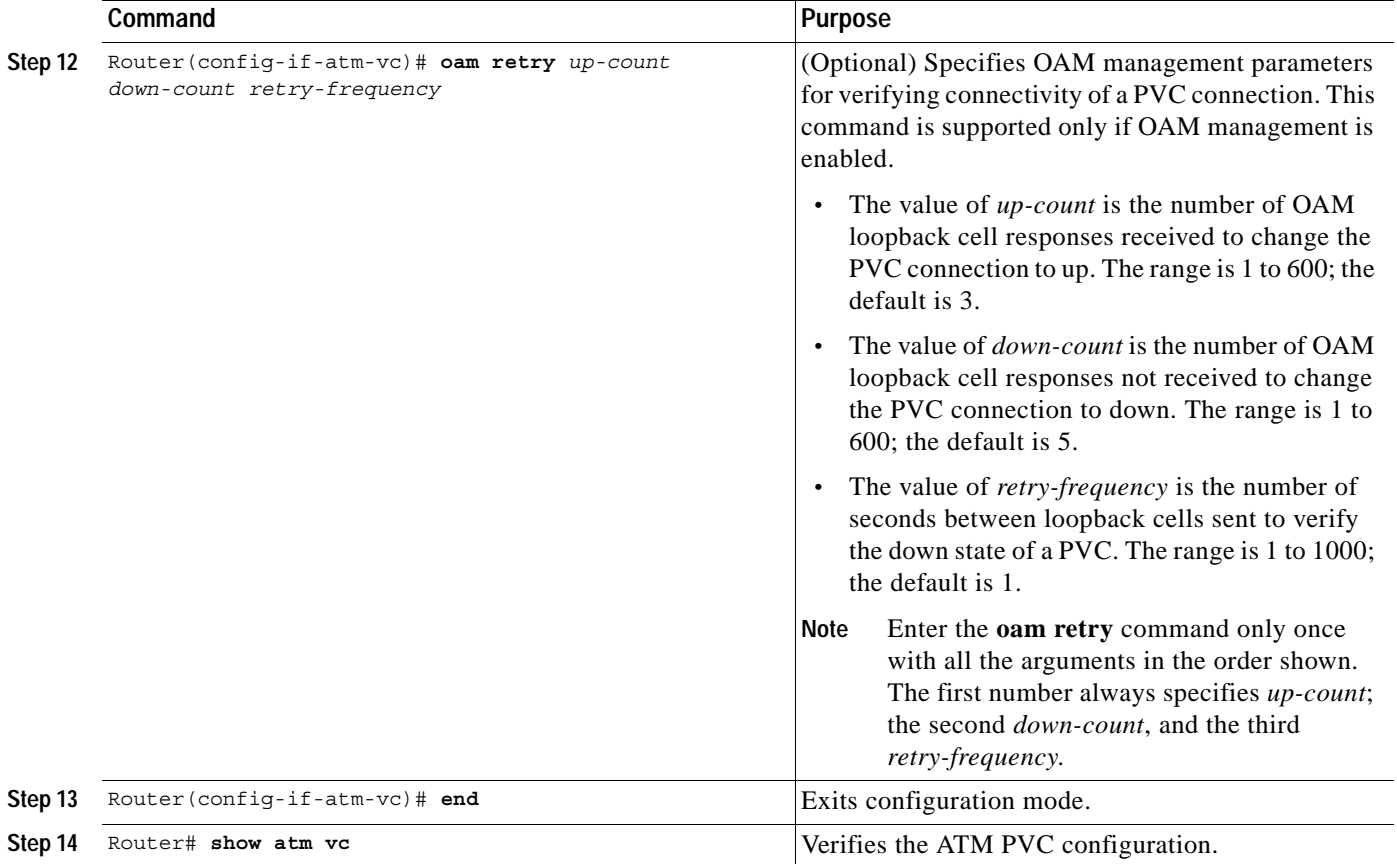

 $\mathscr{P}$ 

**Note** When verifying your ATM PVC connectivity, note that you cannot enter the **ping** command over a voice PVC, because the command applies to data only. If you have data and voice PVCs set to the same destination, you can enter the **ping** command over the data PVC.

## <span id="page-23-0"></span>**Configuring ATM on the Cisco 3660**

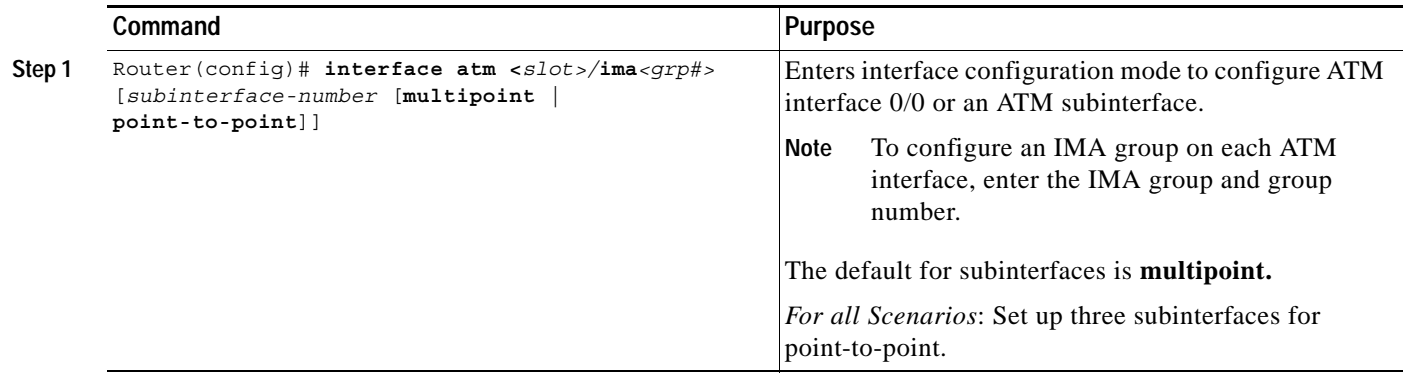

П

 $\mathsf{L}$ 

 $\Gamma$ 

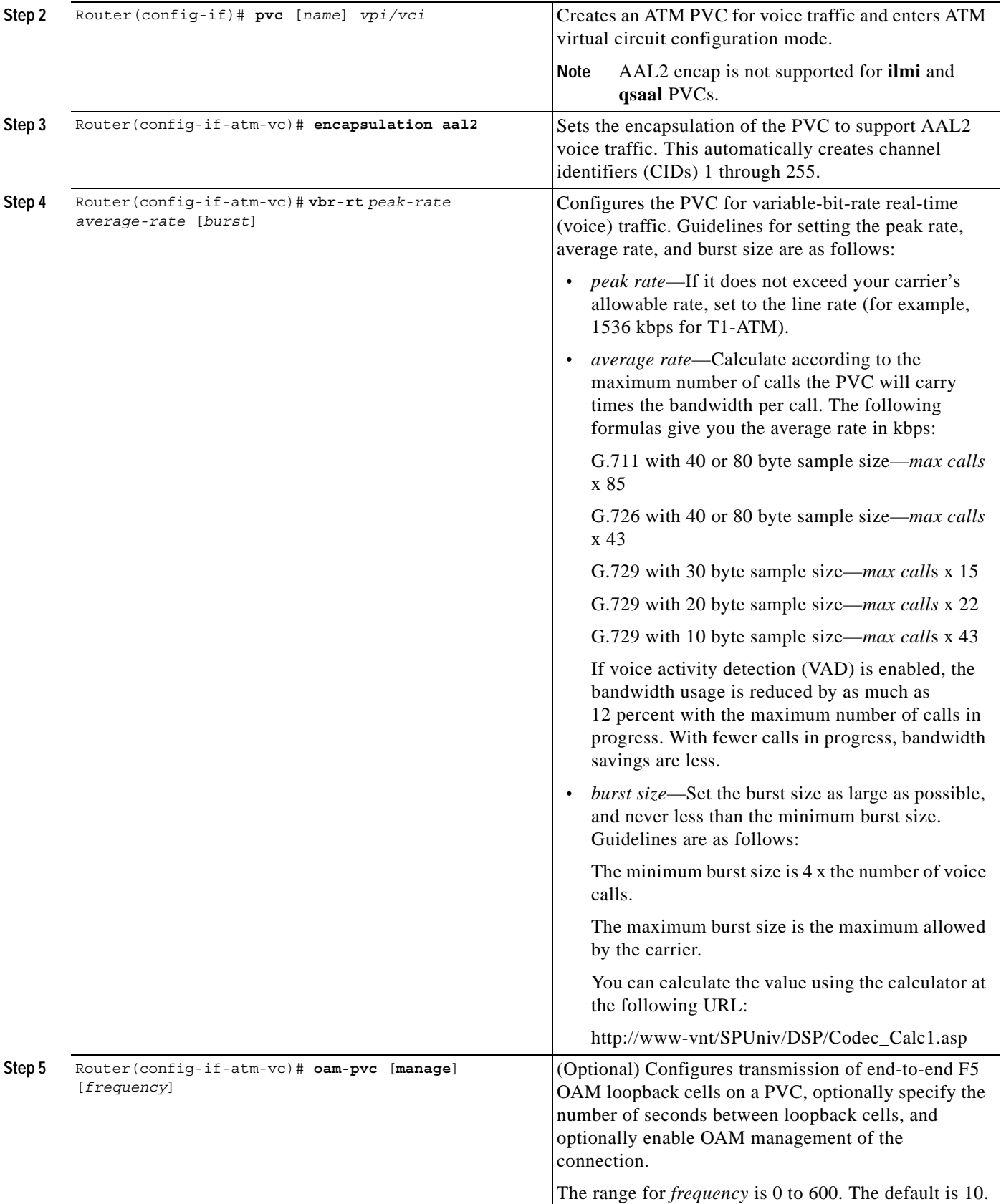

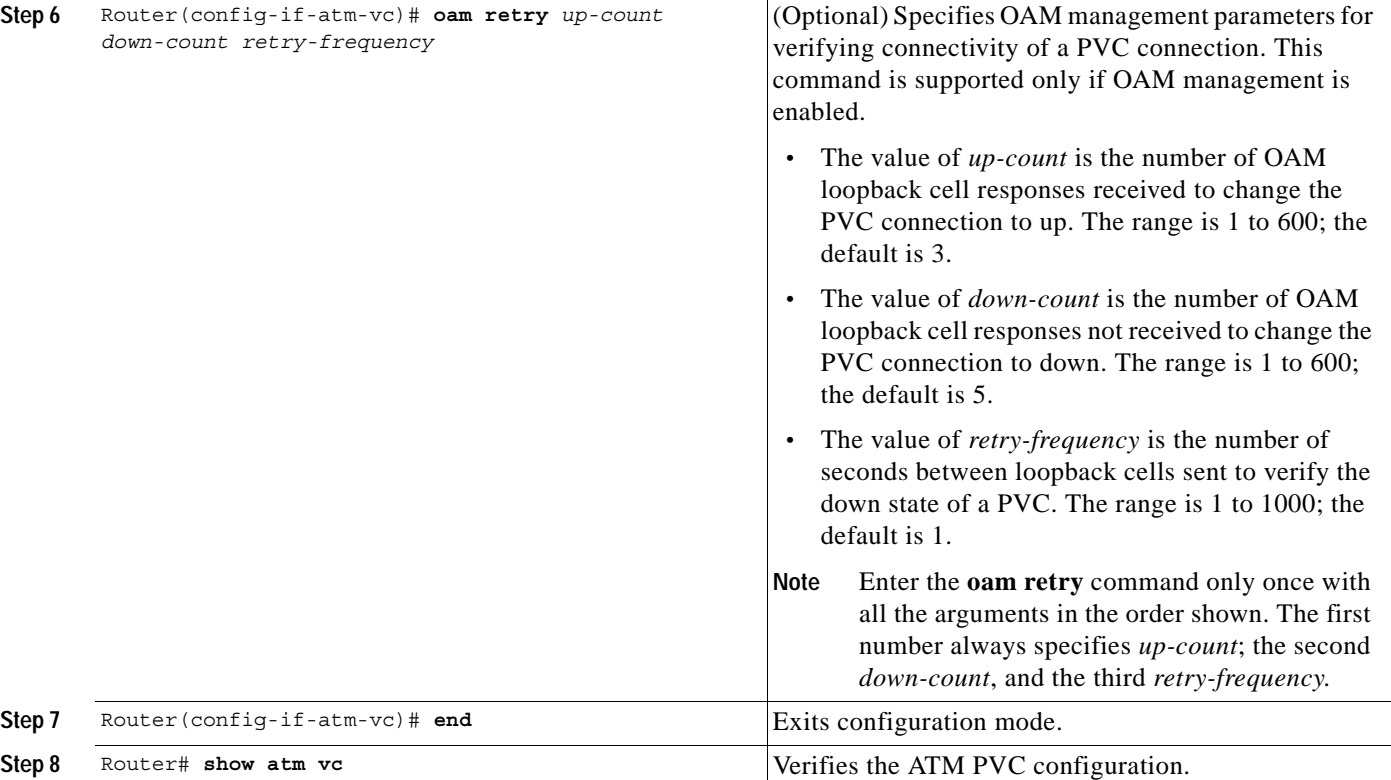

 $\mathsf{L}$ 

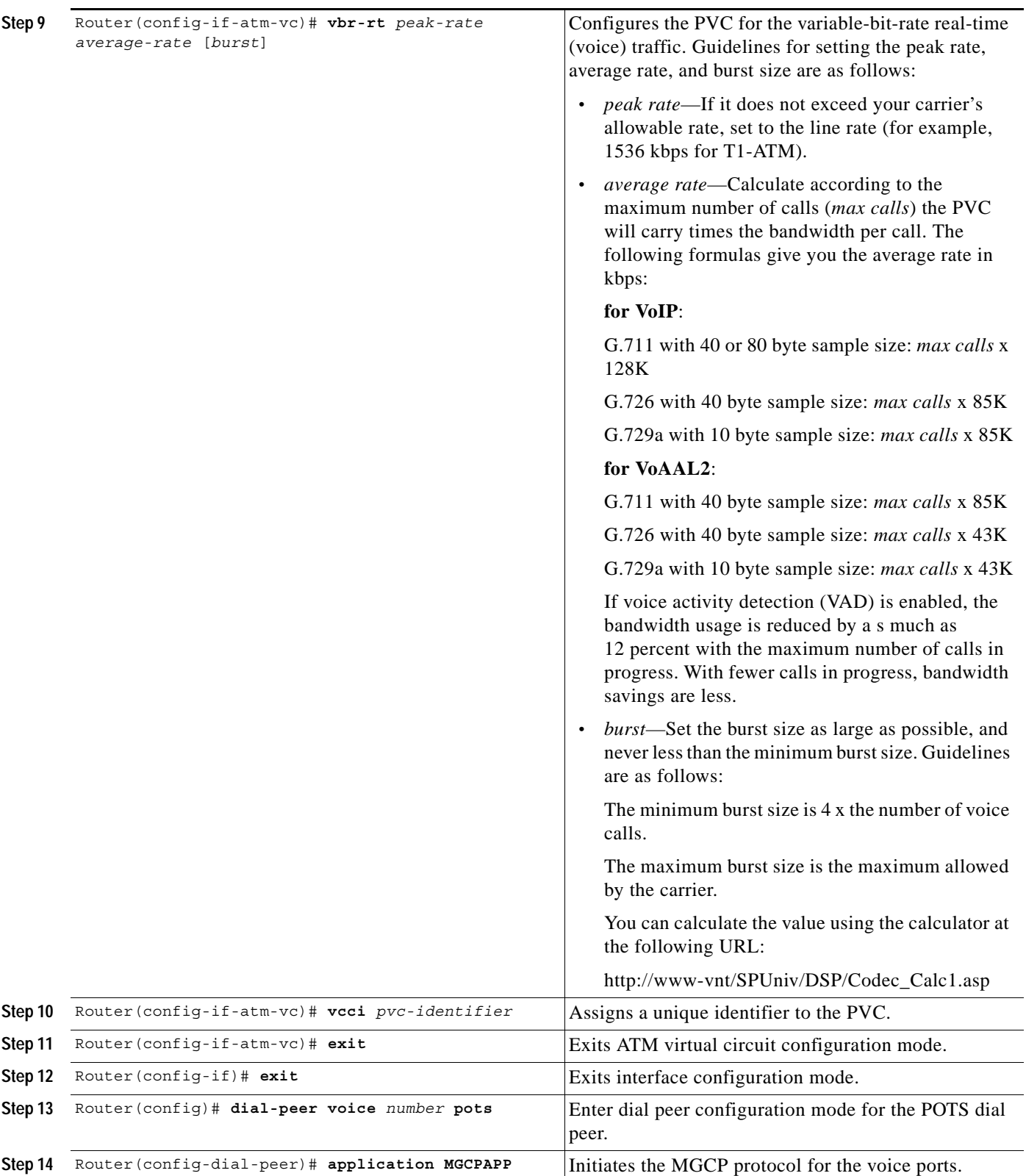

Ī

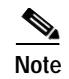

**Note** When verifying your ATM PVC connectivity, note that you cannot enter the **ping** command over a voice PVC because the command applies to data only. If you have data and voice PVCs set to the same destination, you can enter the **ping** command over the data PVC.

### <span id="page-27-0"></span>**Configuring Voice Band Detection Playout Settings**

To configure voice band detection playout buffer delay on Cisco 2600 series and Cisco 3600 series routers , use the following commands beginning in the voice service configuration mode:

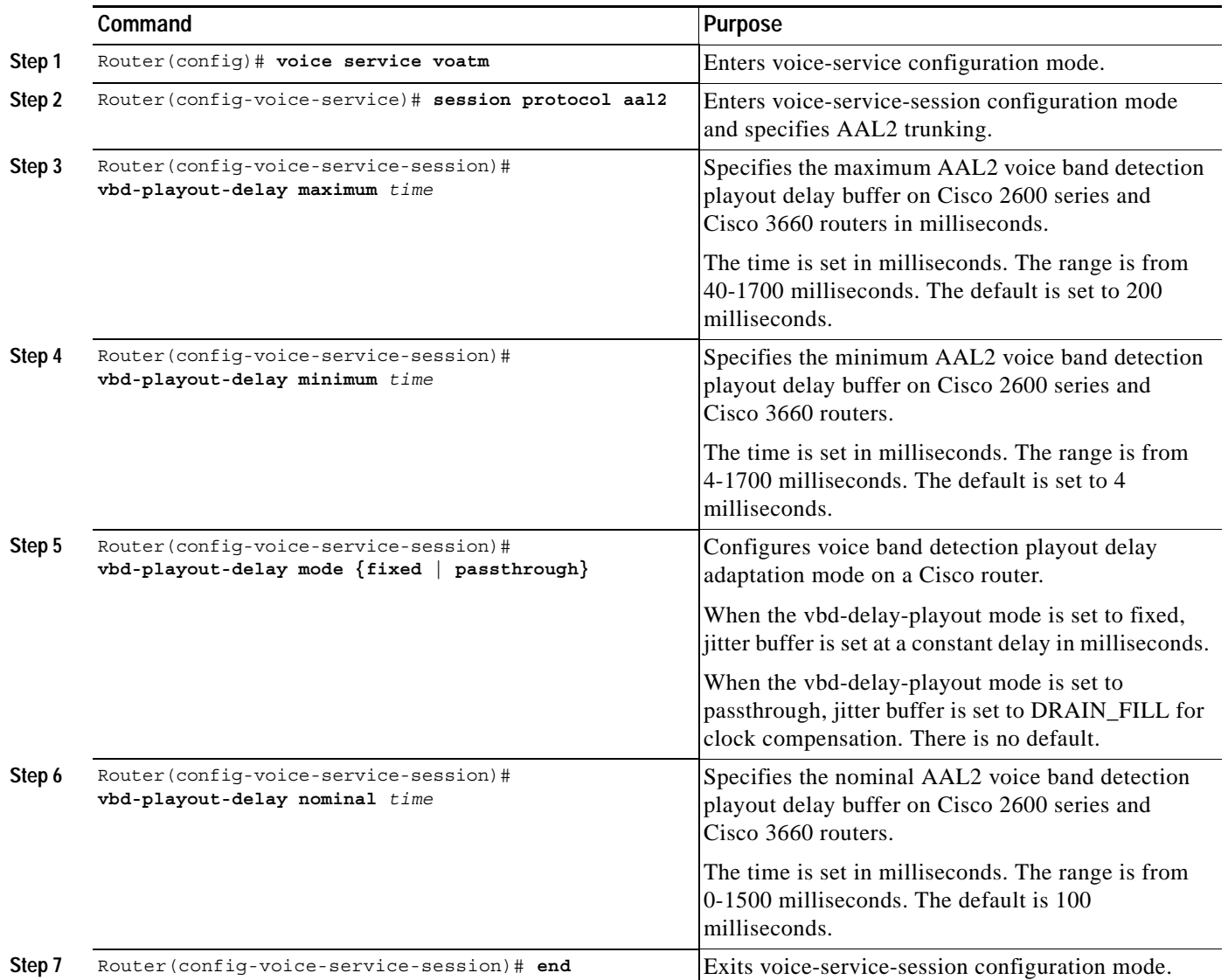

### <span id="page-28-0"></span>**Configuring Subcell Multiplexing for AAL2 Voice**

This section describes the configuration tasks necessary to enable AAL2 common part sublayer (CPS) subcell multiplexing when the Cisco 2600 series router or a Cisco 3660 interoperates with a voice interface service module (VISM) in an MGX switch.

To configure the Cisco 2600 series router or the Cisco 3660 to perform subcell multiplexing, complete the following steps beginning in global configuration mode:

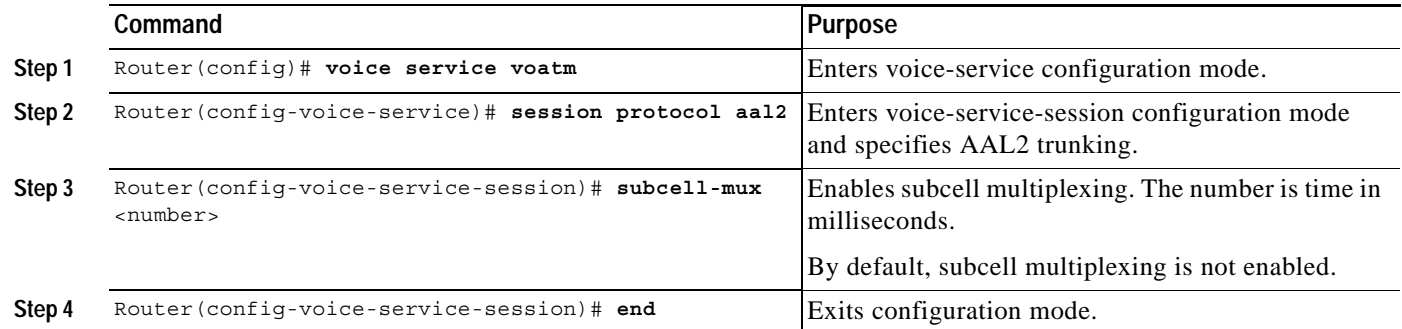

## <span id="page-28-1"></span>**Configuring End-to-End Clocking**

 $\overline{\mathscr{C}}$ 

 $\mathbf I$ 

**Note** The following commands can be used to configure the Cisco3660 only when there is a TDM switch module on board. For Cisco 2600 series these commands are automatically allowed.

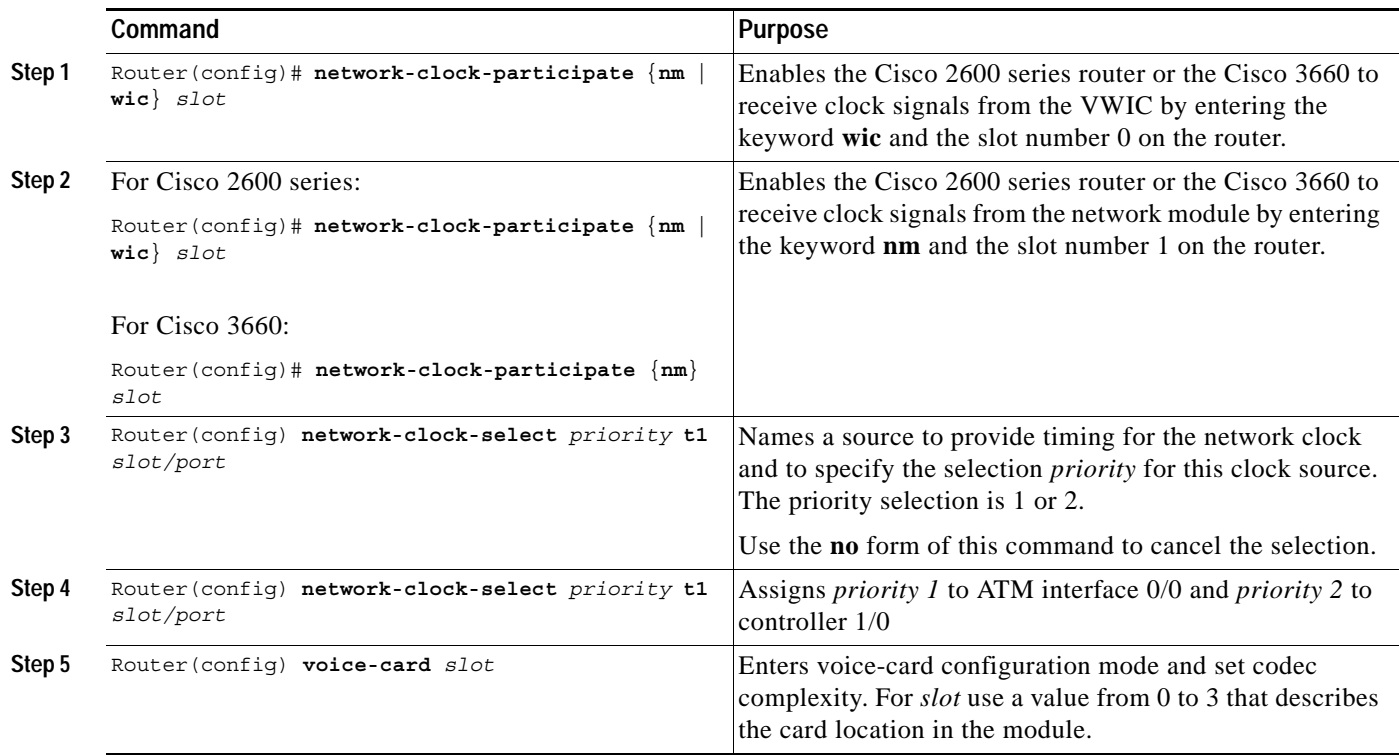

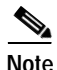

**Note** When verifying your ATM PVC connectivity, note that you cannot enter the **ping** command over a voice PVC because the command applies to data only. If you have data and voice PVCs set to the same destination, you can enter the **ping** command over the data PVC.

#### <span id="page-29-0"></span>**Configuring Call Admission Control for AAL2 Voice**

This section describes the configuration tasks necessary to configure call admission control (CAC) for AAL2 voice. The commands and procedures in this section are common to the Cisco 2600 series and the Cisco 3660.

You can configure a Cisco 2600 series router or a Cisco 3660 as either a CAC master or a CAC slave. By default, this is a CAC slave. You typically configure a CAC master at one end of an ATM trunk and a CAC slave at the opposite end. A Cisco 2600 series router or a Cisco 3660 configured as a master always performs CAC during fax/modem upspeed. A Cisco 2600 series router or a Cisco 3660 configured as a slave sends a request for CAC to the CAC master.

To configure a Cisco 2600 series router or a Cisco 3660 as a CAC master, complete the following steps beginning in global configuration mode:

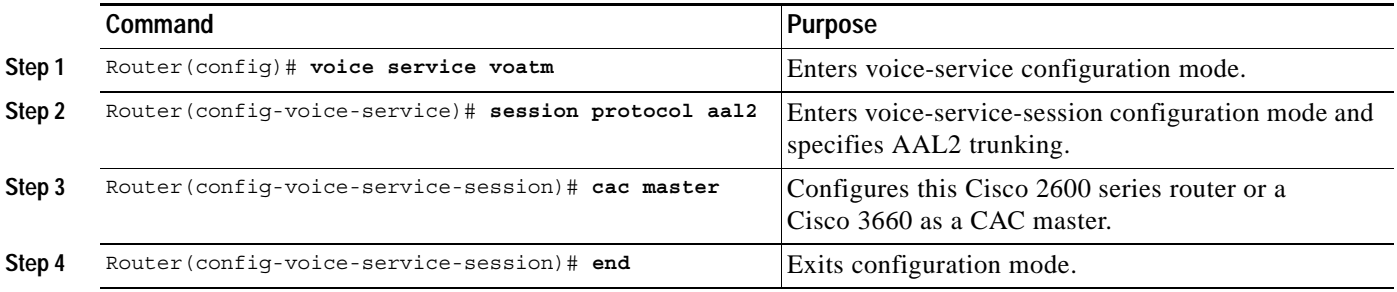

To return a Cisco 2600 series router or a Cisco 3660 to its default operation as a CAC slave, complete the following steps beginning in global configuration mode:

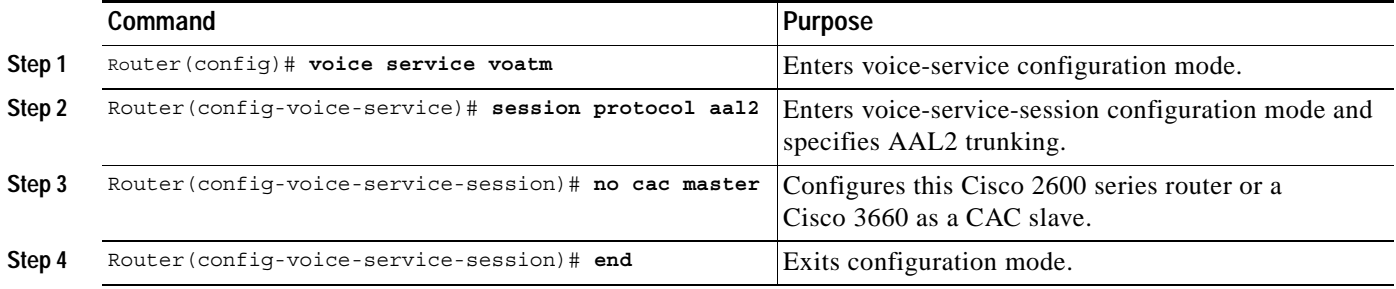

### <span id="page-30-0"></span>**Configuring Dial Peers for AAL2 Voice**

For more information on dial peers and dial-peer configuration, see the "Configuring Voice over ATM" chapter in the *Cisco IOS Multiservice Applications Configuration Guide*, Release 12.1.

#### **Configuring Network Dial Peers to Support AAL2**

 $\Gamma$ 

To configure a network dial peer for Voice over ATM (VoATM), specify a unique tag number, an atm, a virtual circuit number, and channel identifier (CID).

To configure VoATM dial peers, use the following commands beginning in global configuration mode:

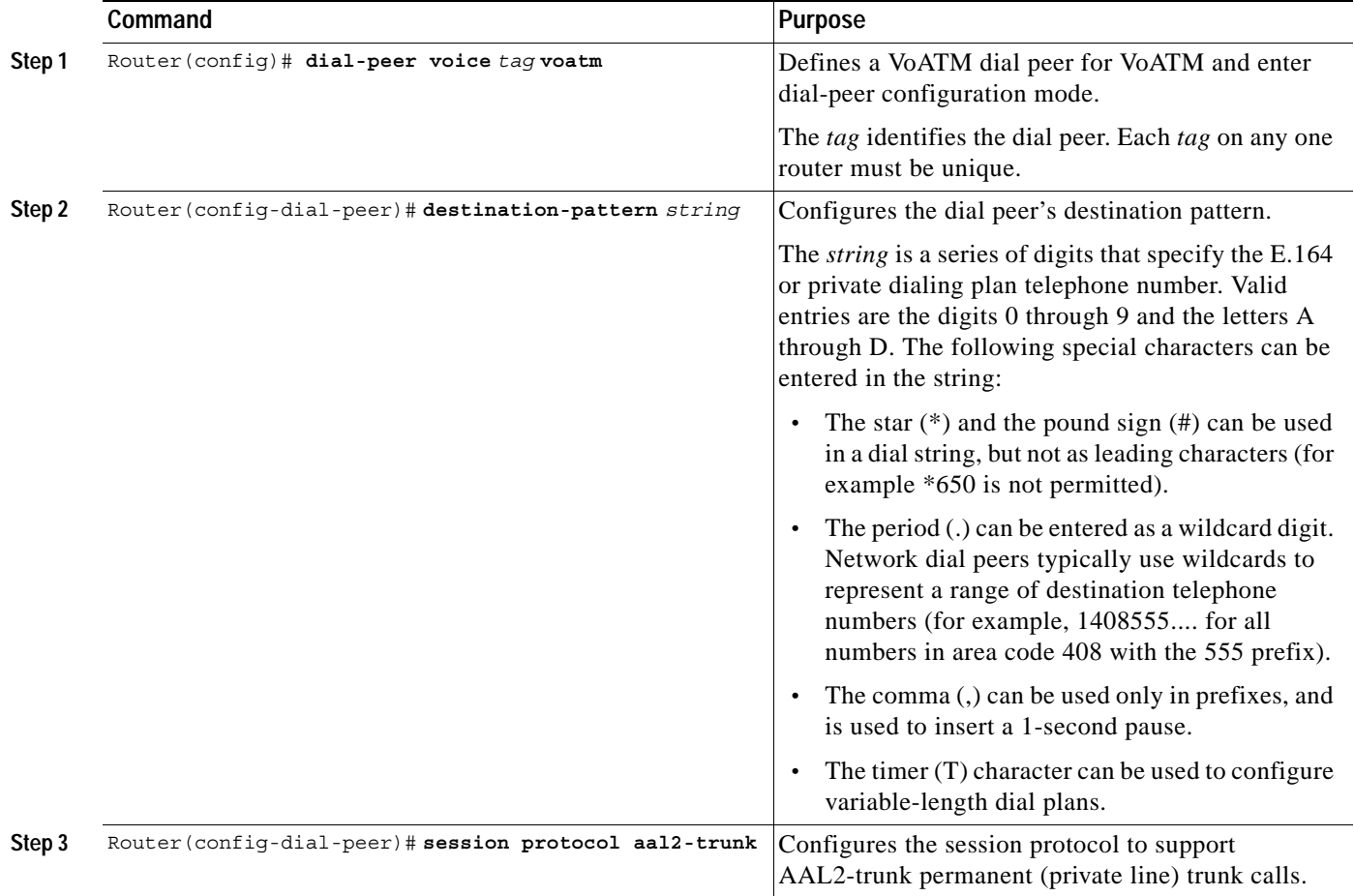

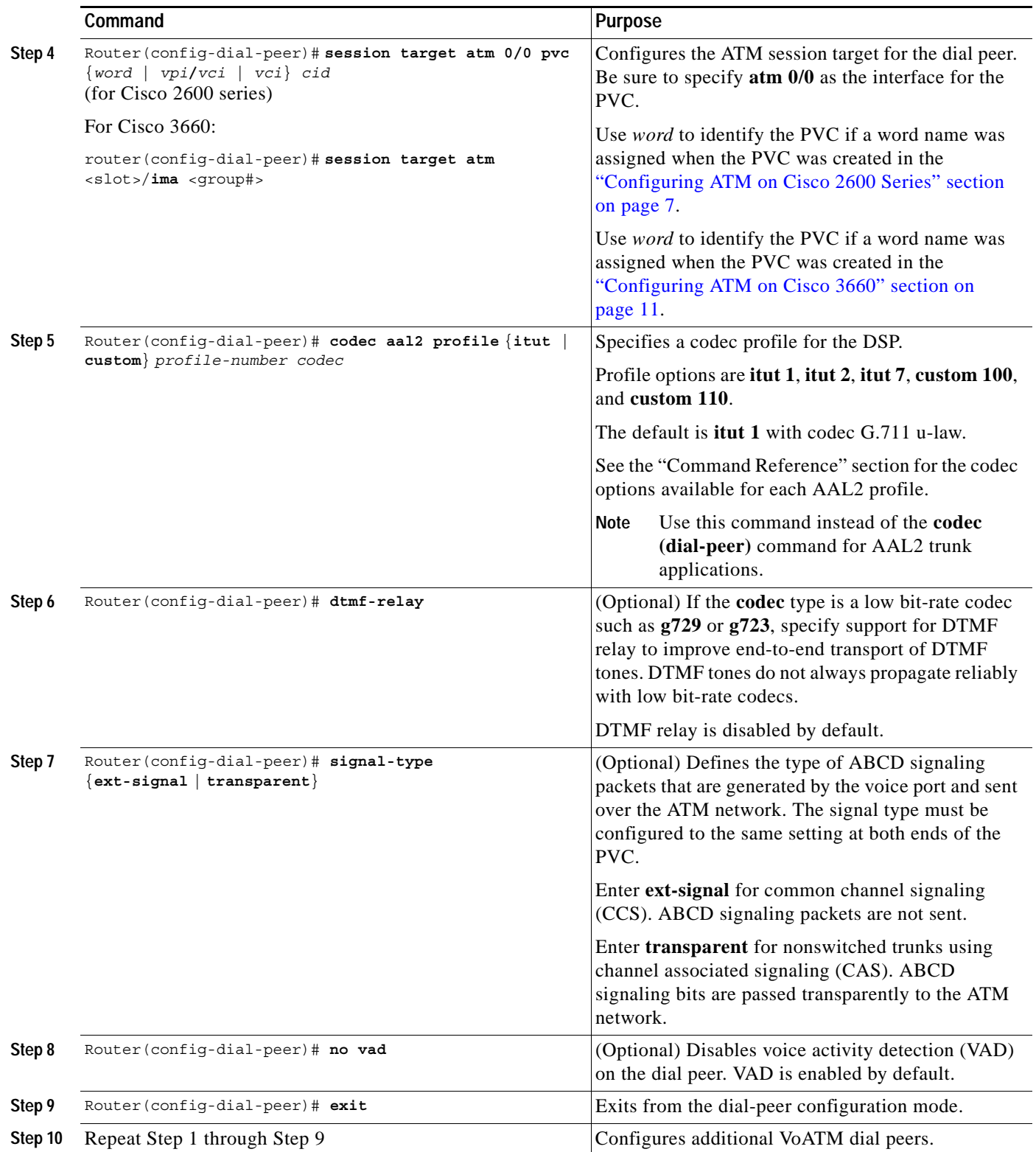

# <span id="page-32-0"></span>**Configuring MGCP POTS Dial Peer**

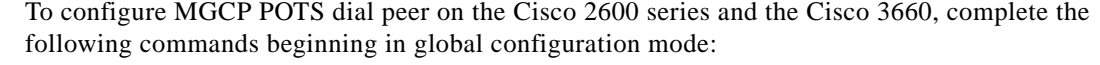

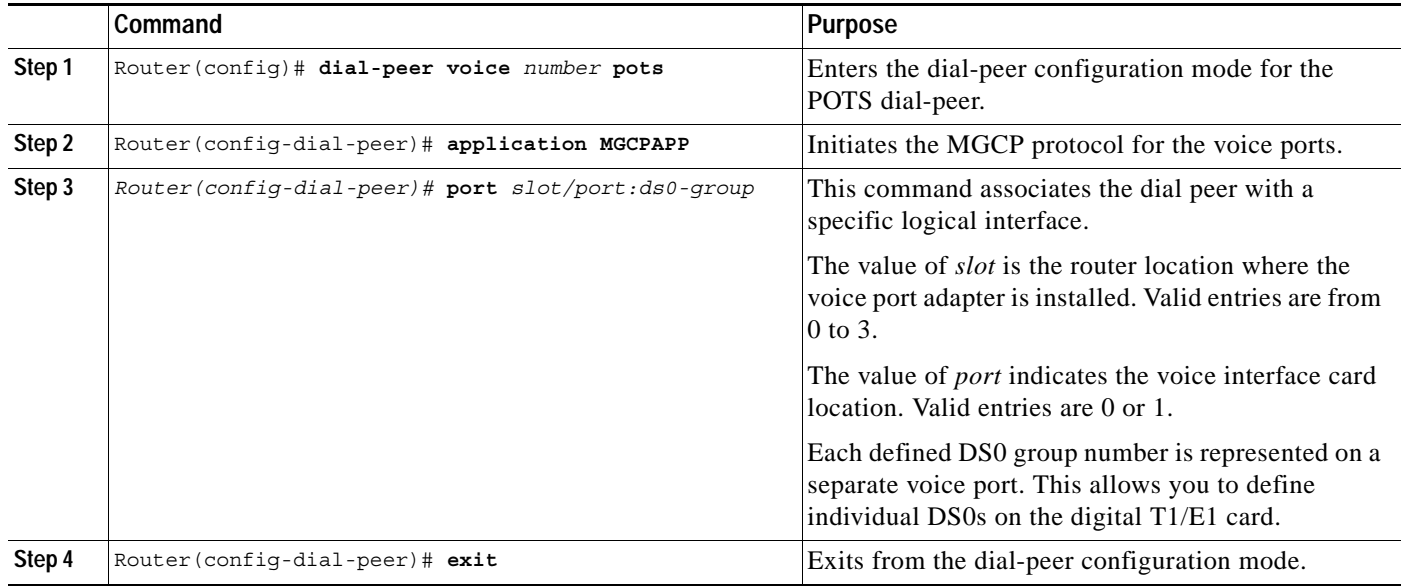

# <span id="page-32-1"></span>**Configuring DS-0 Group and Channel Group for CCS**

 $\overline{\phantom{a}}$ 

To configure a DS-0 group and the channel group for CCS on the Cisco 2600 series and the Cisco 3660, complete the following commands beginning in global configuration mode:

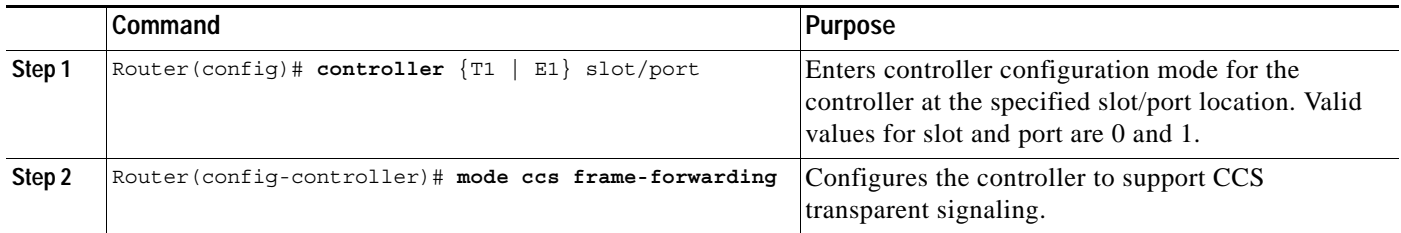

 $\mathbf I$ 

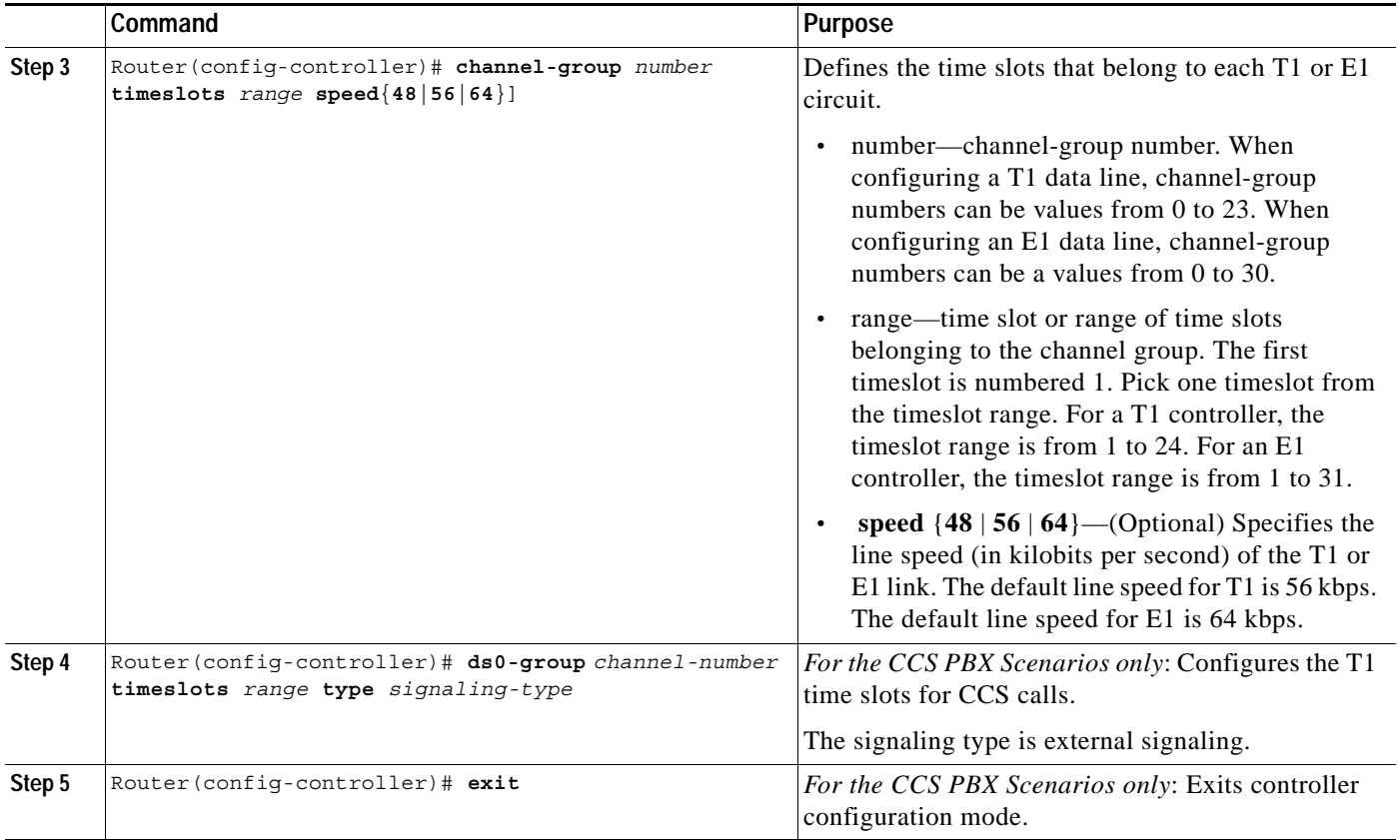

# <span id="page-33-0"></span>**Configuring T-CCS Frame Forwarding**

To configure T-CCS frame-forwarding on the Cisco 2600 series and the Cisco 3660, complete the following commands beginning in global configuration mode:

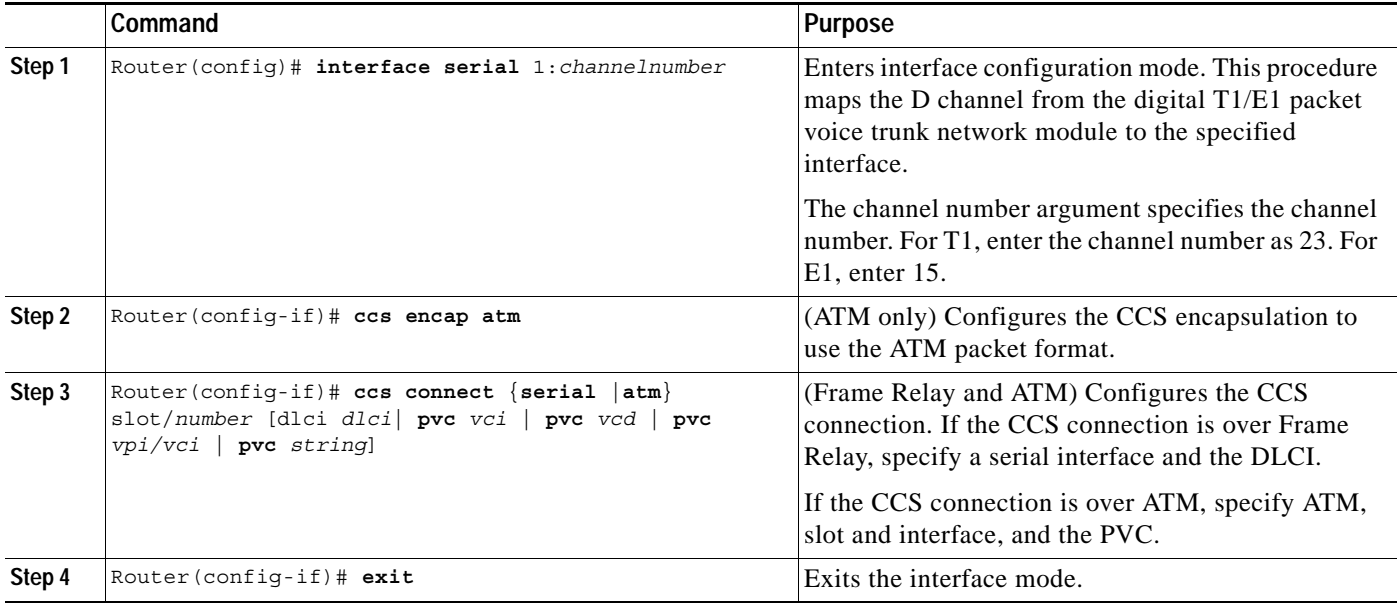

П

# <span id="page-34-0"></span>**Configuration Tasks for MGCP CAS**

 **ATM Software Segmentation and Reassembly (SAR)**

 $\mathbf I$ 

See the following sections for configuration tasks for MGCP CAS on Cisco 2600 series and Cisco 3660 routers. Each task in this list is identified as either required or optional:

- **•** [Configuring MGCP CAS PBX on the Cisco 2600 Series and Cisco 3660, page 35](#page-34-1) (required)
- [Configuring ATM on the Cisco 2600 Series, page 38](#page-37-0) (required only for Cisco 2600 series)
- **•** [Configuring ATM on the Cisco 3660, page 41\(](#page-40-0)required only for Cisco 3660)
- **•** [Configuring Voice Band Detection Playout Settings, page 45](#page-44-0) (optional)
- **•** [Configuring Subcell Multiplexing for AAL2 Voice, page 46](#page-45-0) (required)
- **•** [Verifying the MGCP CAS PBX and AAL2 PVC Configurations, page 46](#page-45-1) (optional)
- **•** [Configuring End-to-End Clocking, page 47](#page-46-0) (required)
- **•** [Configuring Call Admission Control for AAL2 Voice, page 47](#page-46-1) (required)
- **•** [Configuring MGCP POTS Dial Peer, page 48](#page-47-0) (required)

#### <span id="page-34-1"></span>**Configuring MGCP CAS PBX on the Cisco 2600 Series and Cisco 3660**

Use the following commands for configuring the Media Gateway Control Protocol (MGCP) CAS PBX on Cisco 2600 series and Cisco 3660 routers:

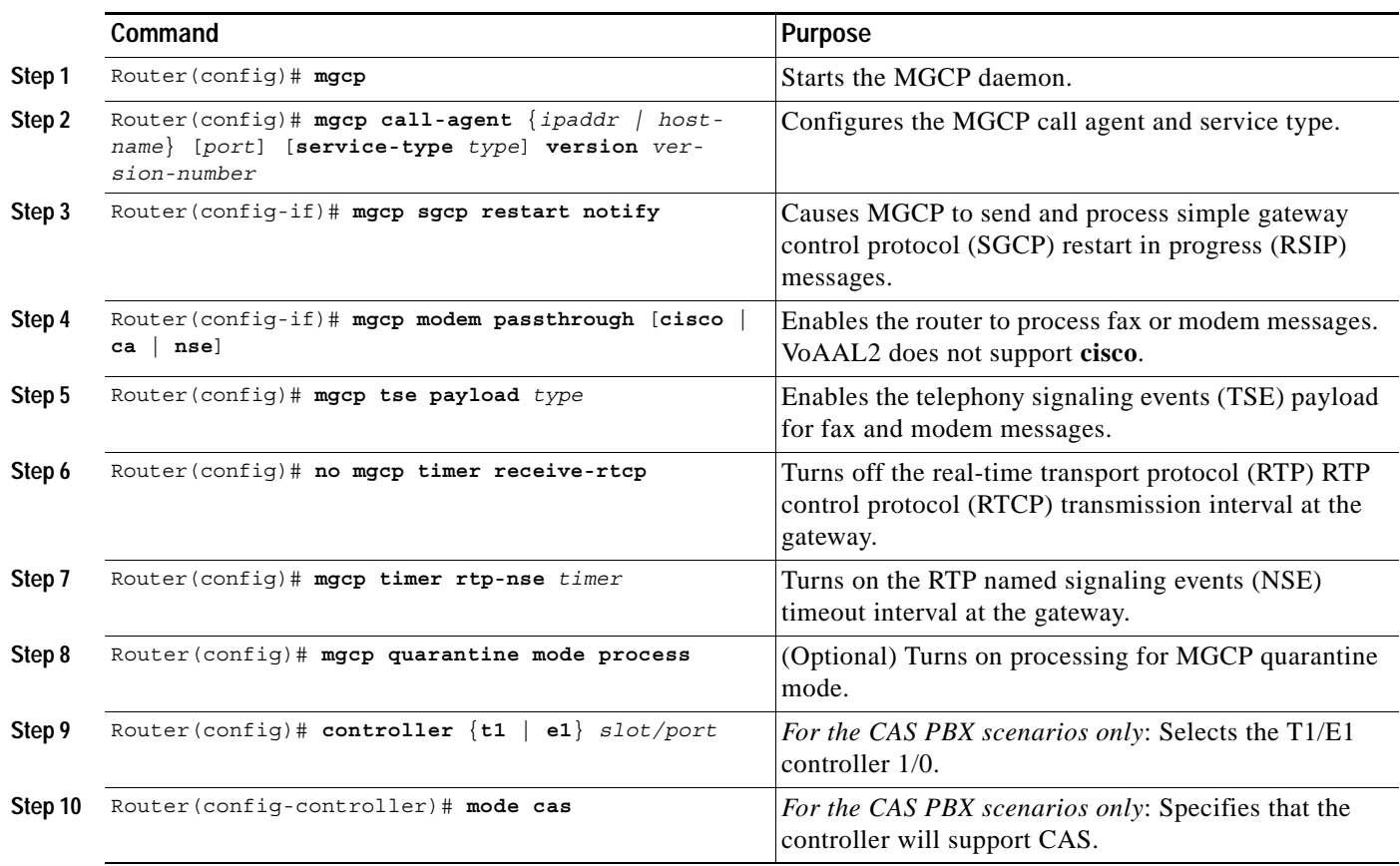

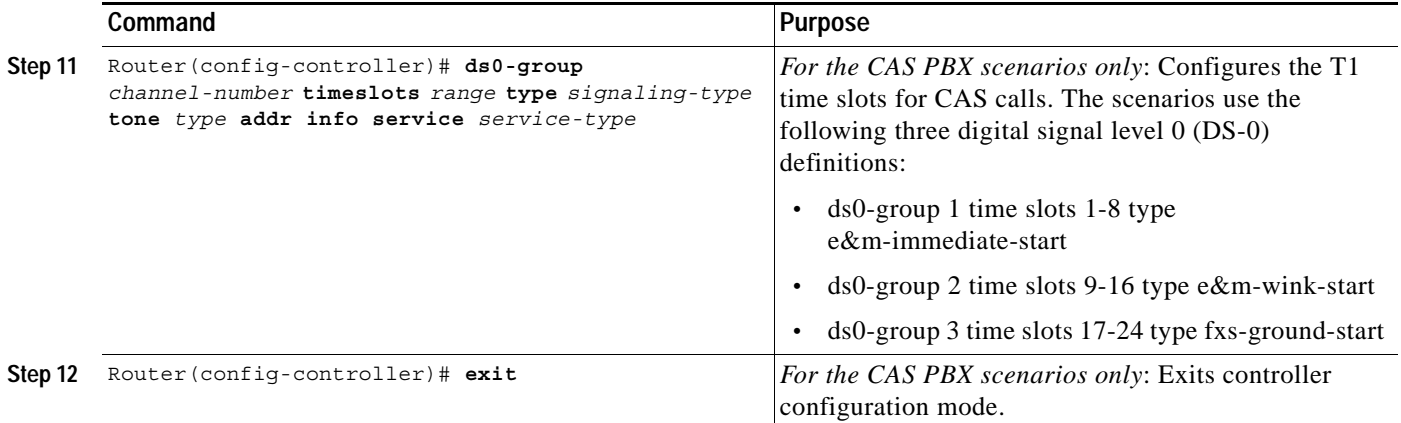
$\mathsf{L}$ 

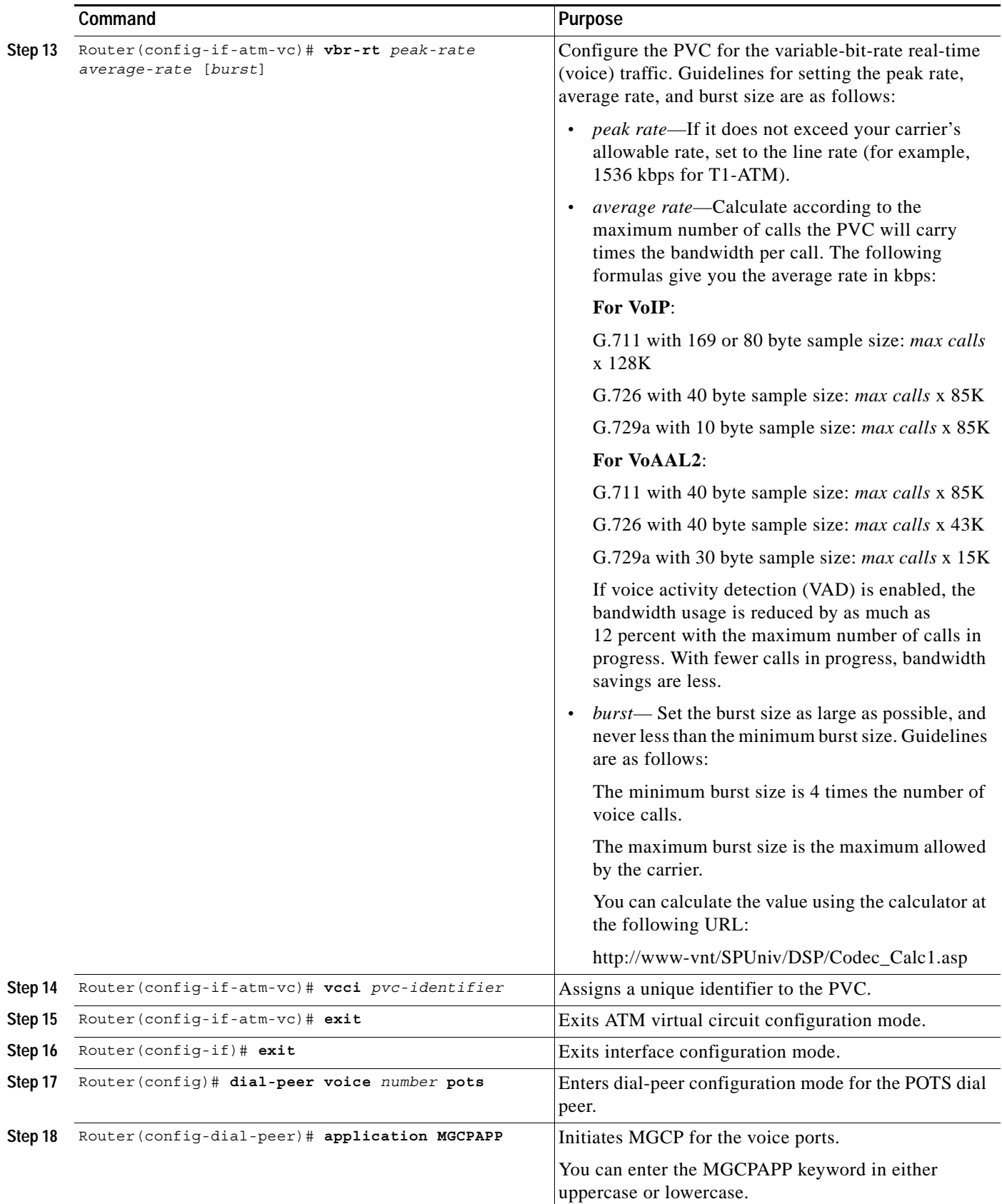

#### **Configuring ATM on the Cisco 2600 Series**

This section describes the ATM configuration tasks necessary to support Voice over ATM using AAL2 on Cisco 2600 series.

**Note** If any DS0 groups (CAS groups), channel groups, or clear channels are configured on T1/E1 controller 0, you must remove them before configuring VoATM. Because ATM uses all the DS-0 time slots on the controller, the ATM configuration cannot take place if any DS0s on controller 0 are used by other applications.

You must perform the VoATM configuration on the Cisco 2600 series or Cisco 3660 concentrators at both ends of the ATM link.

To configure a Cisco 2600 series or Cisco 3660 series concentrator to support VoATM on a T1/E1 trunk, complete the following steps beginning in global configuration mode:

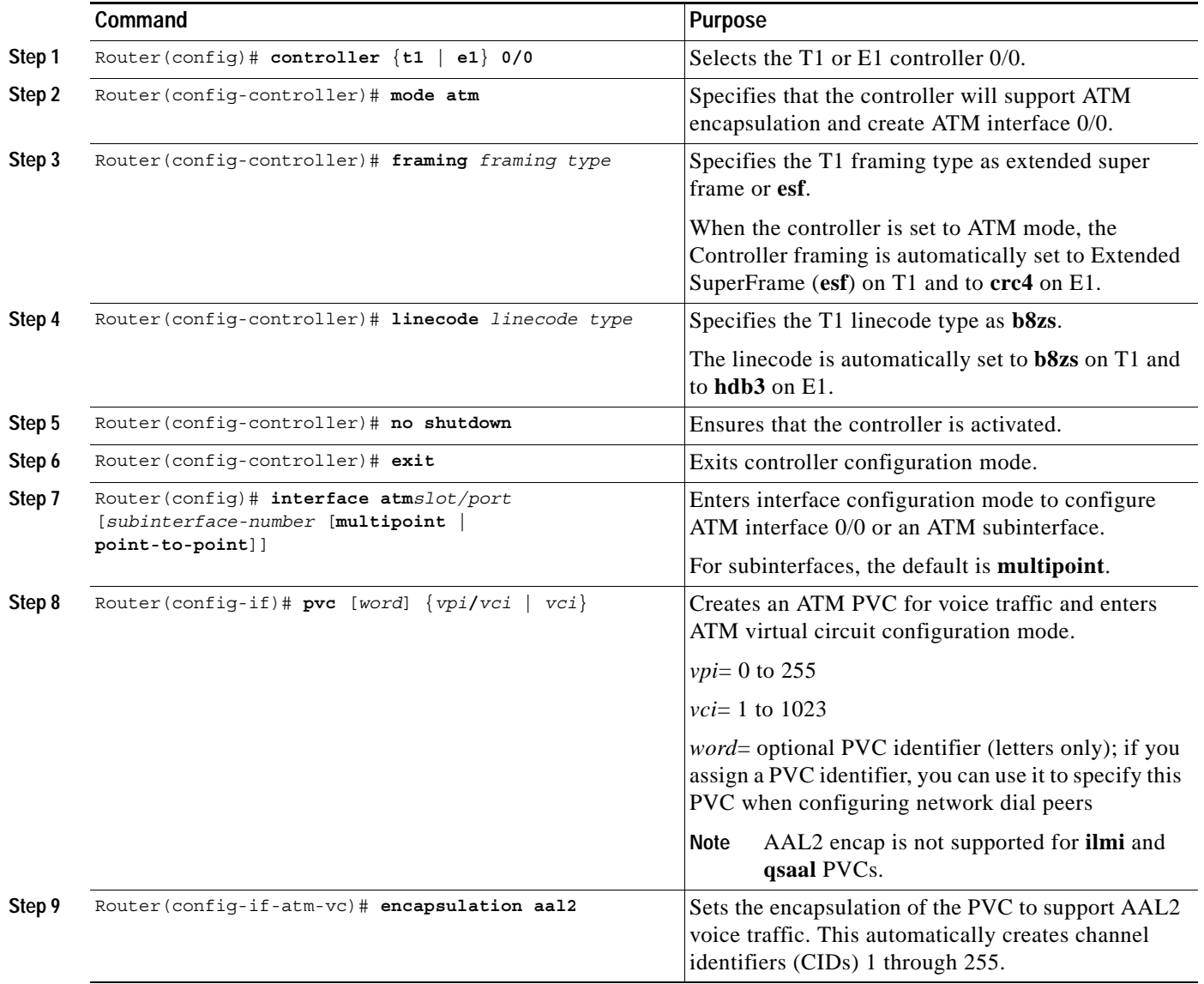

 $\mathsf{L}$ 

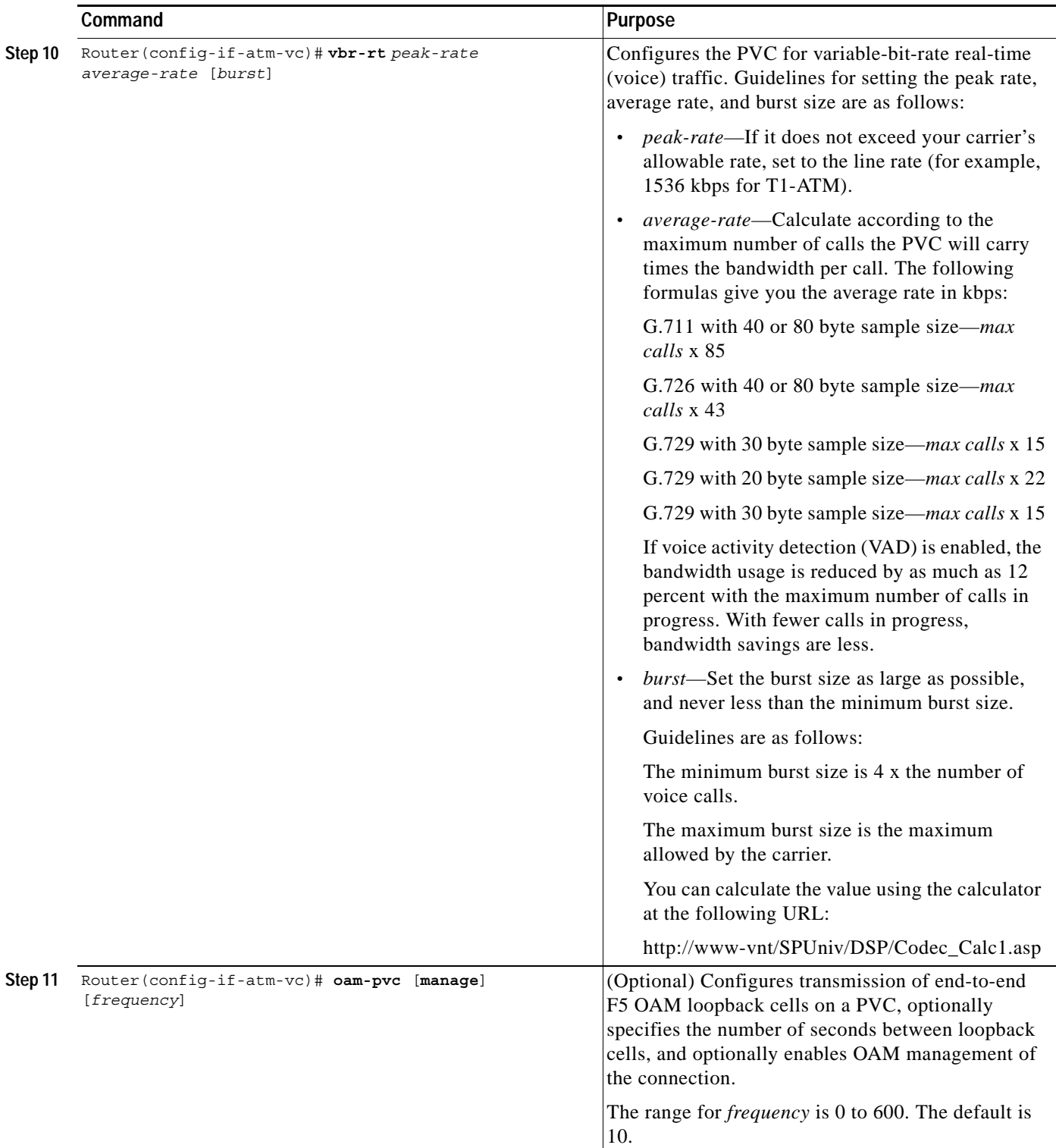

 $\mathbf I$ 

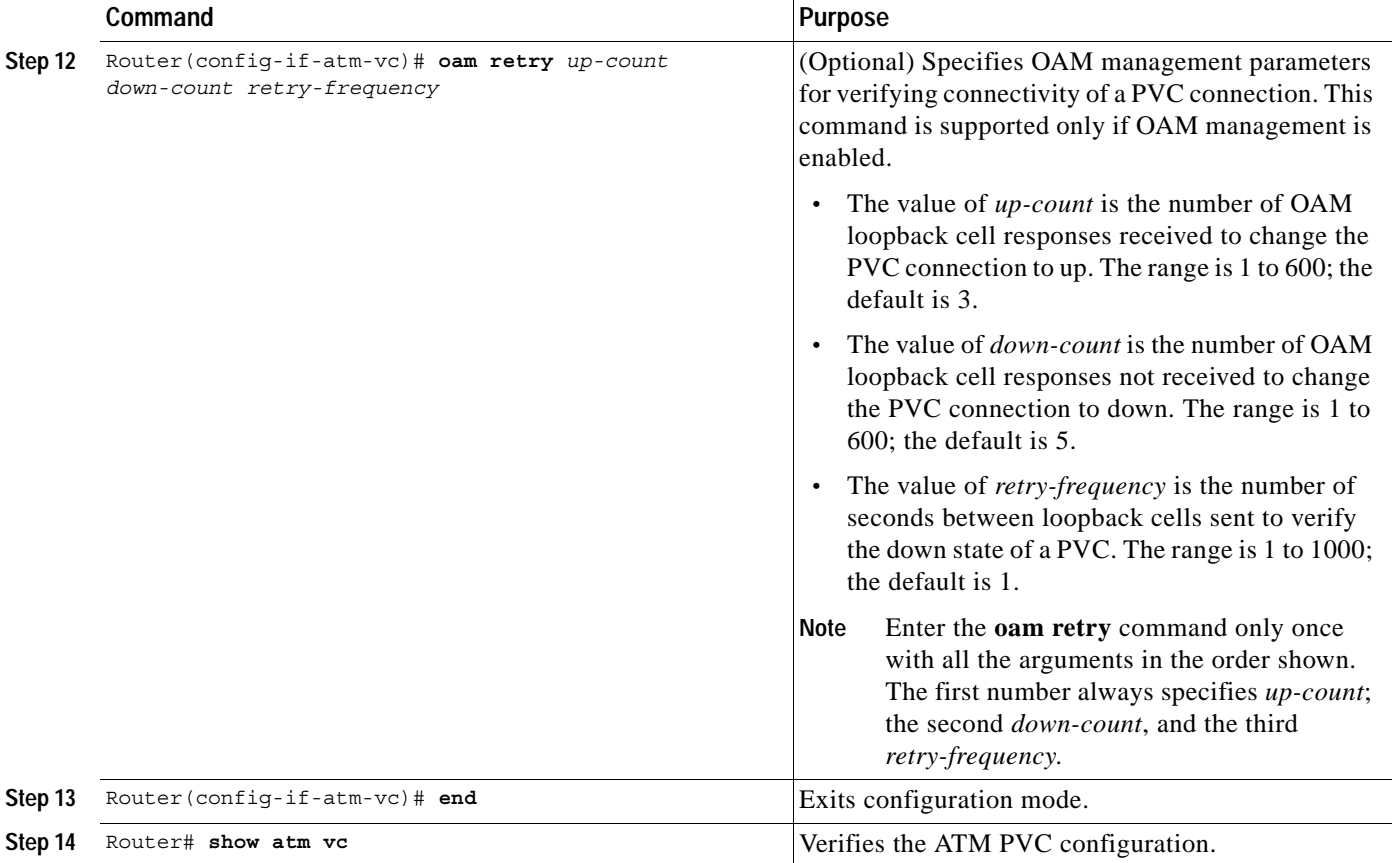

 $\overline{\mathscr{C}}$ 

**Note** When verifying your ATM PVC connectivity, note that you cannot enter the **ping** command over a voice PVC, because the command applies to data only. If you have data and voice PVCs set to the same destination, you can enter the **ping** command over the data PVC.

 $\mathbf I$ 

 $\mathbf{I}$ 

# **Configuring ATM on the Cisco 3660**

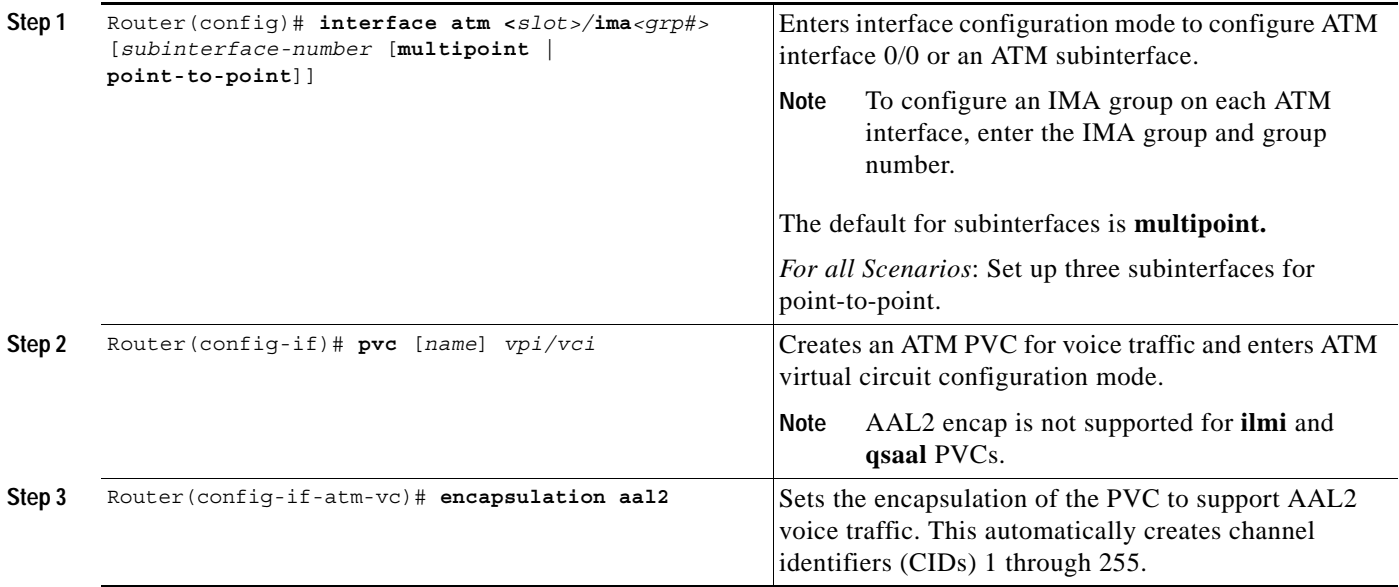

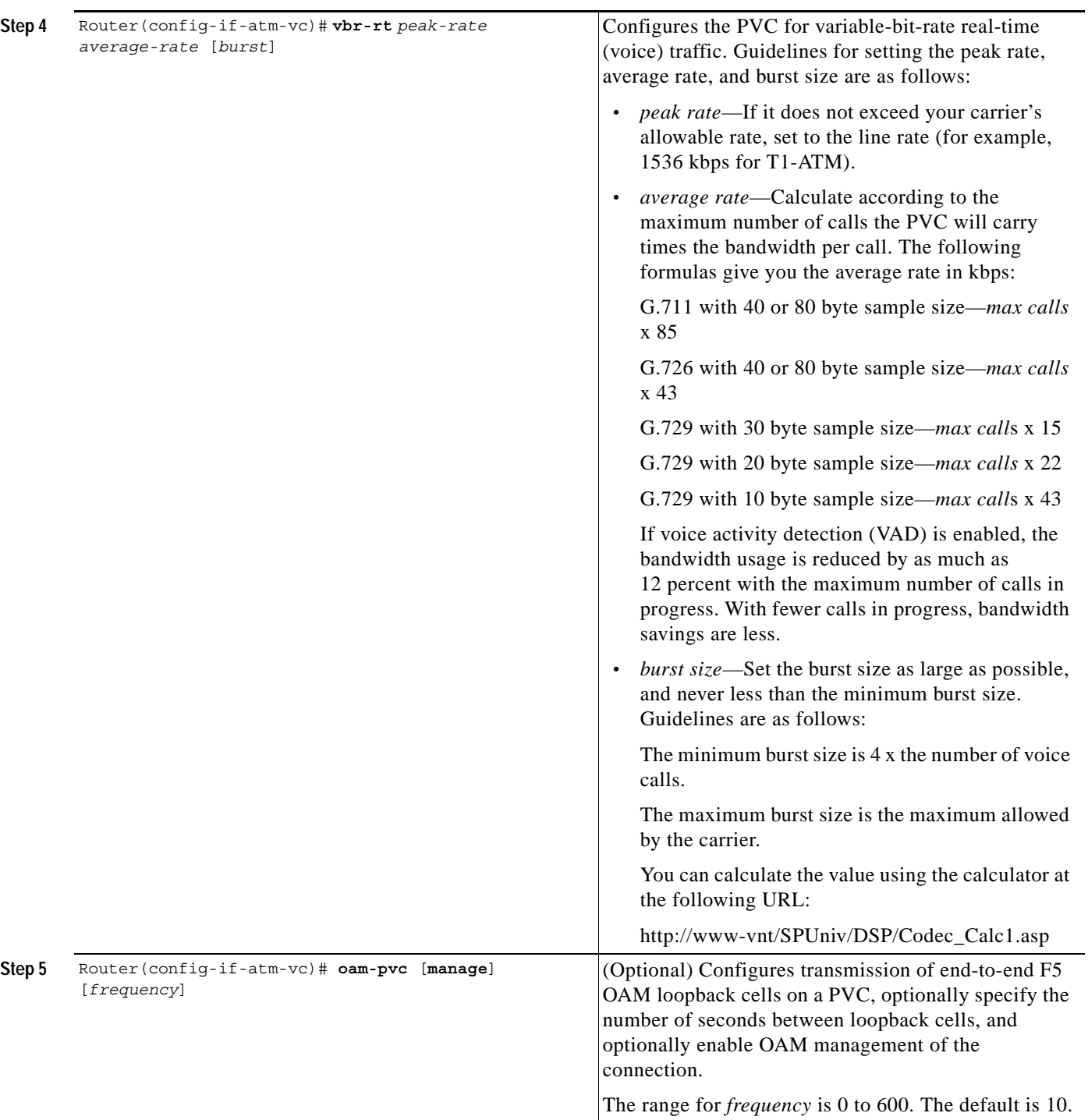

 $\mathsf{L}$ 

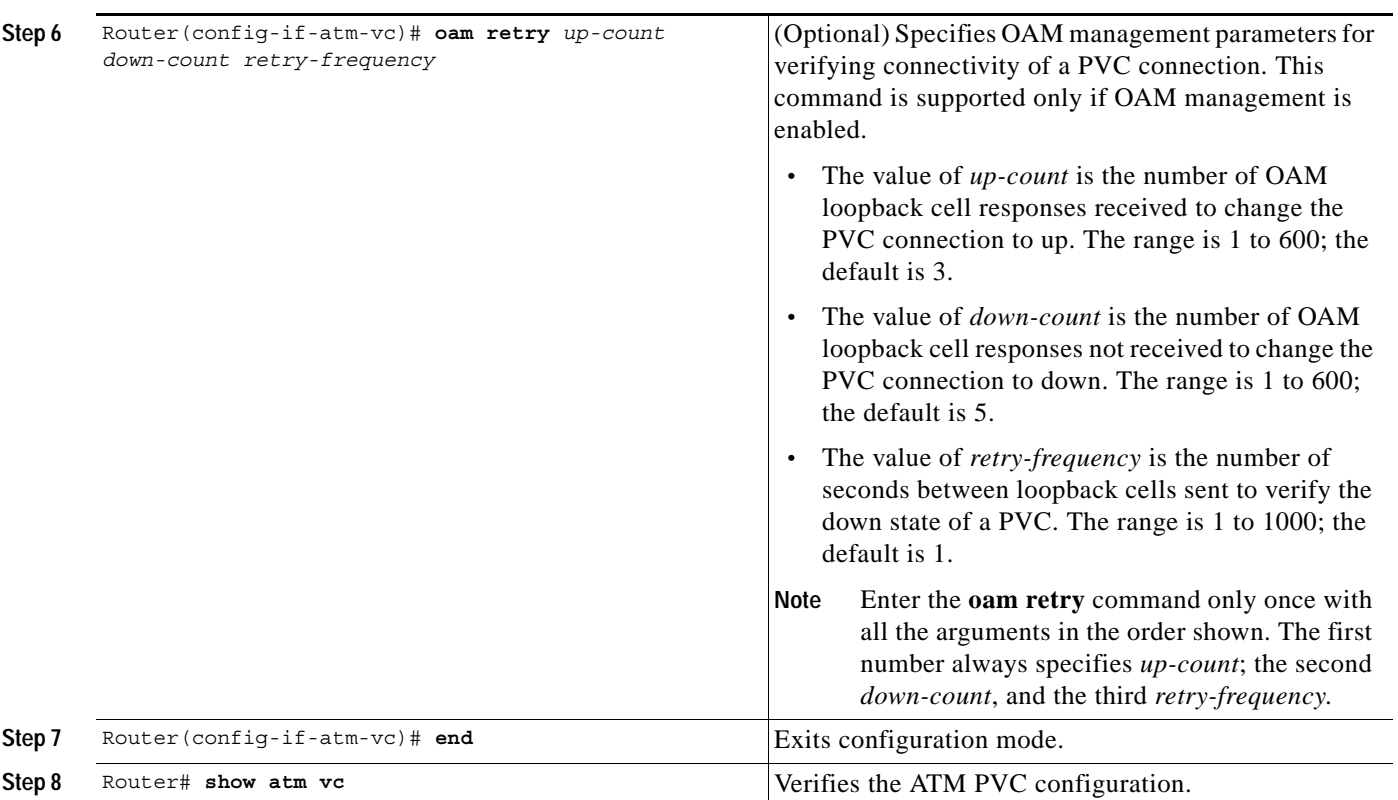

 $\mathbf I$ 

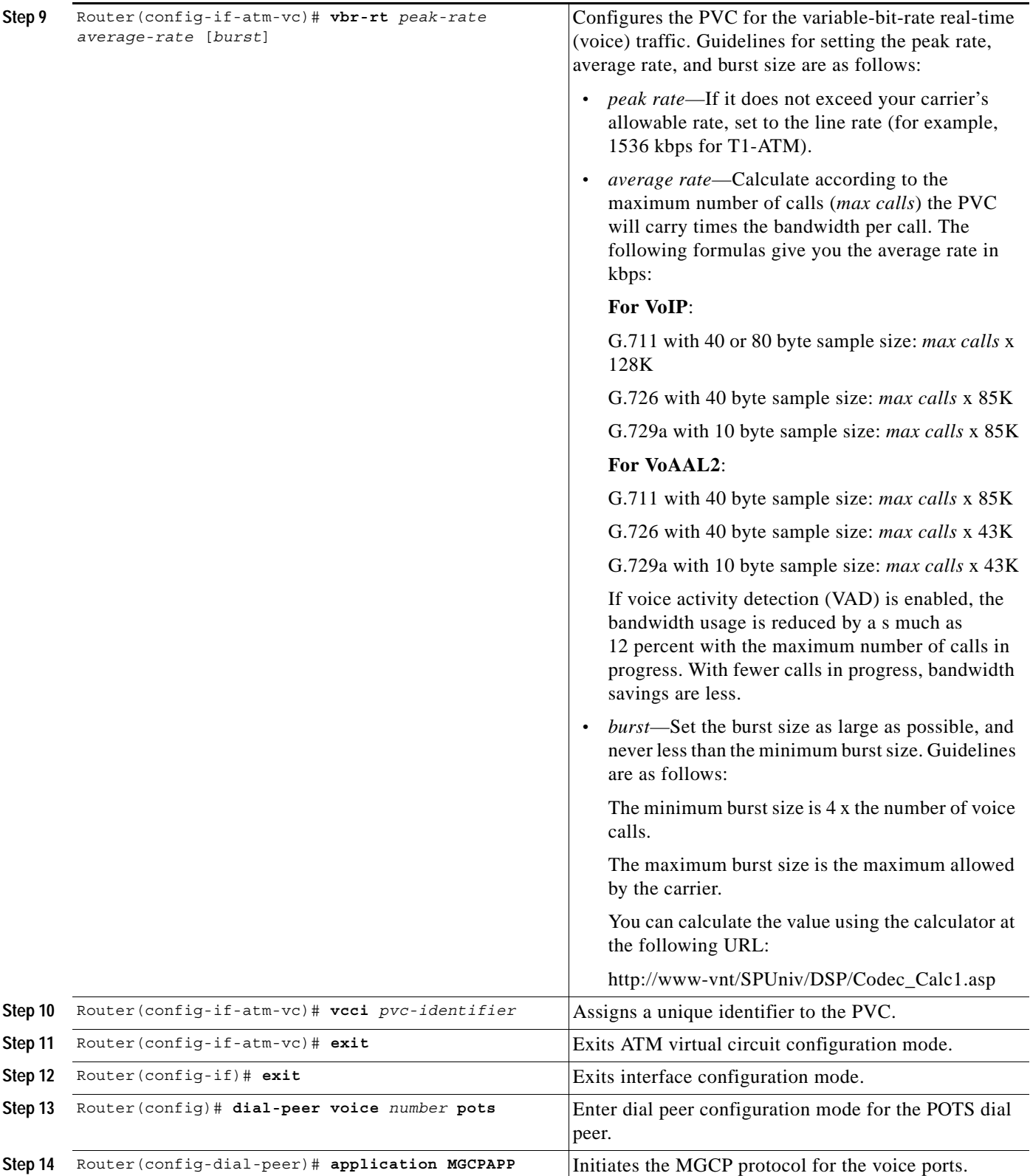

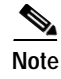

 $\Gamma$ 

**Note** When verifying your ATM PVC connectivity, note that you cannot enter the **ping** command over a voice PVC, because the command applies to data only. If you have data and voice PVCs set to the same destination, you can enter the **ping** command over the data PVC.

#### **Configuring Voice Band Detection Playout Settings**

To configure voice band detection playout buffer delay on Cisco 2600 series and Cisco 3600 series routers , use the following commands beginning in the voice service configuration mode:

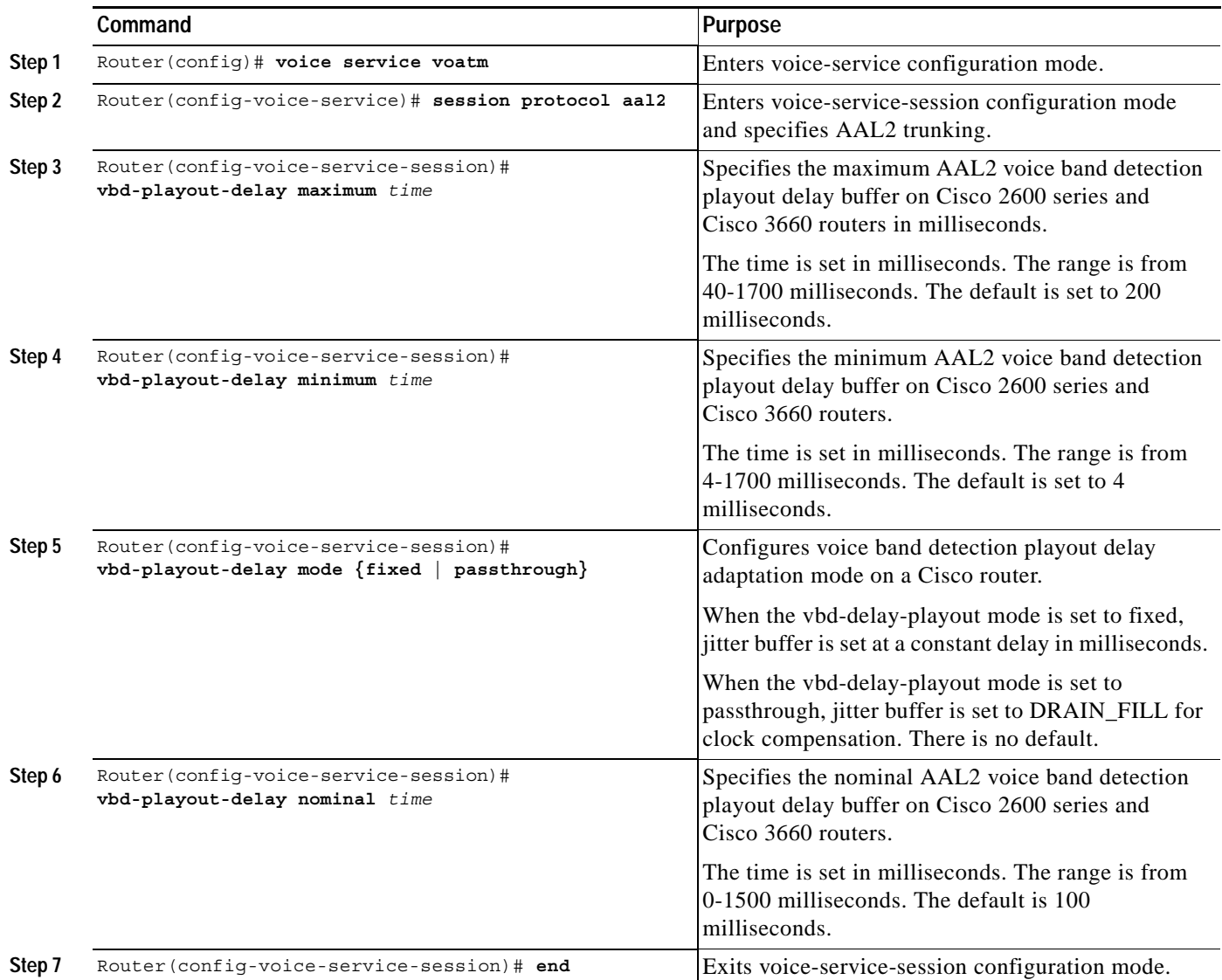

#### **Configuring Subcell Multiplexing for AAL2 Voice**

This section describes the configuration tasks necessary to enable AAL2 common part sublayer (CPS) subcell multiplexing when the Cisco 2600 series router or a Cisco 3660 interoperates with a voice interface service module (VISM) in an MGX switch.

To configure the Cisco 2600 series router or the Cisco 3660 to perform subcell multiplexing, complete the following steps beginning in global configuration mode:

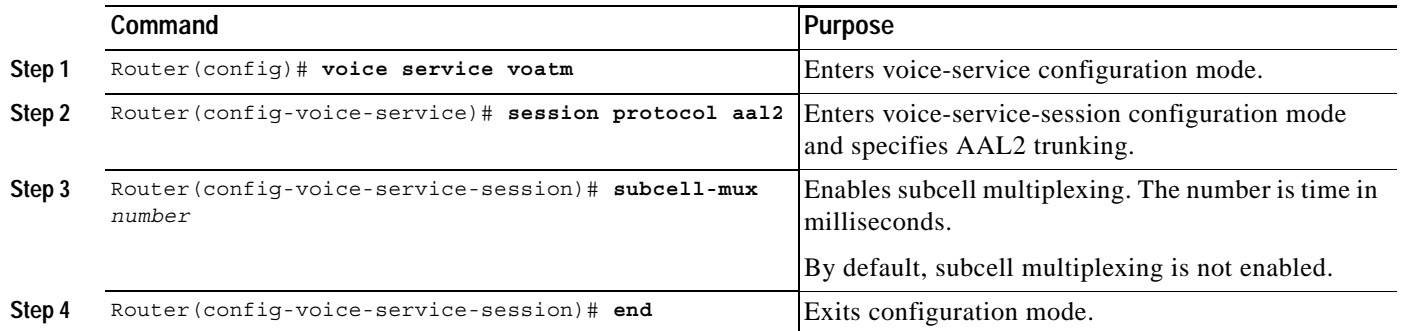

#### **Verifying the MGCP CAS PBX and AAL2 PVC Configurations**

Use these commands to verify the configuration settings:

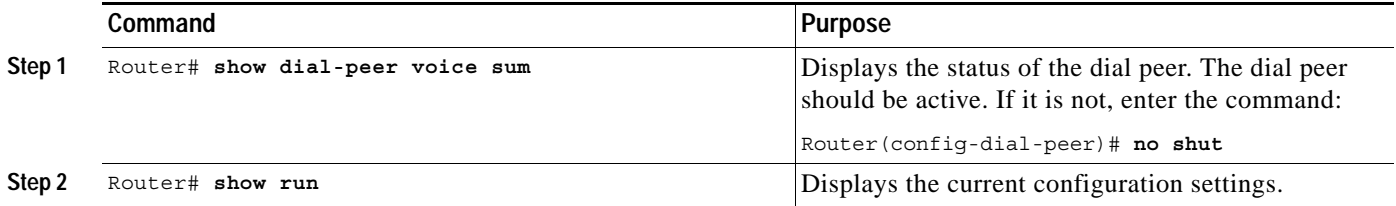

#### **Configuring End-to-End Clocking**

**Note** The following commands can be used to configure the Cisco 3660 only when there is a TDM switch module on board. For the Cisco 2600 series routers, these commands are automatically allowed.

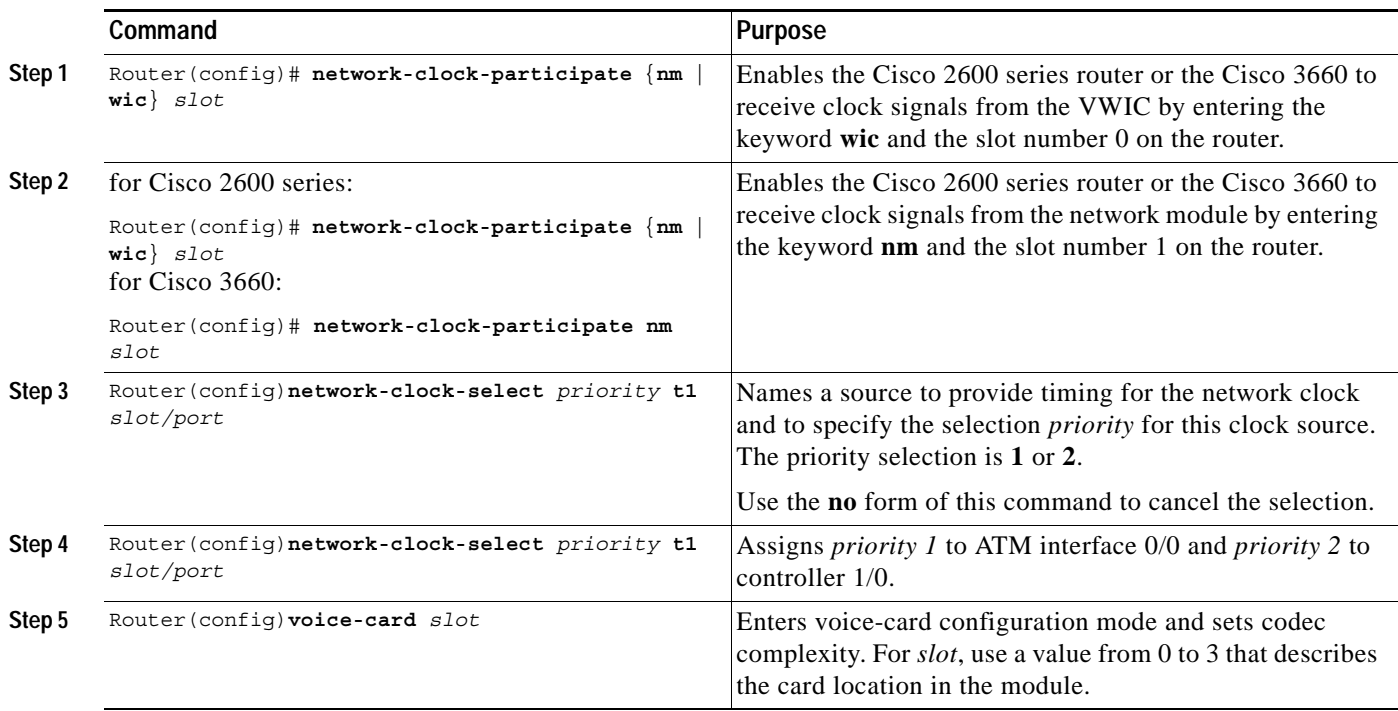

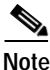

 $\mathbf I$ 

**Note** When verifying your ATM PVC connectivity, note that you cannot enter the **ping** command over a voice PVC, because the command applies to data only. If you have data and voice PVCs set to the same destination, you can enter the **ping** command over the data PVC.

### **Configuring Call Admission Control for AAL2 Voice**

This section describes the configuration tasks necessary to configure call admission control (CAC) for AAL2 voice. The commands and procedures in this section are common to the Cisco 2600 series and the Cisco 3660 routers.

You can configure a Cisco 2600 series router or a Cisco 3660 as either a CAC master or a CAC slave. By default, this is a CAC slave. You typically configure a CAC master at one end of an ATM trunk and a CAC slave at the opposite end. A Cisco 2600 series router or a Cisco 3660 configured as a master always performs CAC during fax/modem upspeed. A Cisco 2600 series router or a Cisco 3660 configured as a slave sends a request for CAC to the CAC master.

To configure a Cisco 2600 series router or a Cisco 3660 as a CAC master, complete the following steps beginning in global configuration mode:

ן

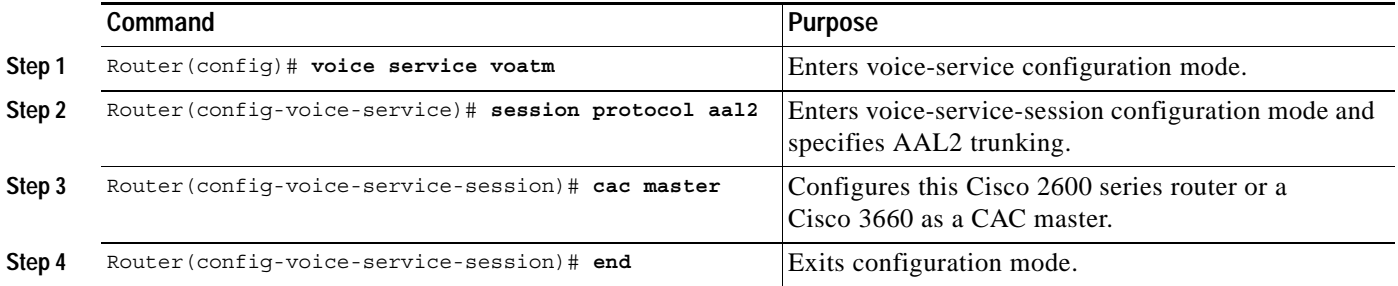

To return a Cisco 2600 series router or a Cisco 3660 to its default operation as a CAC slave, complete the following steps beginning in global configuration mode:

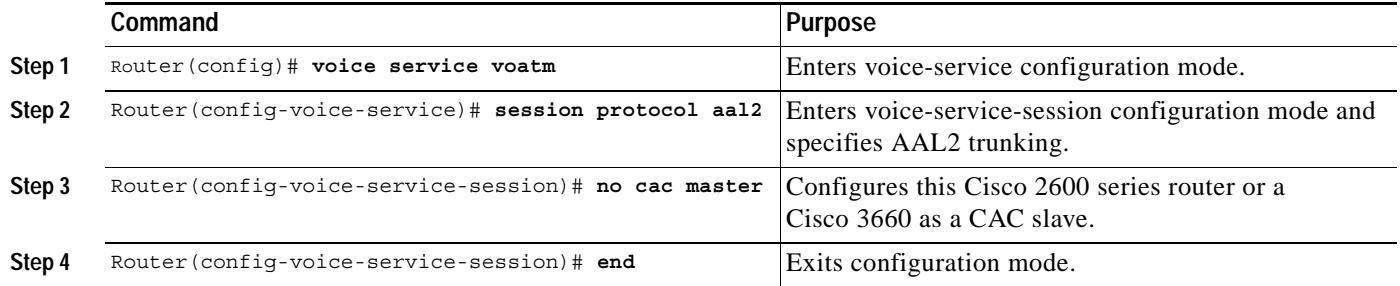

## **Configuring MGCP POTS Dial Peer**

To configure MGCP POTS dial peer on the Cisco 2600 series and Cisco 3660, complete the following commands beginning in global configuration mode:

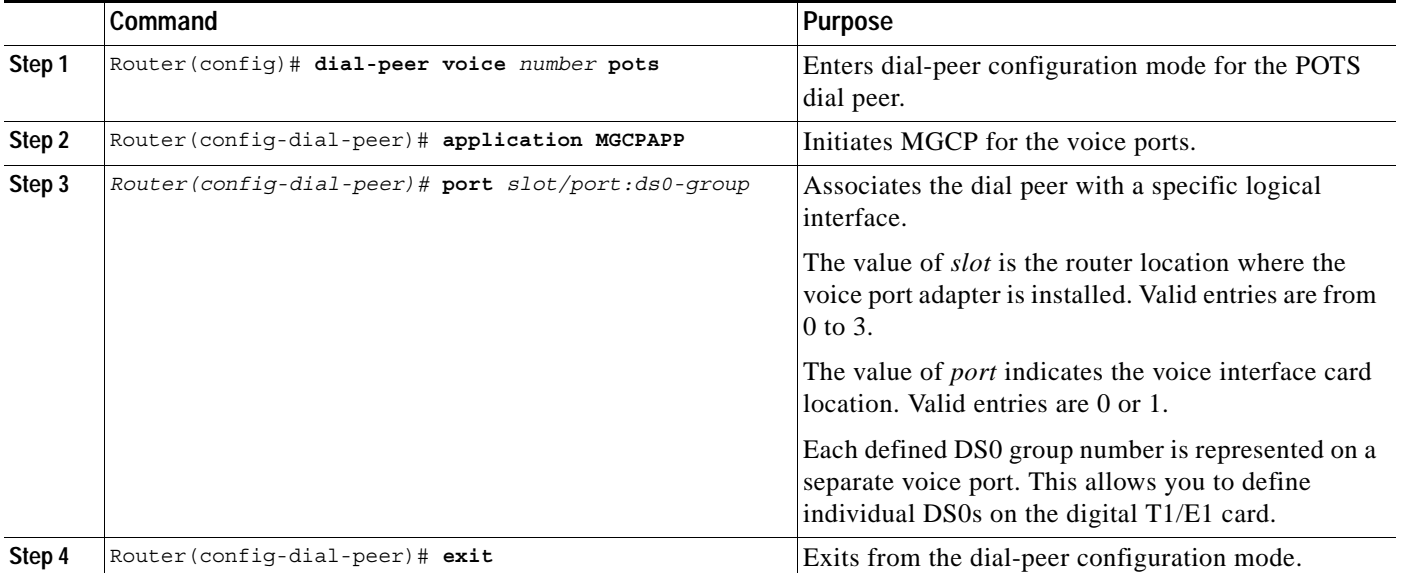

# **Troubleshooting Tips**

- **•** For a good voice quality and to be able to make fax calls, make sure that you configure end-to-end clocking properly, that is, make sure that the T1 controllers particpating in this configuration do not have any errors.
- **•** Make sure that you do not configure bisync tunnelling protocol (BSTUN) and ATM on the Cisco 2650 router simultaneously.

## **Configuration Tasks for MGCP PRI Backhaul**

See the following sections for configuration tasks for MGCP PRI Backhaul for Cisco 2600 series and Cisco 3660 routers:

- **•** [Configuring MGCP CAS PBX on the Cisco 2600 Series and Cisco 3660, page 49](#page-48-0) (required)
- **•** [Configuring ATM on the Cisco 2600 Series, page 52](#page-51-0) (required only for Cisco 2600 series)
- **•** [Configuring ATM on the Cisco 3660, page 56](#page-55-0) (required only for Cisco 3660)
- **•** [Configuring Voice Band Detection Playout Settings, page 60](#page-59-0) (optional)
- **•** [Configuring Subcell Multiplexing for AAL2 Voice, page 61](#page-60-0) (optional)
- **•** [Verifying the MGCP CAS PBX and AAL2 PVC Configurations, page 61](#page-60-1) (optional)
- **•** [Configuring End-to-End Clocking, page 62](#page-61-0) (required)
- **•** [Configuring Call Admission Control for AAL2 Voice, page 62](#page-61-1) (required)
- **•** [Configuring Backhaul Session Manager, page 63](#page-62-0) (required)
- **•** [Configuring ISDN Signaling Backhaul, page 66](#page-65-0) (required)
- **•** [Configuring Fast Ethernet for Signaling Backhaul Compatibility, page 67](#page-66-0) (required)
- **•** [Configuring the Cisco VSC3000, page 68](#page-67-0) (required)
- **•** [Configuring MGCP POTS Dial Peer, page 73](#page-72-0) (required)

### <span id="page-48-0"></span>**Configuring MGCP CAS PBX on the Cisco 2600 Series and Cisco 3660**

Use the following commands for configuring the Media Gateway Control Protocol (MGCP) CAS PBX on the Cisco 2600 series and the Cisco 3660 routers:

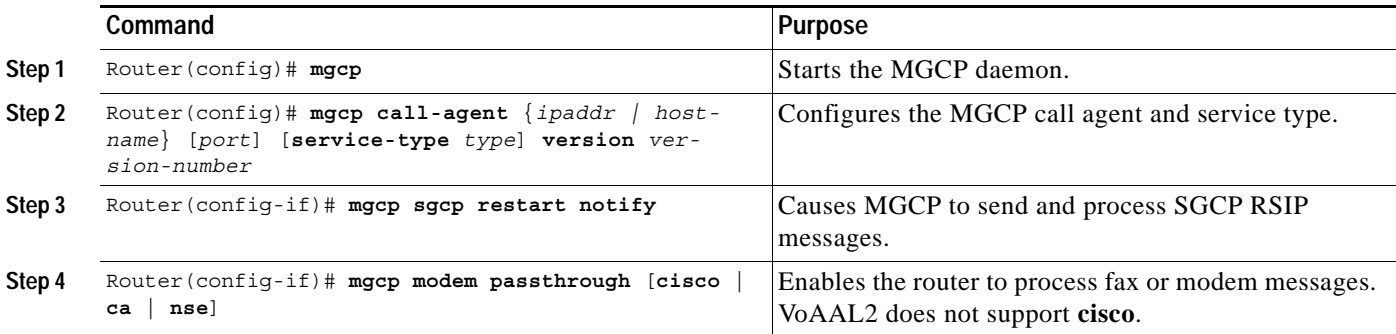

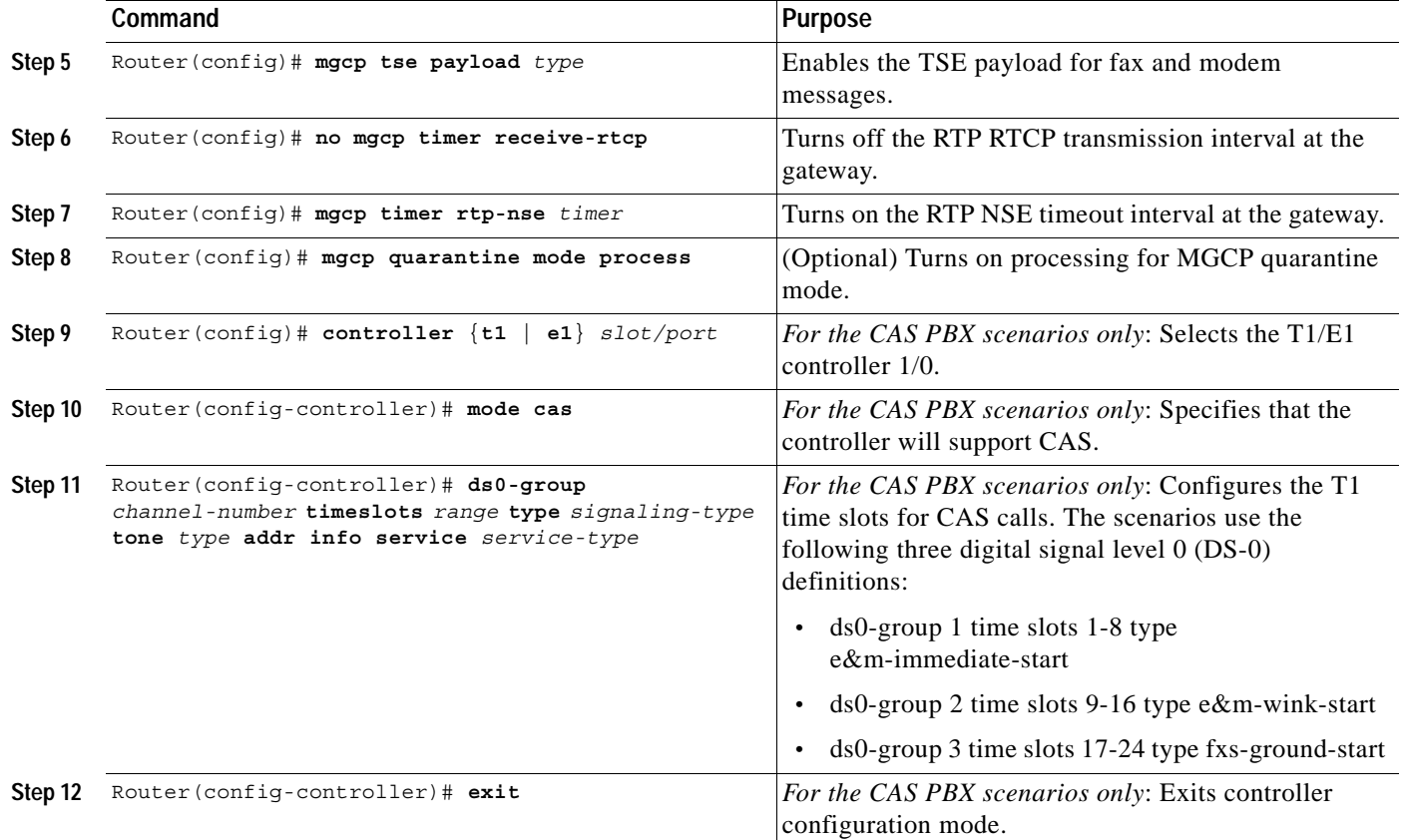

 $\mathsf{L}$ 

 $\Gamma$ 

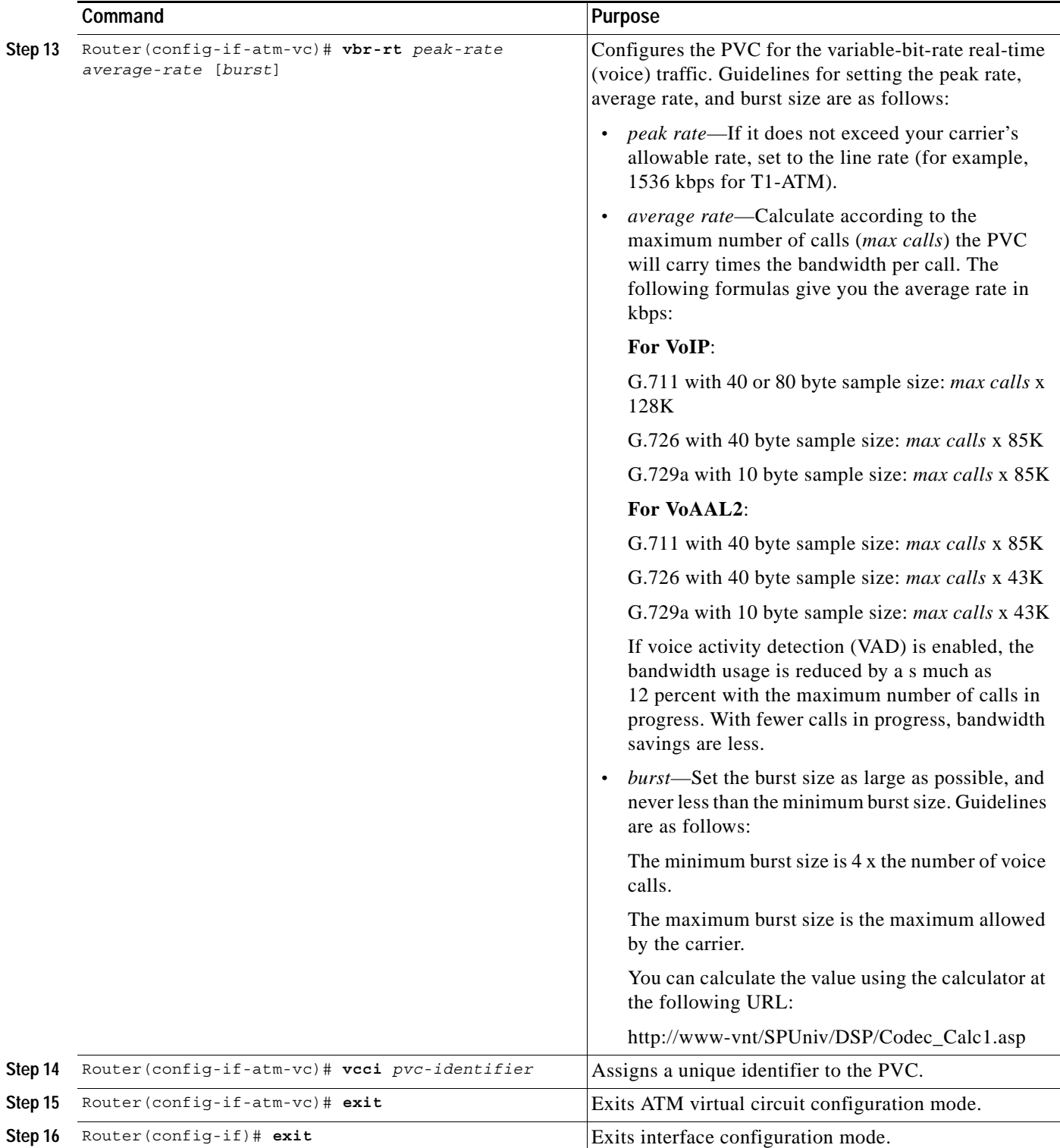

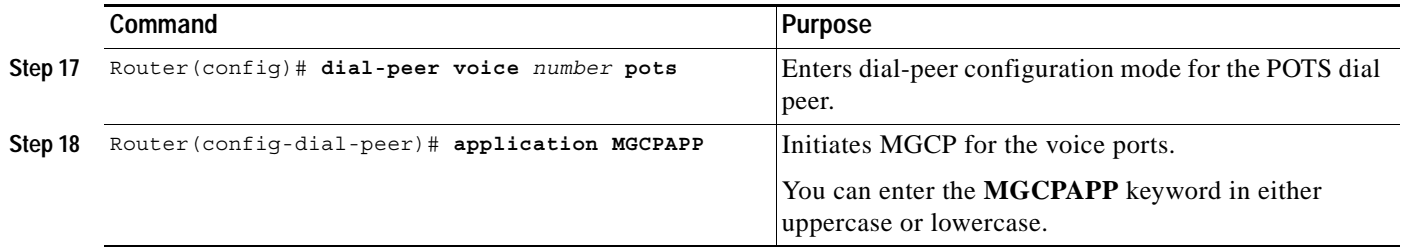

#### <span id="page-51-0"></span>**Configuring ATM on the Cisco 2600 Series**

This section describes the ATM configuration tasks necessary to support Voice over ATM using AAL2 on Cisco 2600 series.

**Note** If any DS0 groups (CAS groups), channel groups, or clear channels are configured on T1/E1 controller 0, you must remove them before configuring VoATM. Because ATM uses all of the DS0 time slots on the controller, the ATM configuration cannot take place if any DS0s on controller 0 are used by other applications.

You must perform the VoATM configuration on the Cisco 2600 series or Cisco 3660 concentrators at both ends of the ATM link.

To configure a Cisco 2600 series or Cisco 3660 series concentrator to support VoATM on a T1/E1 trunk, complete the following steps beginning in global configuration mode:

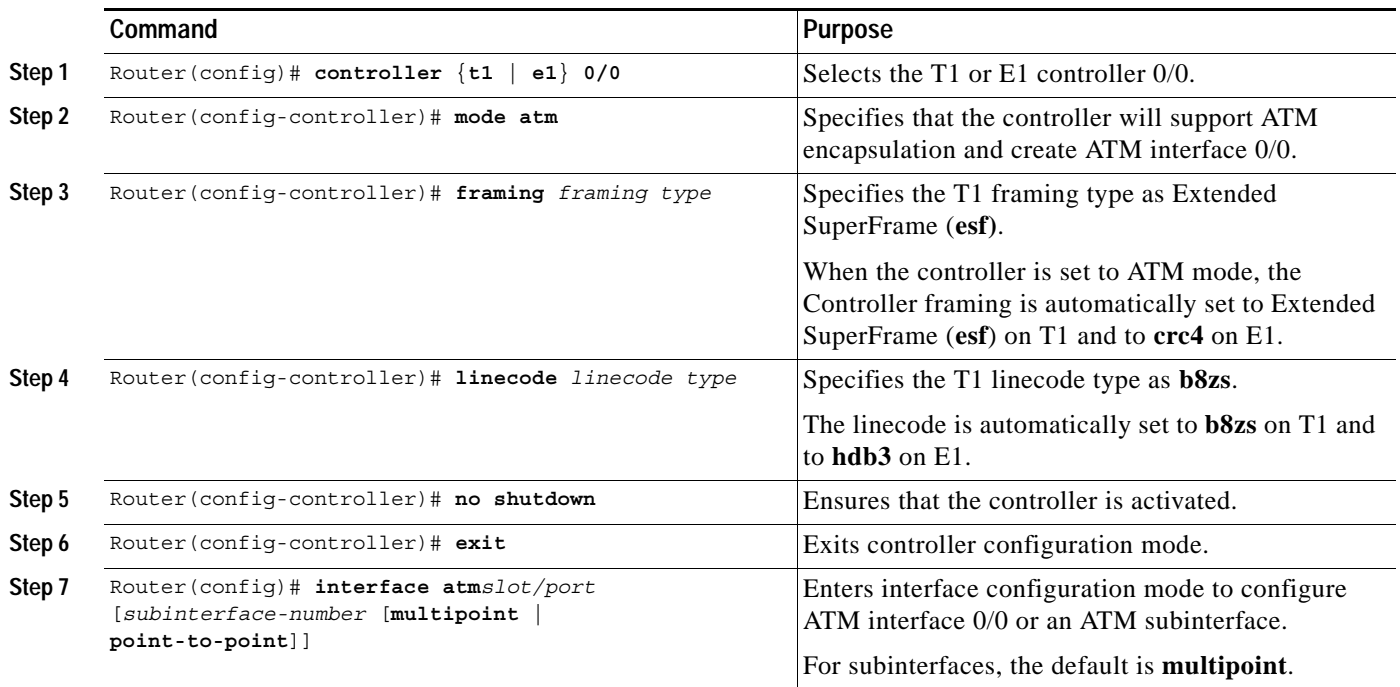

 $\mathsf{L}$ 

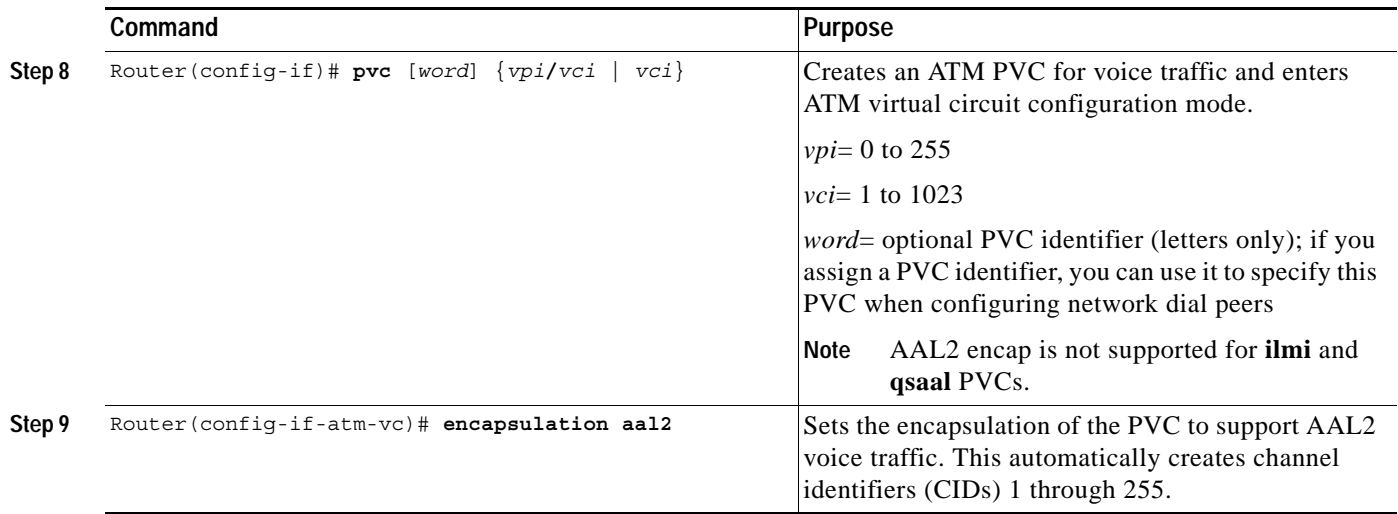

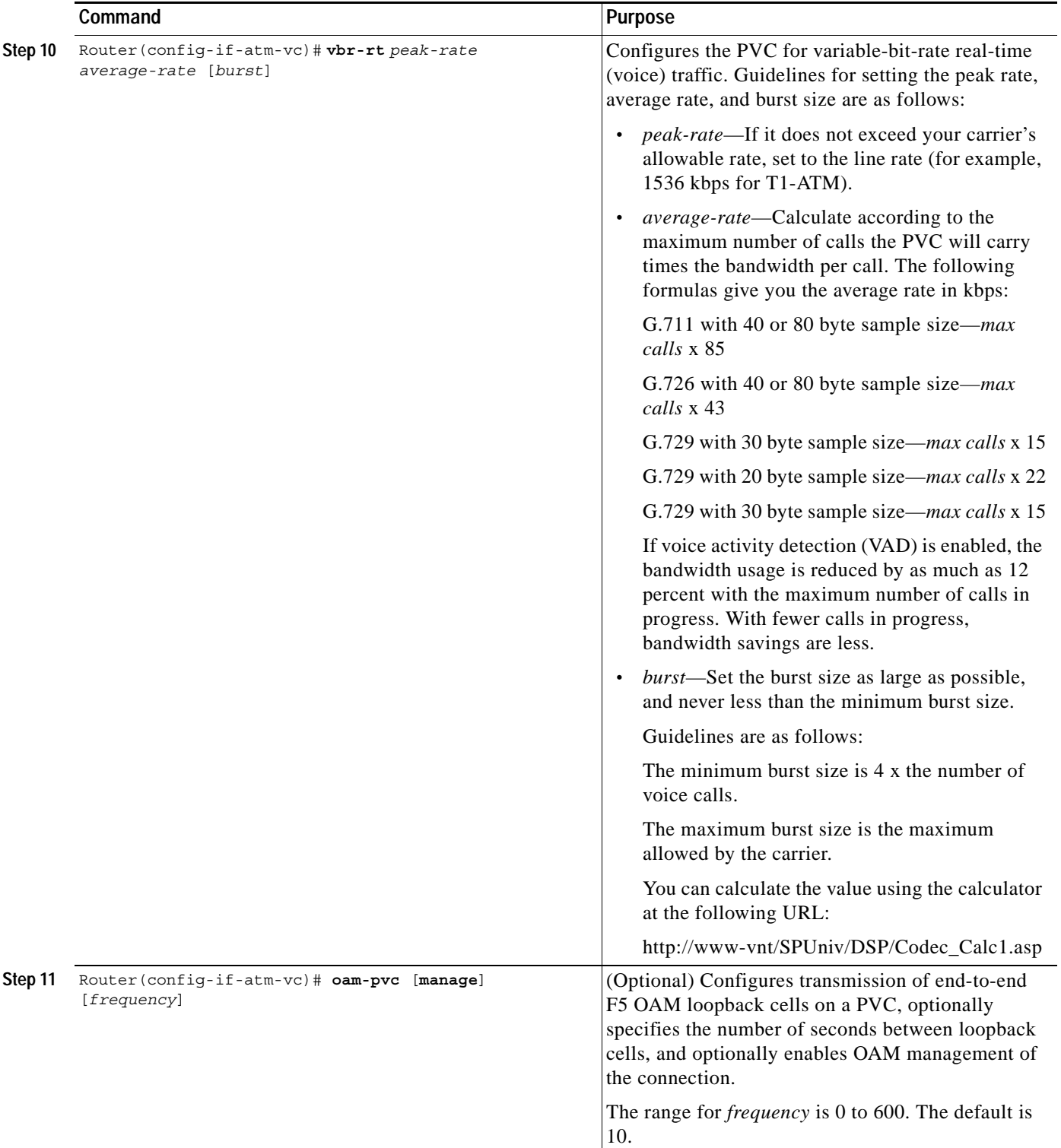

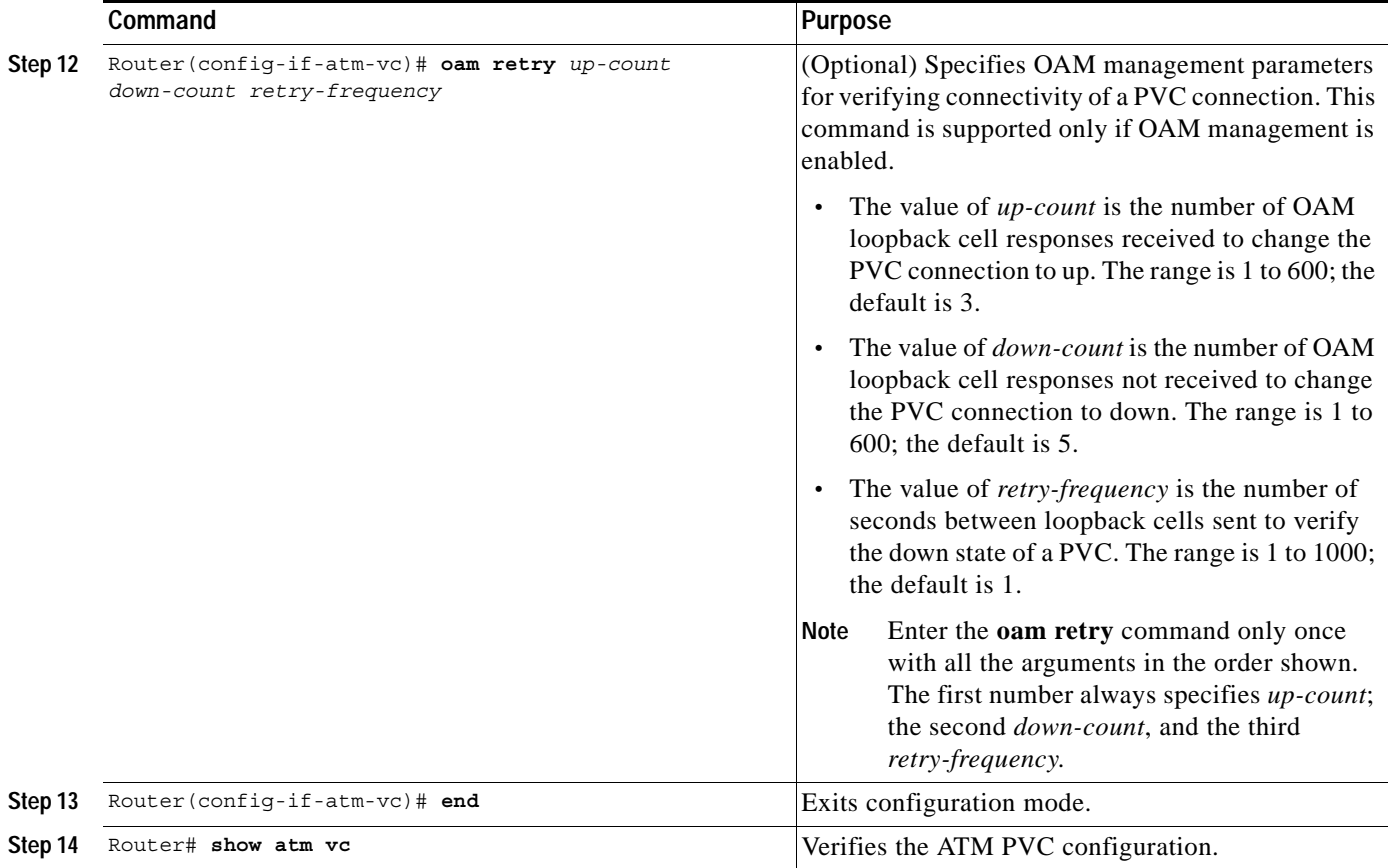

# $\frac{\partial}{\partial x}$

 $\mathbf{I}$ 

**Note** When verifying your ATM PVC connectivity, note that you cannot enter the **ping** command over a voice PVC because the command applies to data only. If you have data and voice PVCs set to the same destination, you can enter the **ping** command over the data PVC.

 $\mathbf I$ 

# <span id="page-55-0"></span>**Configuring ATM on the Cisco 3660**

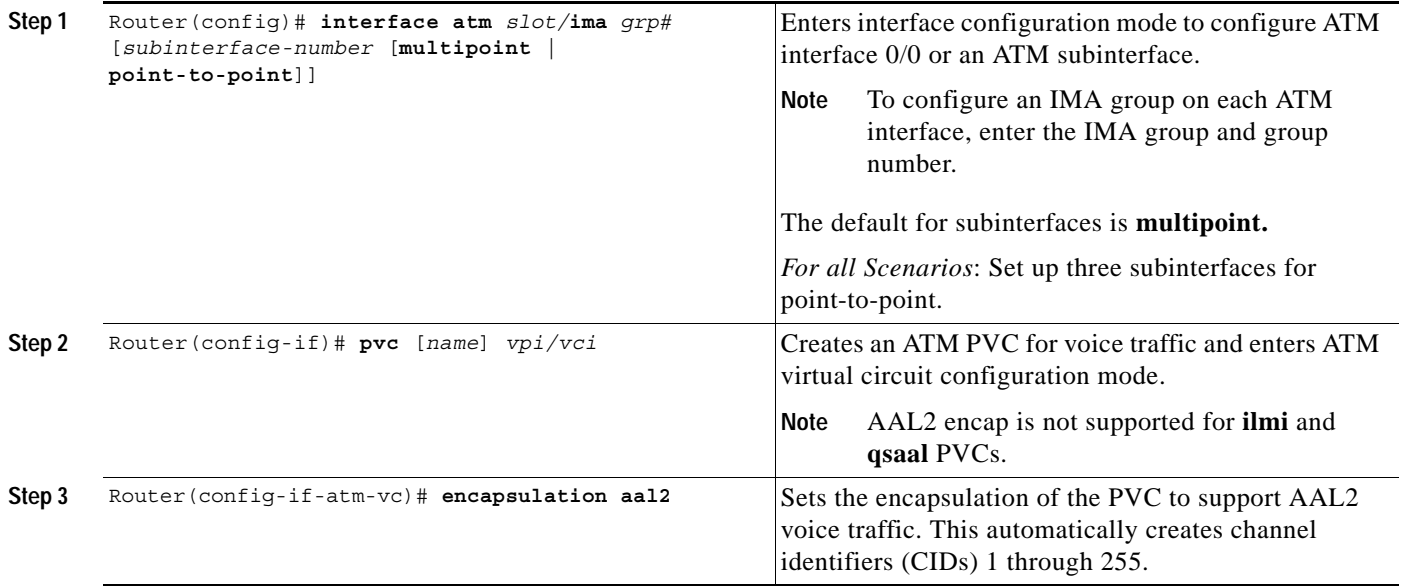

П

 $\mathsf{L}$ 

 $\Gamma$ 

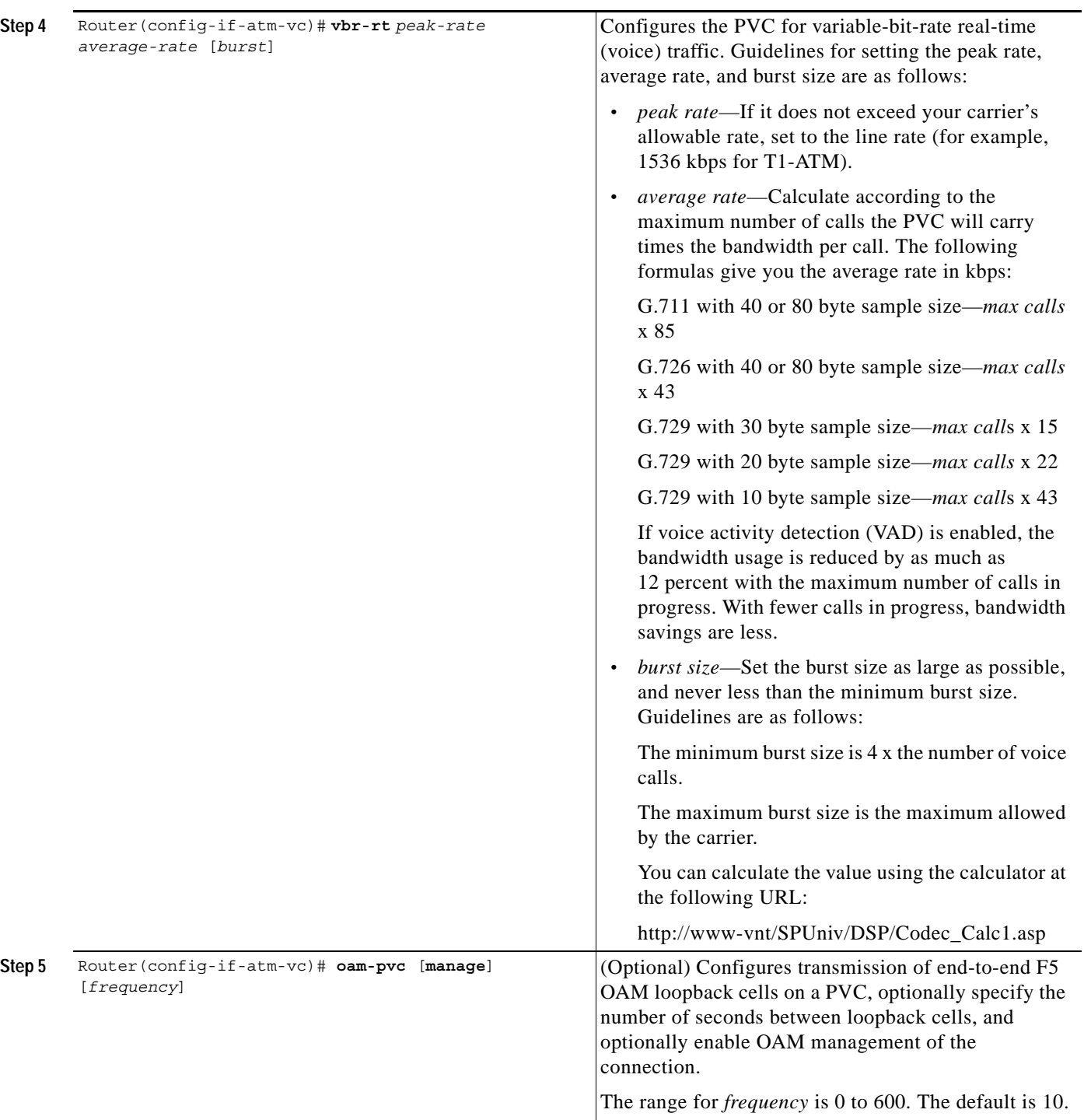

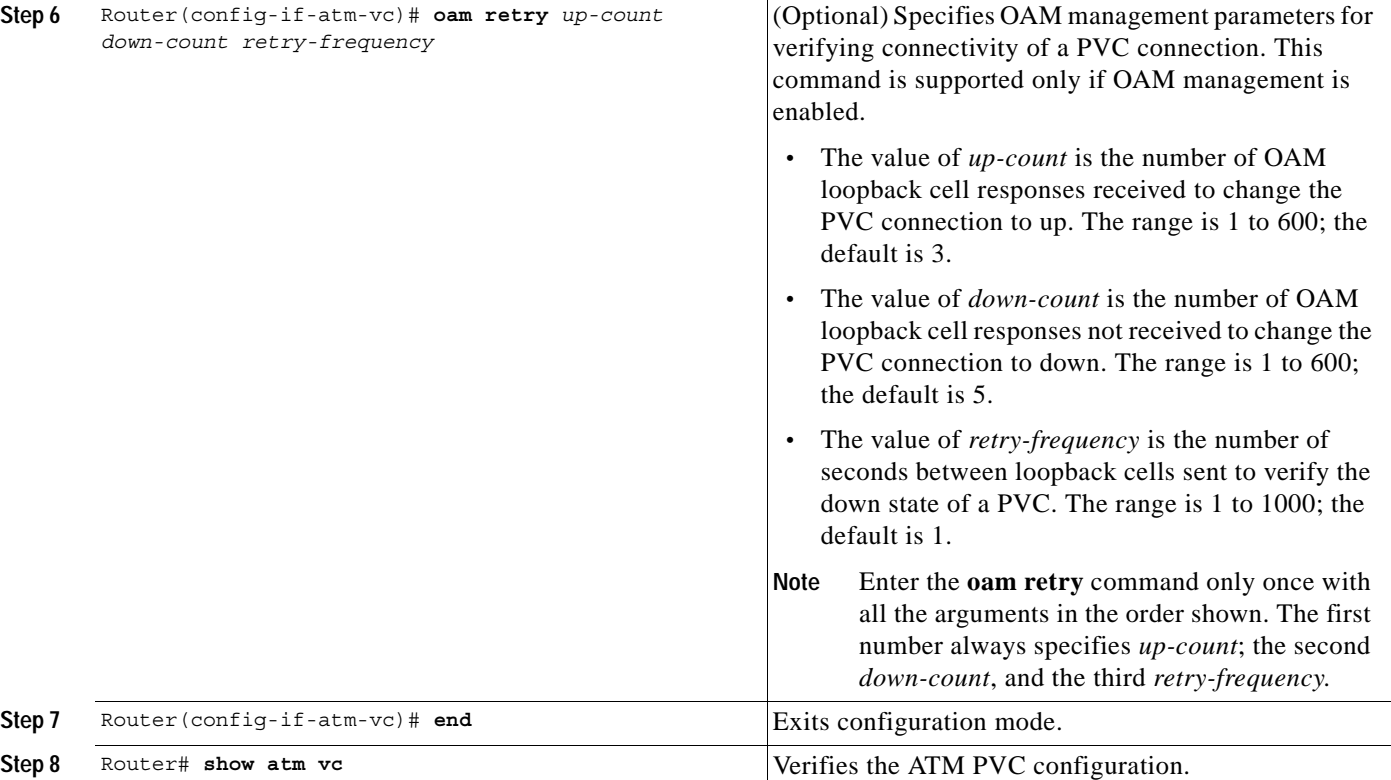

 $\mathsf{L}$ 

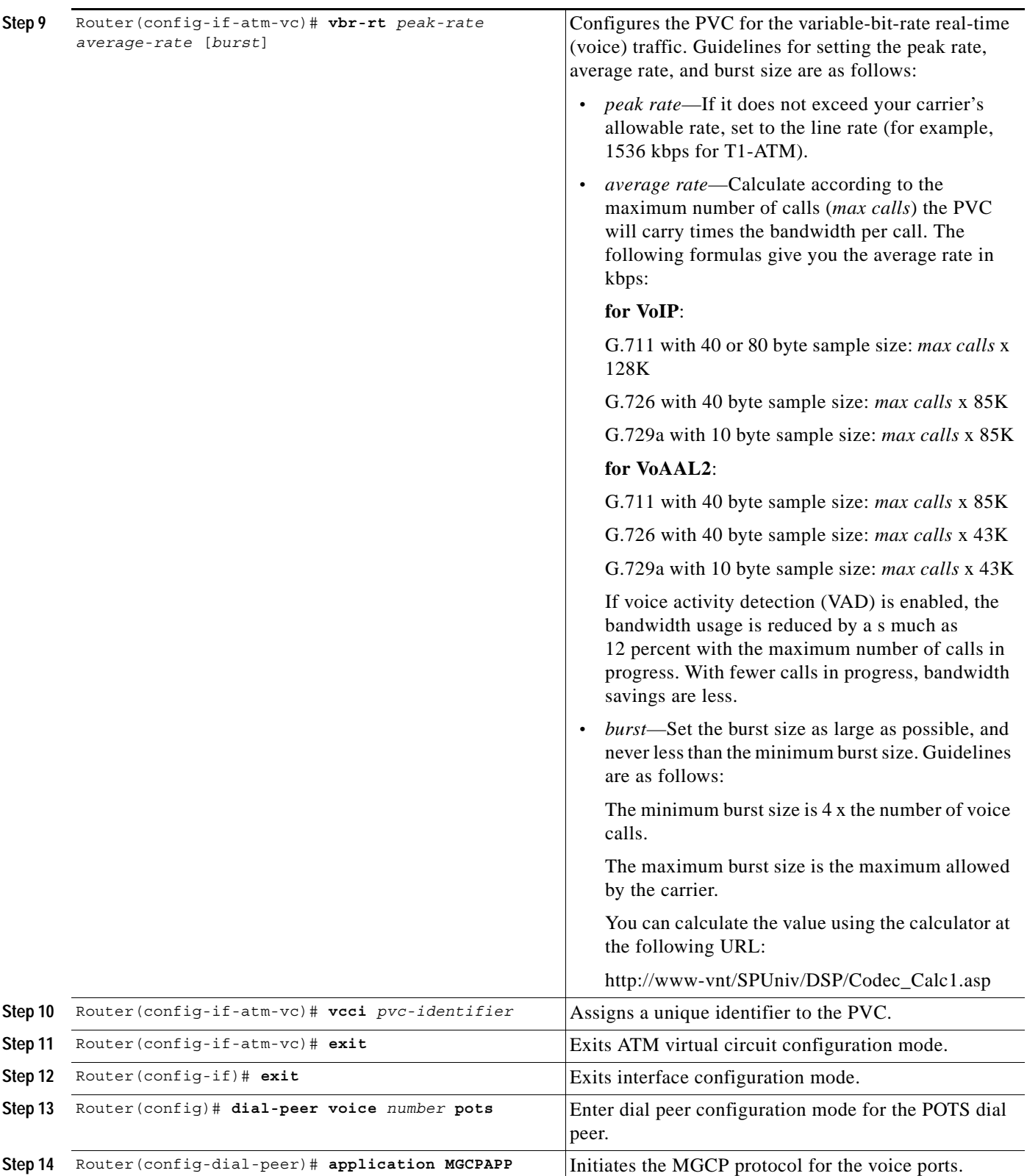

Ī

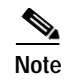

**Note** When verifying your ATM PVC connectivity, note that you cannot enter the **ping** command over a voice PVC, because the command applies to data only. If you have data and voice PVCs set to the same destination, you can enter the **ping** command over the data PVC.

### <span id="page-59-0"></span>**Configuring Voice Band Detection Playout Settings**

To configure voice band detection playout buffer delay on Cisco 2600 series and Cisco 3600 series routers , use the following commands beginning in the voice service configuration mode:

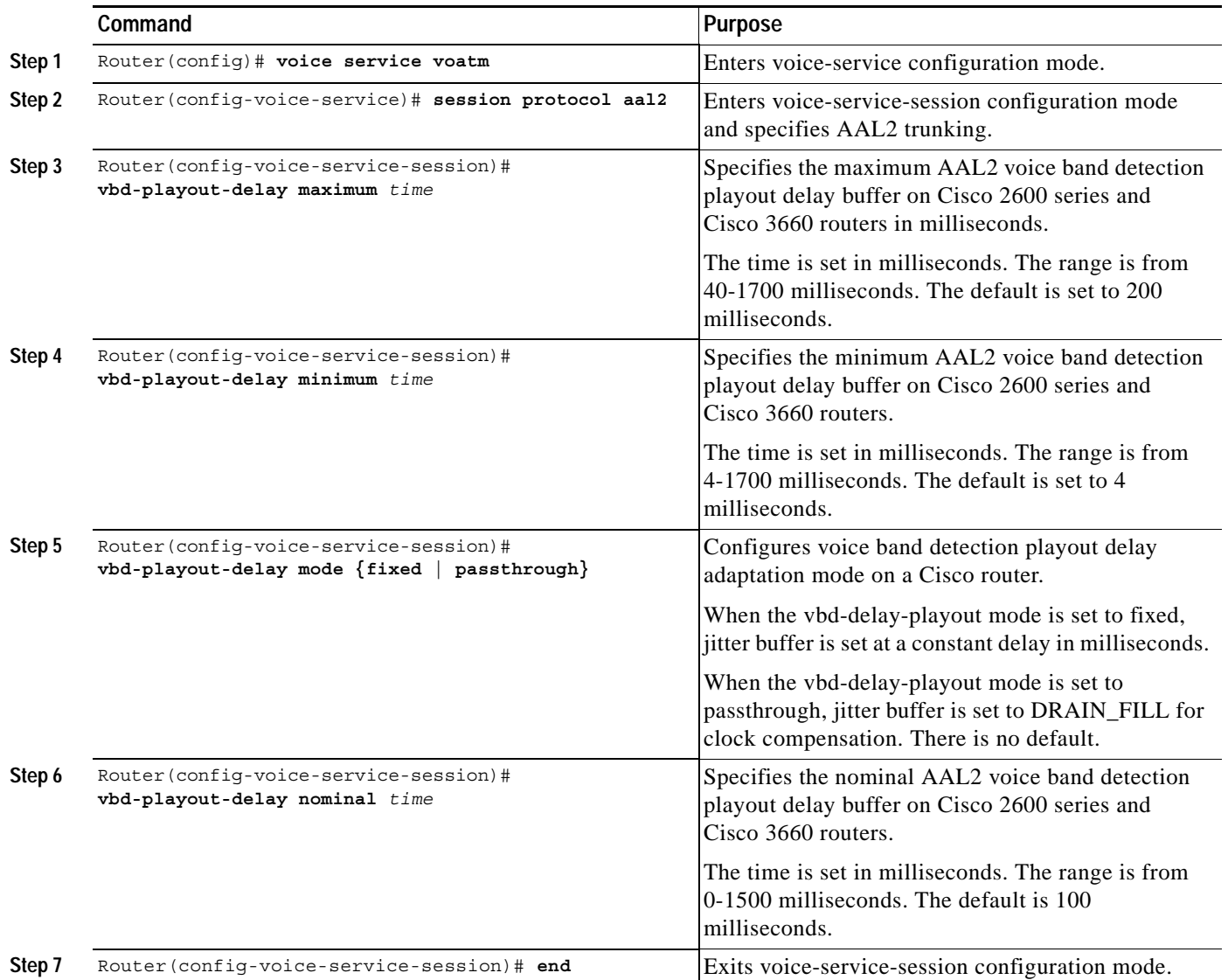

 $\Gamma$ 

### <span id="page-60-0"></span>**Configuring Subcell Multiplexing for AAL2 Voice**

This section describes the configuration tasks necessary to enable AAL2 common part sublayer (CPS) subcell multiplexing when the Cisco 2600 series router or a Cisco 3660 interoperates with a voice interface service module (VISM) in an MGX switch.

To configure the Cisco 2600 series router or the Cisco 3660 to perform subcell multiplexing, complete the following steps beginning in global configuration mode:

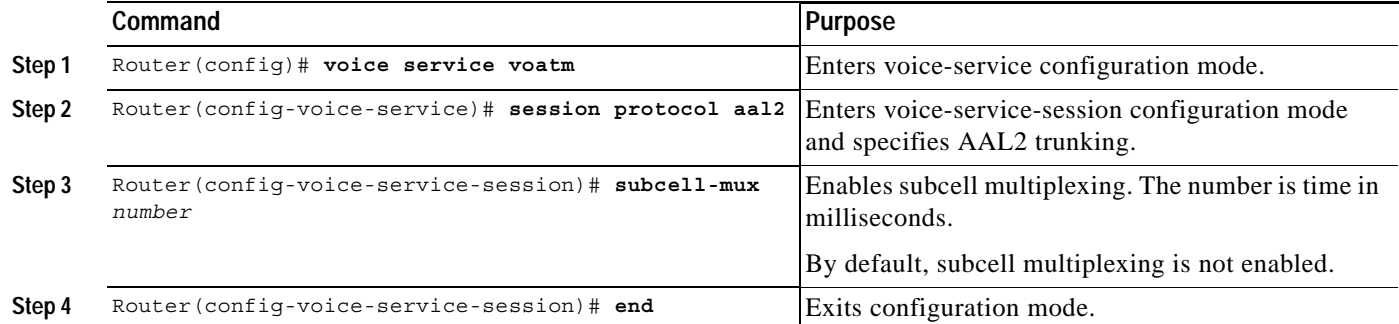

## <span id="page-60-1"></span>**Verifying the MGCP CAS PBX and AAL2 PVC Configurations**

Use these commands to verify the configuration settings:

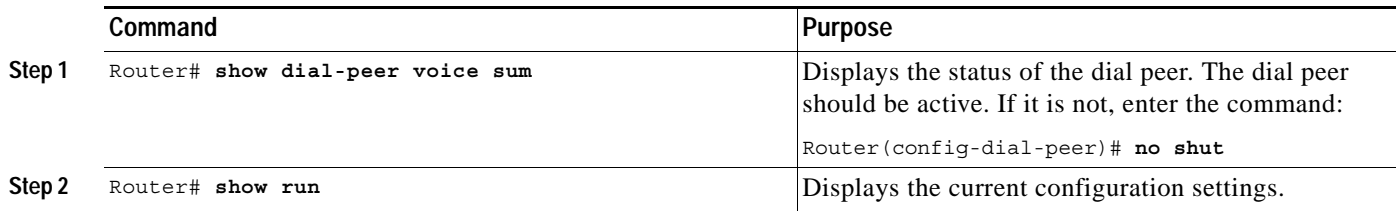

#### <span id="page-61-0"></span>**Configuring End-to-End Clocking**

**Note** The following commands can be used to configure the Cisco 3660 only when there is a TDM switch module on board. For the Cisco 2600 series these commands are automatically allowed.

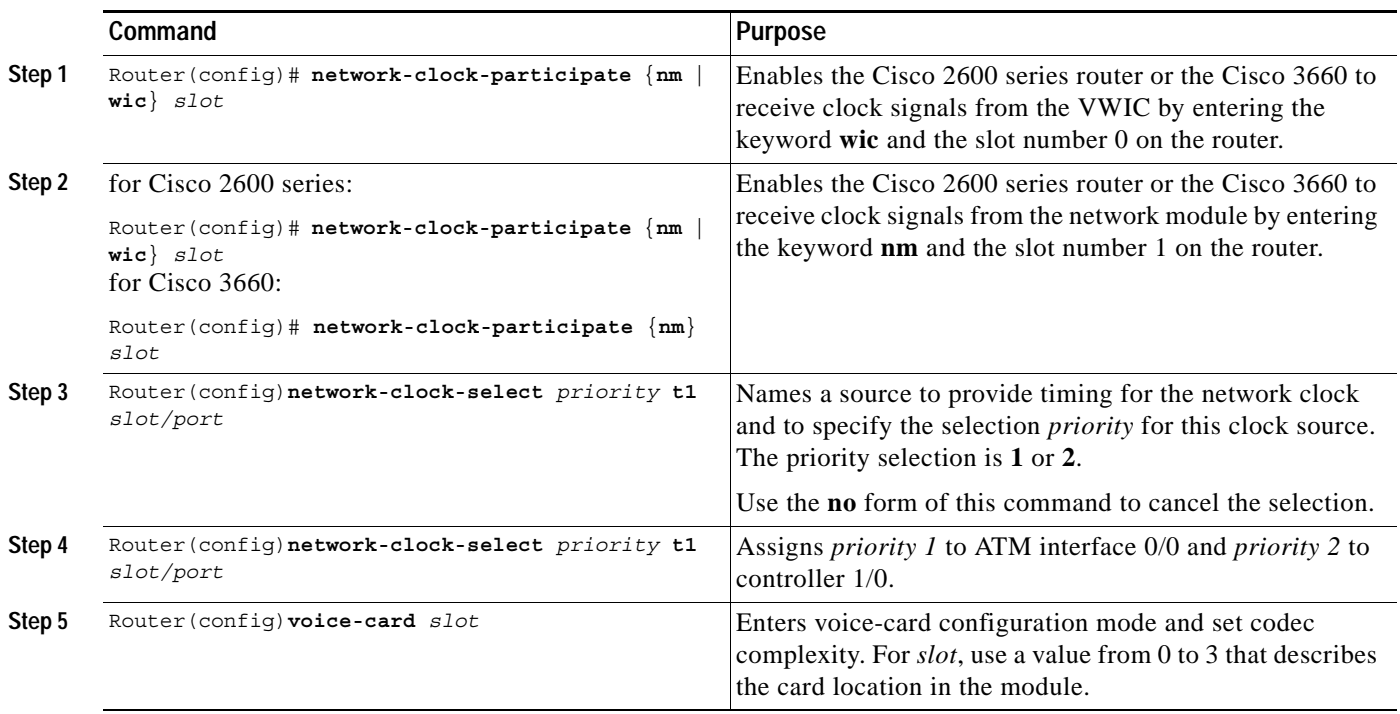

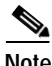

**Note** When verifying your ATM PVC connectivity, note that you cannot enter the **ping** command over a voice PVC because the command applies to data only. If you have data and voice PVCs set to the same destination, you can enter the **ping** command over the data PVC.

#### <span id="page-61-1"></span>**Configuring Call Admission Control for AAL2 Voice**

This section describes the configuration tasks necessary to configure call admission control (CAC) for AAL2 voice. The commands and procedures in this section are common to the Cisco 2600 series and Cisco 3660.

You can configure a Cisco 2600 series router or a Cisco 3660 as either a CAC master or a CAC slave. By default, this is a CAC slave. You typically configure a CAC master at one end of an ATM trunk and a CAC slave at the opposite end. A Cisco 2600 series router or a Cisco 3660 configured as a master always performs CAC during fax/modem upspeed. A Cisco 2600 series router or a Cisco 3660 configured as a slave sends a request for CAC to the CAC master.

To configure a Cisco 2600 series router or a Cisco 3660 as a CAC master, complete the following steps beginning in global configuration mode:

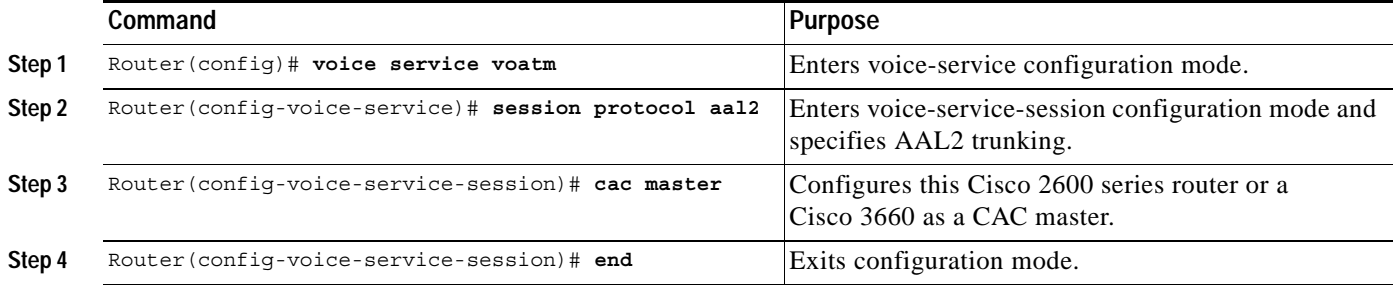

To return a Cisco 2600 series router or a Cisco 3660 to its default operation as a CAC slave, complete the following steps beginning in global configuration mode:

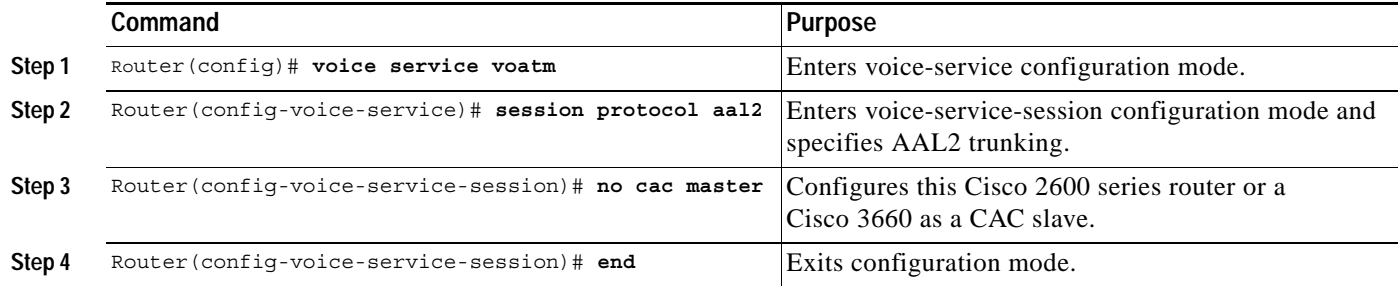

#### <span id="page-62-0"></span>**Configuring Backhaul Session Manager**

 $\Gamma$ 

The backhaul session manager operates on the media gateway and enables signaling applications to backhaul signaling information to a remote or local virtual switch controller (VSC), and also provides redundancy and transparent management of transport paths.

To configure the backhaul session manager, log on to the media gateway and complete the following tasks as required for your application:

- **•** [Creating Session Sets, Session Groups, and Sessions, page 64](#page-63-0) (required)
- **•** [Changing Default Values of Session-Group Parameters, page 65](#page-64-0) (optional)

 $\mathbf I$ 

#### <span id="page-63-0"></span>**Creating Session Sets, Session Groups, and Sessions**

To create session sets, session groups, and sessions on the Cisco media gateway, complete the following steps starting in global configuration mode:

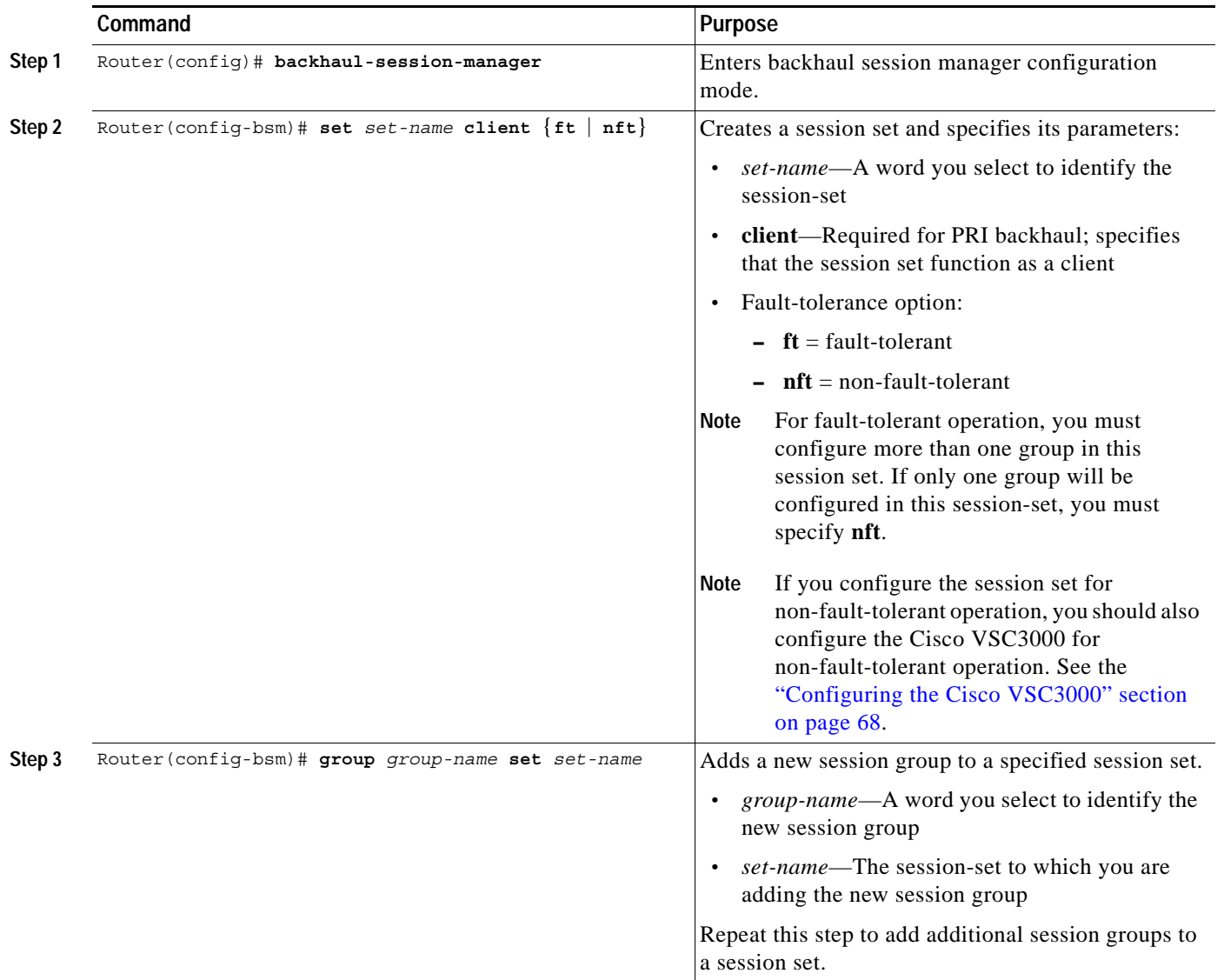

П

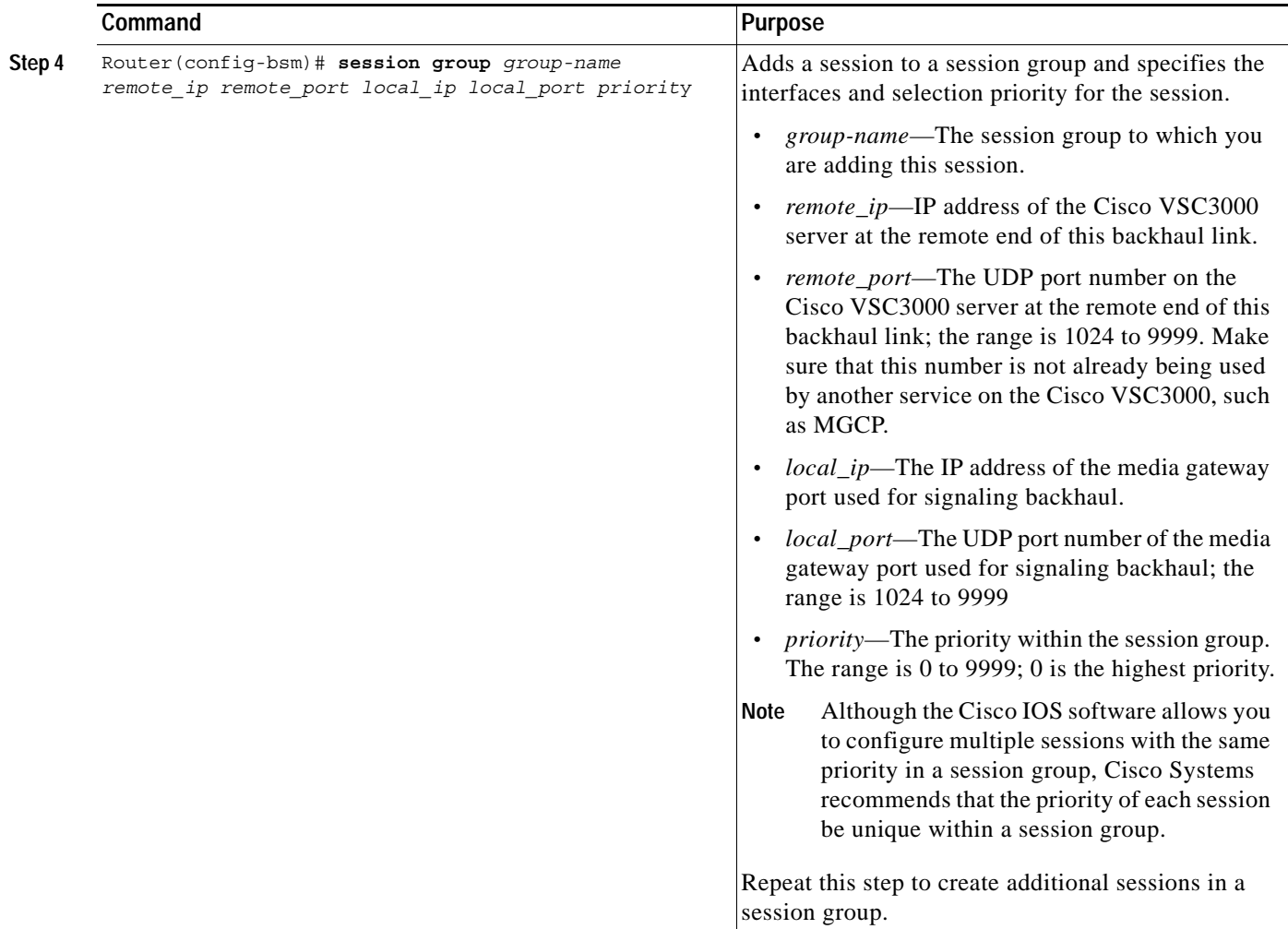

#### <span id="page-64-0"></span>**Changing Default Values of Session-Group Parameters**

If you need to change the default values of session-group parameters, complete the following commands as required, in backhaul-session-manager configuration mode:

⚠

 $\mathsf{L}$ 

**Caution** Do not change the session-group parameters unless instructed to do so by Cisco technical support. Sessions might fail if the relationships among parameters are not set correctly.

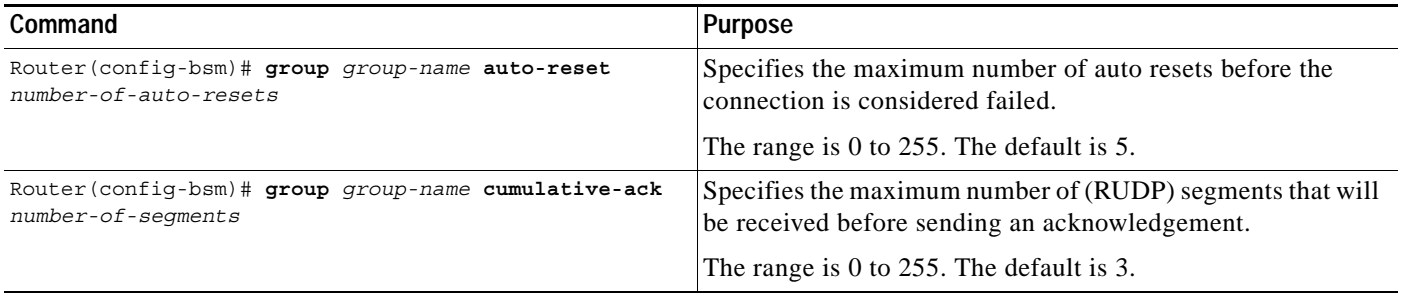

 $\mathbf I$ 

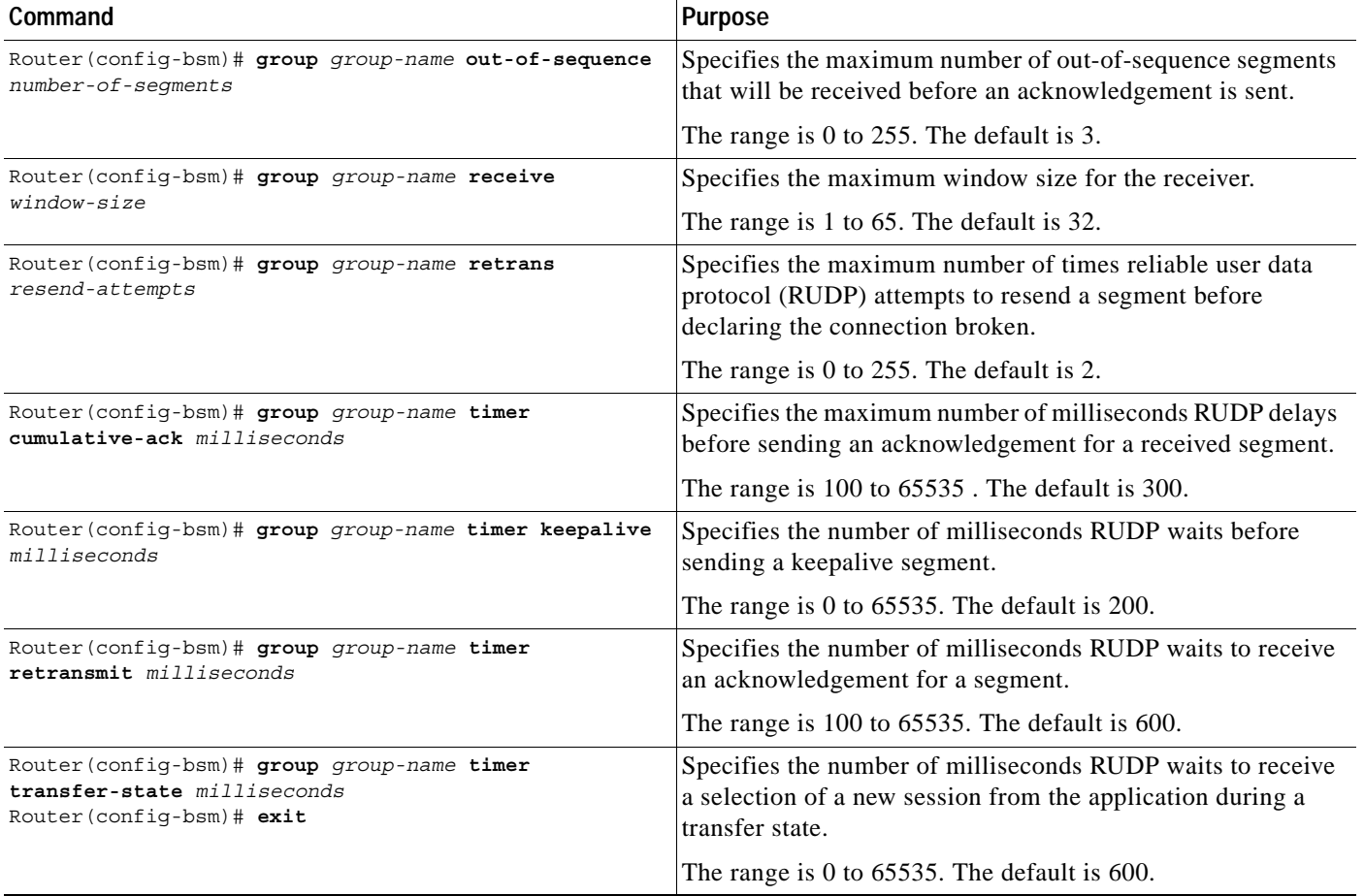

## <span id="page-65-0"></span>**Configuring ISDN Signaling Backhaul**

To configure the ISDN Q.931 signaling backhaul parameters, log on to the media gateway and complete the following steps starting in global configuration mode:

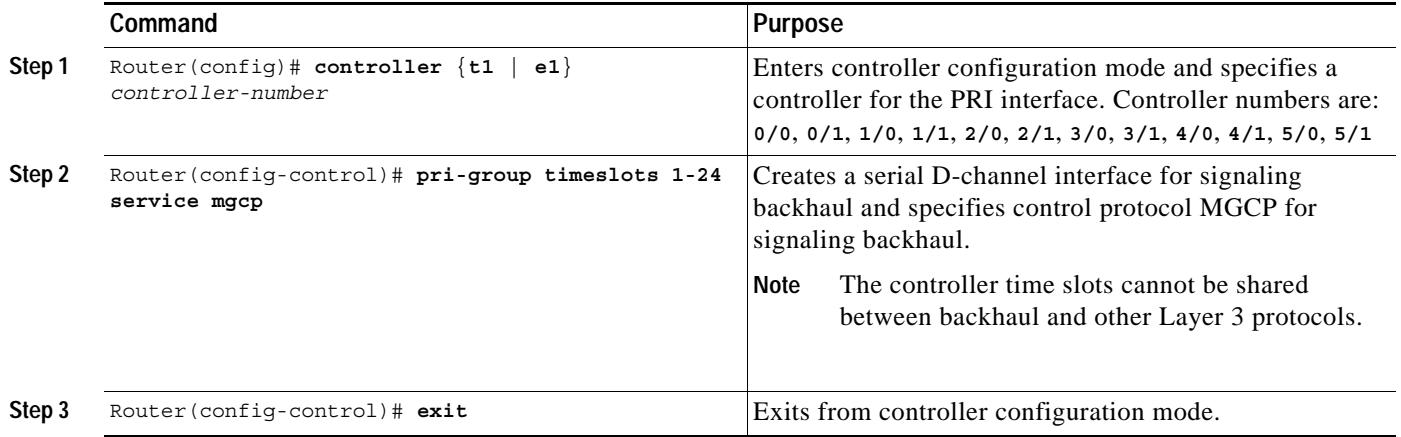

Ξ

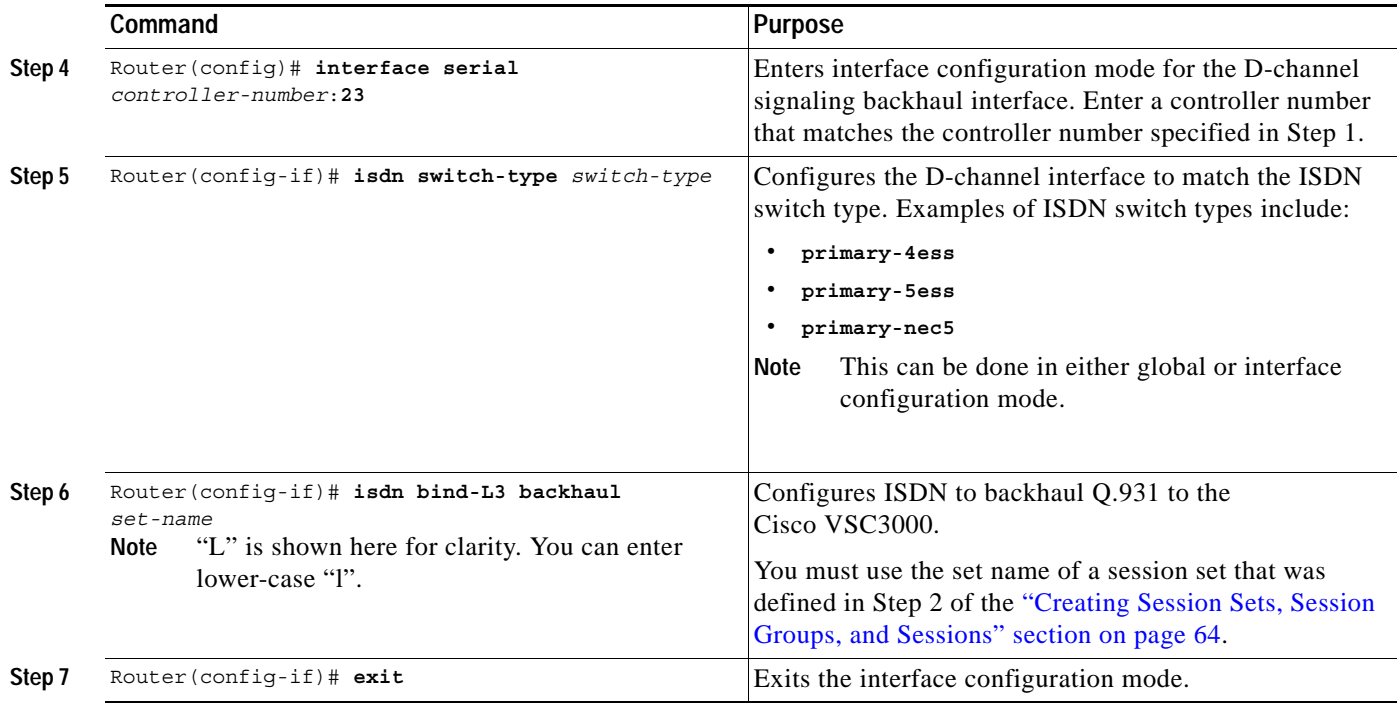

Repeat this procedure for each T1 interface on the media gateway that will use backhaul.

## <span id="page-66-0"></span>**Configuring Fast Ethernet for Signaling Backhaul Compatibility**

If your media gateway has 10/100 BASE-T Fast Ethernet capability, configure the Fast Ethernet interface not to use auto negotiation.

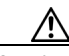

 $\mathbf I$ 

**Caution** When the Fast Ethernet interface is configured for auto-negotiation, it can take up to 2 seconds for this interface to be enabled when the interface has to initialize. Two examples where the interface initializes are execution of the **no shut** command and disconnection or reconnection of the Ethernet cable. Auto-negotiation affects the traffic flow on the Ethernet interface and can, therefore, interrupt the traffic flow on existing RUDP connections, causing them to fail. To avoid these problems, the Fast Ethernet interface should not be configured for auto-negotiation. Instead, set the duplex and speed parameters according to the requirements of the network.

To reconfigure the Fast Ethernet interface for specified duplex and speed operation, complete the following steps beginning in global configuration mode:

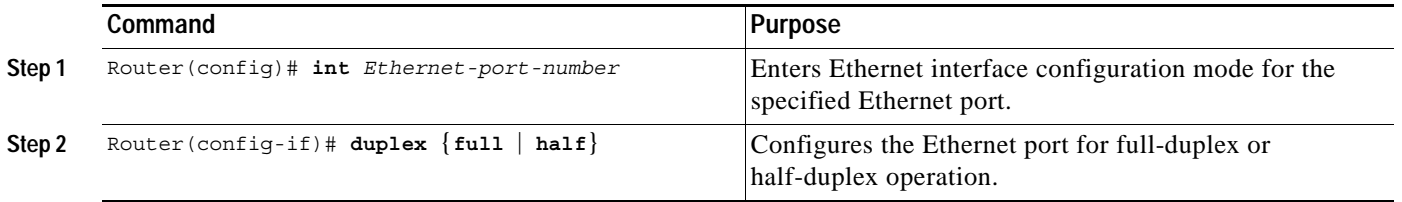

ן

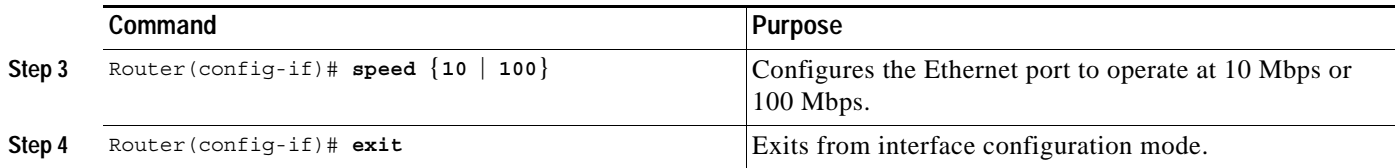

## <span id="page-67-0"></span>**Configuring the Cisco VSC3000**

The Cisco VSC3000 is the signaling controller software that provides call control and runs on a UNIX server such as a Sun Netra 1800. Man Machine Language (MML) is the user interface into the signaling controller software. You use this interface to configure parameters of your signaling controller software and to display information about the current settings.

I

 $\mathbf{I}$ 

To configure the Cisco VSC3000 to perform signaling backhaul, log on to the UNIX server and complete the MGCP service provisioning procedure as follows:

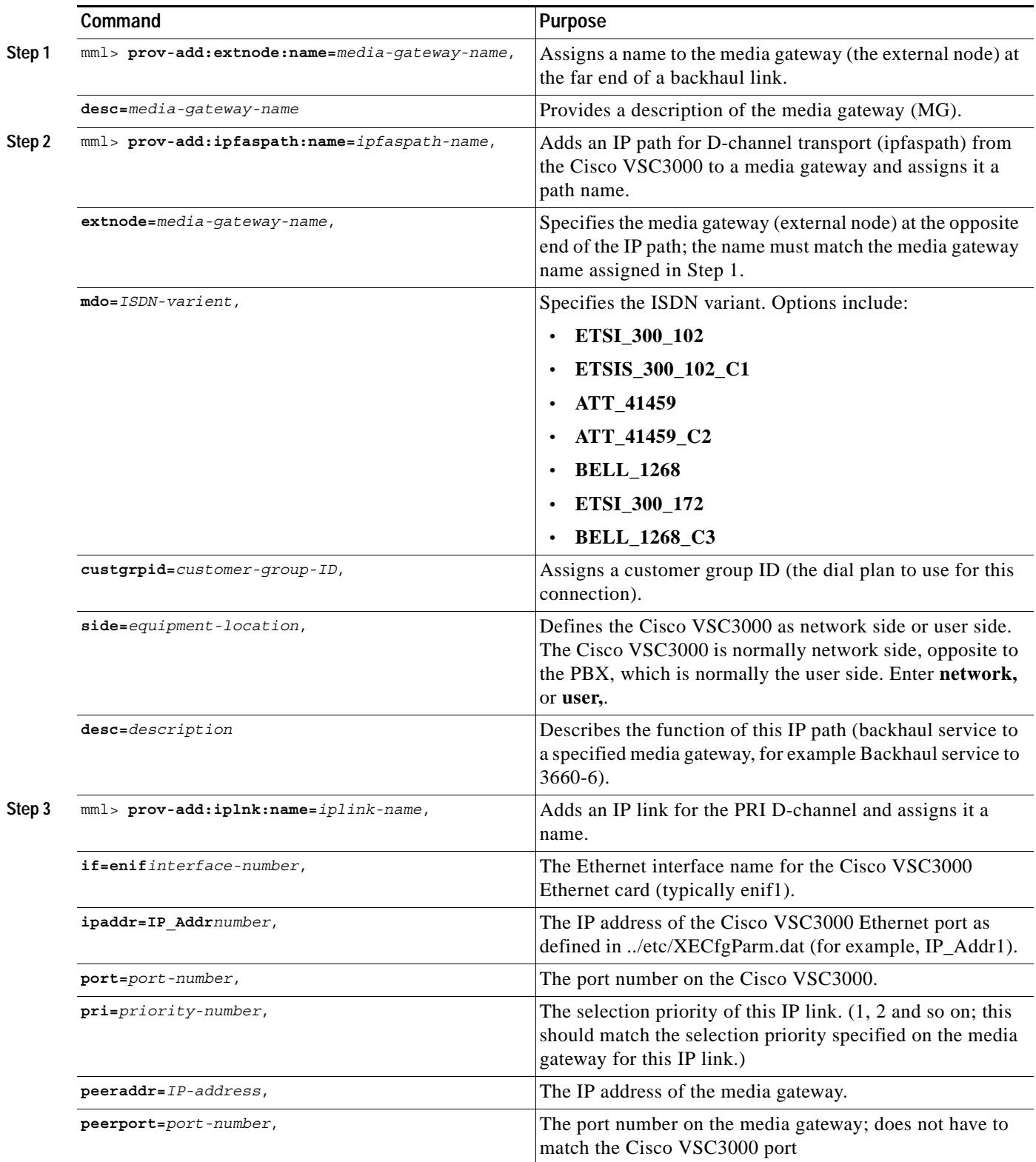

 $\mathbf I$ 

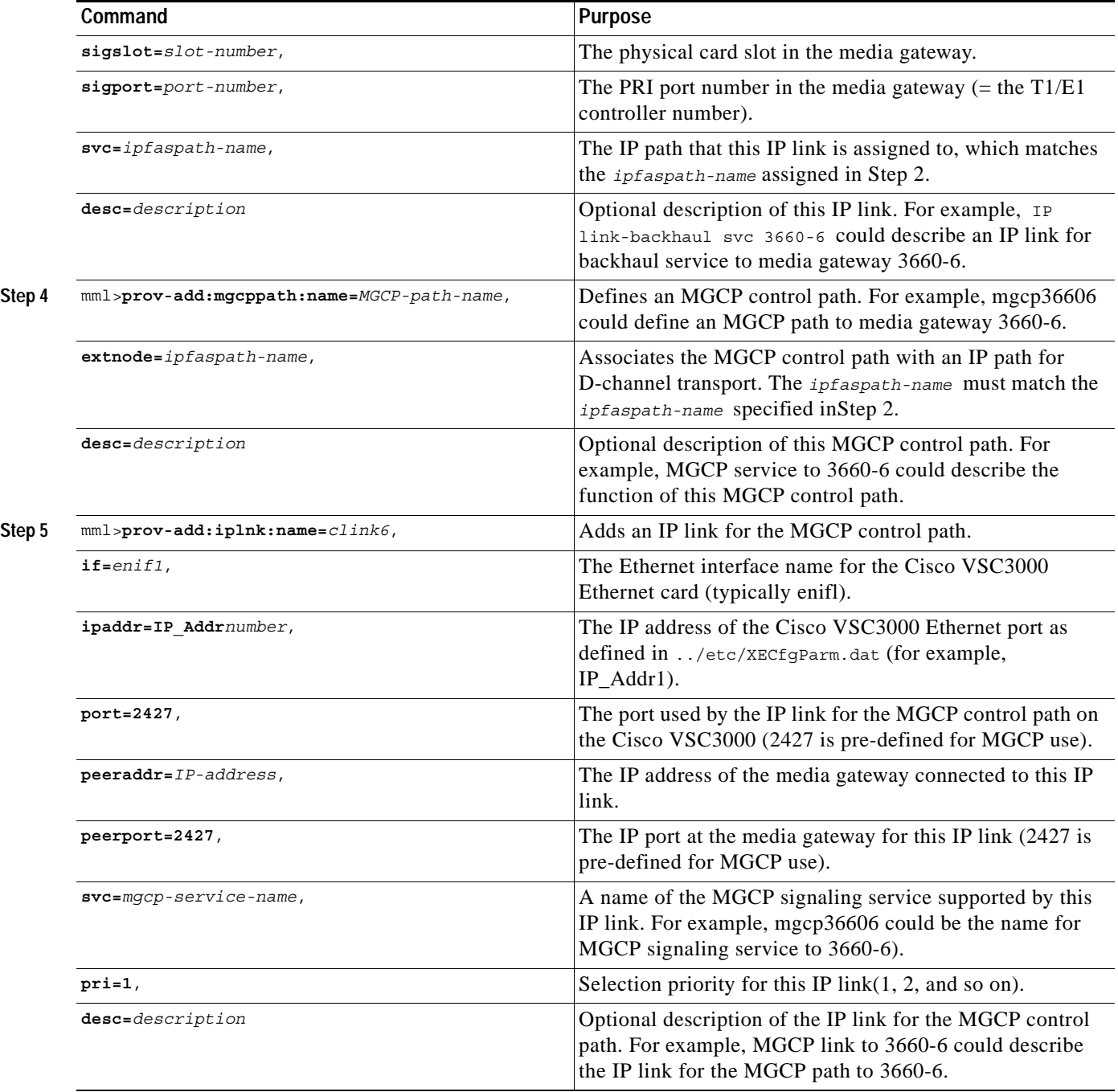

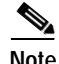

**Note** If the Cisco VSC3000 is set up for fault-tolerant operation, configure the backhaul session manager also for fault-tolerant operation. For more information, refer to the *Cisco MGC Software Release 7 Provisioning Guide*.

П

#### **Verifying Configuration**

**Step 1** Enter the **show isdn status** command to verify successful ISDN configuration for backhaul. The following output shows that Layers 1, 2, 3 are enabled and active. Layer 3 shows the number of active ISDN calls.

In the example below, notice that the Layer 2 protocol is Q.921, and the Layer 3 protocol is BACKHAUL. This verifies that it is configured to backhaul ISDN. Also, if you are connected to a live line, you should see that Layer 1 status is ACTIVE and that layer 2 state is MULTIPLE\_FRAME\_ESTABLISHED. This means that the ISDN line is up and active.

```
Router# show isdn status
```

```
*00:03:34.423 UTC Sat Jan 1 2000
Global ISDN Switchtype = primary-net5
ISDN Serial1:23 interface
         dsl 0, interface ISDN Switchtype = primary-net5
         L2 Protocol = Q.921 L3 Protocol(s) = BACKHAUL
     Layer 1 Status:
         ACTIVE
     Layer 2 Status:
         TEI = 0, Ces = 1, SAPI = 0, State = MULTIPLE_FRAME_ESTABLISHED
     Layer 3 Status:
         NLCB:callid=0x0, callref=0x0, state=31, ces=0 event=0x0
         NLCB:callid=0x0, callref=0x0, state=0, ces=1 event=0x0
         0 Active Layer 3 Call(s)
     Activated dsl 0 CCBs = 0
     Number of active calls = 0
     Number of available B-channels = 23
     Total Allocated ISDN CCBs = 0
Router#
```
**Step 2** Enter the **show backhaul-session-manager set all** command to display all session sets. This set contains one group called grp1, and it is configured in fault-tolerant mode.

```
Router# show backhaul-session-manager set all
Session-Set
    Name :set1
    State :BSM_SET_OOS
    Mode :Fault-Tolerant(FT) 
    Option :Option-Client
    Groups :1
    statistics 
         Successful switchovers:0 
         Switchover Failures:0 
         Set Down Count 0 
         Group:grp1
```
Possible states are:

 $\mathbf I$ 

SESS\_SET\_IDLE—A session set has been created.

SESS\_SET\_OOS—A session has been added to session group. No ACTIVE notification has been received from the Cisco VSC3000.

SESS\_SET\_ACTIVE\_IS—An ACTIVE notification has been received over one in-service session group. STANDBY notification has not been received on any available session group(s).

SESS\_SET\_STNDBY\_IS—A STANDBY notification is received, but no in-service active session group available.

SESS SET FULL IS—A session group in-service that has ACTIVE notification, and at least one session group in-service has STANDBY notification.

SESS\_SET\_SWITCH\_OVER—An ACTIVE notification is received on session group in-service, that had received STANDBY notification.

**Step 3** Enter the **show backhaul-session-manager group status all** command to display the status of all session-groups.

The status is either Group-OutOfService (no session in the group has been established) or Group-Inservice (at least one session in the group has been established).

The Status (use) is either Group-Standby (the Cisco VSC3000 connected to the other end of this group will go into standby mode), Group-Active (the Cisco VSC3000 connected to the other end of this group will be the active Cisco VSC3000), or Group-None (the Cisco VSC3000 has not declared its intent yet).

```
Router# show backhaul-session-manager group status all
Session-Group
Group Name :grp1
  Set Name : set1
   Status :Group-OutOfService
   Status (use) :Group-None
```
#### **Step 4** Enter the **show backhaul-session-manager session all** command to display all sessions.

The State is OPEN (the connection is established), OPEN\_WAIT (the connection is awaiting establishment), OPEN\_XFER (session failover is in progress for this session, which is a transient state), or CLOSE (this session is down, also a transient state). The session moves to OPEN\_WAIT after waiting a fixed amount of time.

The Use-status field indicates whether PRI signaling traffic is being transported over this session. The field will be either OOS (this session is not being used to transport signaling traffic) or IS (this session is being used currently to transport all PRI signaling traffic). The User-status field indicates the connection status.

Router# **show backhaul-session-manager session all**

```
Session information --
Session-id:35 
  Group:grp1
Configuration:
     Local:10.1.2.15 , port:8303 
     Remote:10.5.0.3 , port:8303 
  Priority:2
  RUDP Option:Client, Conn Id:0x2
State:
   Status:OPEN_WAIT, Use-status:OOS
Statistics:
   # of resets:0
  # of auto resets 0
   # of unexpected RUDP transitions (total) 0 
   # of unexpected RUDP transitions (since last reset) 0 
  Receive pkts - Total:0 , Since Last Reset:0 
  Recieve failures - Total:0 ,Since Last Reset:0 
  Transmit pkts - Total:0, Since Last Reset:0 
   Transmit Failures (PDU Only) 
          Due to Blocking (Not an Error) - Total:0, Since Last Reset:0 
          Due to causes other than Blocking - Total:0, Since Last
Reset:0 
   Transmit Failures (NON-PDU Only) 
          Due to Blocking(Not an Error) - Total:0, Since Last Reset:0 
          Due to causes other than Blocking - Total:0, Since Last
```
```
Reset:0 
  RUDP statistics 
          Open failures:0
          Not ready failures:0
          Conn Not Open failures:0
          Send window full failures:0
          Resource unavailble failures:0
          Enqueue failures:0
```
## **Configuring MGCP POTS Dial Peer**

To configure MGCP POTS dial peer on the Cisco 2600 series and Cisco 3660, complete the following commands beginning in global configuration mode:

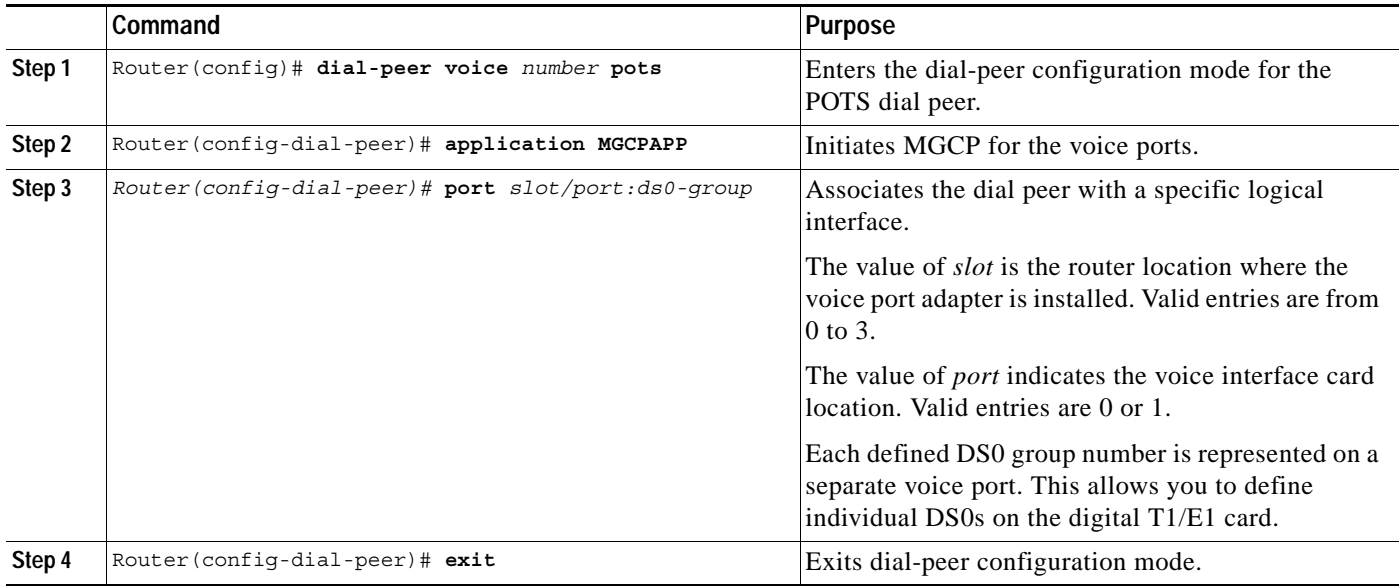

## **Monitoring and Maintaining**

 $\Gamma$ 

## **Monitoring MGCP CAS PBX and AAL2 PVC Configurations**

Use these commands at any time to monitor the MGCP configuration:

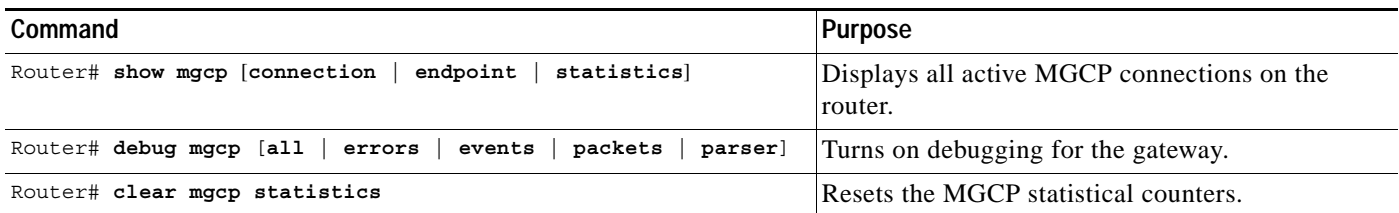

## **Monitoring and Maintaining Signaling Backhaul**

Use the following commands as required to monitor and maintain the signaling backhaul sessions and the connection to the Cisco VSC3000:

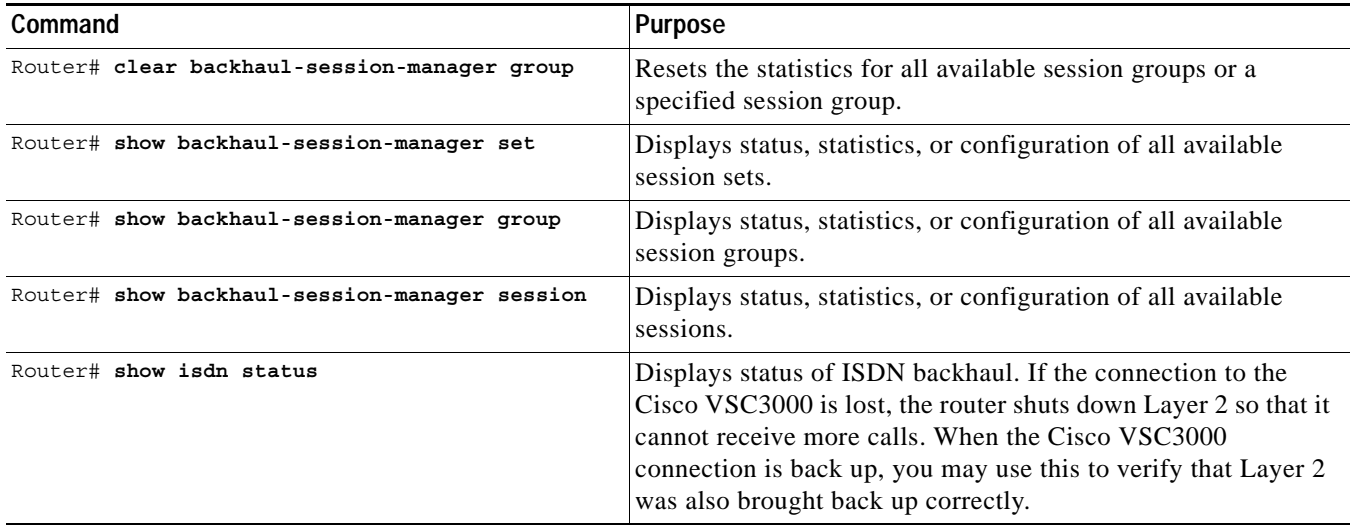

## **Configuration Examples**

This section provides the following configuration examples:

- **•** [Cisco 2600 Series, page 74](#page-73-0)
	- **–** [MGCP CAS Voice/FAX Call Examples, page 74](#page-73-1)
	- **–** [MGCP PRI Backhaul Configuration Examples, page 78](#page-77-0)
- **•** [Cisco 3660, page 82](#page-81-0)
	- **–** [MGCP CAS Call Examples, page 82](#page-81-1)
	- **–** [VoATM with AAL2 Trunking CAS Call Examples, page 84](#page-83-0)
	- **–** [VoATM with AAL2 Trunking CCS Call Examples, page 86](#page-85-0)
	- **–** [PRI/Q.931 Signaling Backhaul Examples, page 88](#page-87-0)
	- **–** [PRI/Q.931 Signaling Backhaul CAS Call Examples, page 91](#page-90-0)

## <span id="page-73-0"></span>**Cisco 2600 Series**

### <span id="page-73-1"></span>**MGCP CAS Voice/FAX Call Examples**

### **Originating Gateway Configuration Example**

2650-org# show run Building configuration... Current configuration:

**Cisco IOS Release 12.2(8)T**

!

```
version 12.1 
service timestamps debug uptime 
service timestamps log uptime 
no service password-encryption 
! 
hostname 2650-org 
! 
enable password lab 
! 
! 
! 
memory-size iomem 10 
voice-card 1 
no ip subnet-zero 
no ip domain-lookup 
ip dhcp smart-relay 
! 
mgcp 
mgcp call-agent 1.9.64.23 service-type mgcp version 0.1 
mgcp modem passthrough voaal2 mode nse 
mgcp sdp simple 
mgcp default-package dt-package 
no mgcp timer receive-rtcp 
! 
! 
controller T1 0/0 
  mode atm 
  framing esf 
  clock source internal 
 linecode b8zs 
! 
controller T1 0/1 
! 
controller T1 1/0 
  framing esf 
  linecode b8zs 
  ds0-group 1 timeslots 1 type e&m-immediate-start 
  ds0-group 2 timeslots 2 type e&m-immediate-start 
! 
controller T1 1/1 
! 
interface Ethernet0/0 
 ip address 1.9.46.170 255.255.0.0 
  no cdp enable 
! 
interface Ethernet0/1 
  no ip address 
  shutdown 
 no cdp enable 
! 
interface ATM0/0 
 no ip address 
  ip mroute-cache 
  atm idle-cell-format itu 
  atm uni-version 4.0 
  atm voice aal2 aggregate-svc bandwidth 1500 
  atm voice aal2 aggregate-svc traffic-parameters 1500 1500 65000 
  atm voice aal2 aggregate-svc upspeed-number 100 
  atm voice aesa 111111111111.01 application aal2xgcp 
  atm ilmi-keepalive 
  pvc 0/5 qsaal 
  !
```
pvc 0/16 ilmi

```
 ! 
! 
ip default-gateway 1.9.0.1 
ip kerberos source-interface any 
ip classless 
no ip http server 
! 
no cdp run 
! 
snmp-server engineID local 000000090200005054747B80 
no snmp-server ifindex persist 
snmp-server forwarder 
snmp-server manager 
! 
voice-port 1/0:1 
! 
voice-port 1/0:2 
! 
dial-peer cor custom 
! 
! 
! 
dial-peer voice 1 pots 
 application mgcpapp 
 port 1/0:1 
 forward-digits all 
! 
dial-peer voice 2 pots 
 application mgcpapp 
 port 1/0:2 
 forward-digits all 
! 
! 
line con 0 
 exec-timeout 0 0 
 transport input none 
line aux 0 
line vty 0 4 
  password lab 
 login 
! 
end 
2650-org#
```
### **Terminating Gateway Configuration Example**

```
2650-trm# show run
Building configuration... 
Current configuration: 
! 
version 12.1 
no service pad 
service timestamps debug uptime 
service timestamps log uptime 
no service password-encryption 
! 
hostname 2650-trm 
! 
boot system flash
```
!

```
! 
! 
memory-size iomem 20 
voice-card 1 
  ip subnet-zero 
  no ip domain-lookup 
  ip host dirt 223.255.254.254 
  ip dhcp smart-relay 
  ! 
  mgcp 
  mgcp call-agent 1.9.64.23 service-type mgcp version 0.1 
  mgcp modem passthrough voaal2 mode nse 
  mgcp sdp simple 
  mgcp default-package dt-package 
  no mgcp timer receive-rtcp 
  ! 
  ! 
  controller T1 0/0 
  mode atm 
  framing esf 
  clock source internal 
  linecode b8zs 
! 
controller T1 1/0 
  framing esf 
  linecode b8zs 
  ds0-group 1 timeslots 1 type e&m-immediate-start 
  ds0-group 2 timeslots 2 type e&m-immediate-start 
  ds0 busyout 24 
! 
! 
! 
! 
interface FastEthernet0/0 
  ip address 1.9.46.150 255.255.0.0 
  duplex auto 
  speed auto 
! 
interface FastEthernet0/1 
 no ip address 
  shutdown 
  duplex auto 
  speed auto 
! 
interface ATM0/0 
  no ip address 
  ip mroute-cache 
  atm idle-cell-format itu 
  atm uni-version 4.0 
  atm voice aal2 aggregate-svc bandwidth 1500 
  atm voice aal2 aggregate-svc traffic-parameters 1500 1500 65000 
  atm voice aal2 aggregate-svc upspeed-number 100 
  atm voice aesa 222222222222.01 application aal2xgcp 
  atm ilmi-keepalive 
  pvc 0/5 qsaal 
 ! 
  pvc 0/16 ilmi 
  ! 
! 
ip default-gateway 1.9.0.1 
ip kerberos source-interface any 
ip classless 
ip route 0.0.0.0 0.0.0.0 1.9.0.1
```

```
no ip http server 
! 
! 
snmp-server engineID local 00000009020000024B1345A0 
no snmp-server ifindex persist 
snmp-server forwarder 
snmp-server manager 
! 
voice-port 1/0:1 
! 
voice-port 1/0:2 
! 
dial-peer cor custom 
! 
! 
! 
dial-peer voice 1 pots 
  application mgcpapp 
  port 1/0:1 
  forward-digits all 
! 
dial-peer voice 2 pots 
 application mgcpapp 
  port 1/0:2 
 forward-digits all 
! 
! 
line con 0 
  exec-timeout 0 0 
 transport input none 
line aux 0 
line vty 0 4 
 login 
! 
end 
2650-trm#
```
## <span id="page-77-0"></span>**MGCP PRI Backhaul Configuration Examples**

### **Originating Gateway Configuration Example**

```
2650-org# show run
Building configuration... 
Current configuration: 
! 
version 12.1 
service timestamps debug uptime 
service timestamps log uptime 
no service password-encryption 
! 
hostname 2650-org 
! 
enable password lab 
! 
! 
! 
memory-size iomem 10 
voice-card 1 
 no ip subnet-zero
```

```
no ip domain-lookup 
 ip dhcp smart-relay 
 ! 
 mgcp 
 mgcp call-agent 1.9.64.23 service-type mgcp version 0.1 
 mgcp modem passthrough voaal2 mode nse 
 mgcp sdp simple 
 mgcp default-package dt-package 
 no mgcp timer receive-rtcp 
 backhaul-session-manager 
 set vsc2_set client nft 
  group vsc2_grp set vsc2_set 
 session group vsc2 grp 1.9.64.23 8004 1.9.46.170 8004 1
 isdn switch-type primary-5ess 
 call rsvp-sync 
 ! 
 ! 
 ! 
 controller T1 0/0 
 mode atm 
 framing esf 
 clock source internal 
 linecode b8zs 
! 
controller T1 0/1 
! 
controller T1 1/0 
  framing esf 
  linecode b8zs 
  pri-group timeslots 1-24 service mgcp 
! 
controller T1 1/1 
! 
! 
! 
! 
interface Ethernet0/0 
 ip address 1.9.46.170 255.255.0.0 
 no cdp enable 
! 
interface Ethernet0/1 
 no ip address 
 shutdown 
no cdp enable 
! 
interface ATM0/0 
 no ip address 
 ip mroute-cache 
 atm idle-cell-format itu 
 atm uni-version 4.0 
 atm voice aal2 aggregate-svc bandwidth 1500 
 atm voice aal2 aggregate-svc traffic-parameters 1500 1500 65000 
 atm voice aal2 aggregate-svc upspeed-number 100 
 atm voice aesa 111111111111.01 application aal2xgcp 
 atm ilmi-keepalive 
 pvc 0/5 qsaal 
 ! 
 pvc 0/16 ilmi 
 ! 
! 
interface Serial1/0:23 
no ip address 
 ip mroute-cache 
 no logging event link-status
```

```
isdn switch-type primary-5ess 
 isdn incoming-voice voice 
 isdn bind-l3 backhaul vsc2_set 
no cdp enable 
! 
ip default-gateway 1.9.0.1 
ip kerberos source-interface any 
ip classless 
no ip http server 
! 
no cdp run 
! 
snmp-server engineID local 000000090200005054747B80 
no snmp-server ifindex persist 
snmp-server forwarder 
snmp-server manager 
! 
voice-port 1/0:23 
! 
dial-peer cor custom 
! 
! 
! 
! 
line con 0 
exec-timeout 0 0 
 transport input none 
line aux 0 
line vty 0 4 
 password lab 
login 
! 
no scheduler allocate 
end
```
2650-org#

#### **Terminating Gateway Configuration Example**

```
2650-trm# show run
Building configuration... 
Current configuration: 
! 
version 12.1 
no service pad 
service timestamps debug uptime 
service timestamps log uptime 
no service password-encryption 
! 
hostname 2650-trm 
! 
boot system flash 
! 
! 
! 
memory-size iomem 20 
voice-card 1 
ip subnet-zero 
no ip domain-lookup 
 ip host dirt 223.255.254.254 
 ip dhcp smart-relay
```
!

```
mgcp 
mgcp call-agent 1.9.64.23 service-type mgcp version 0.1 
mgcp modem passthrough voaal2 mode nse 
mgcp sdp simple 
mgcp default-package dt-package 
no mgcp timer receive-rtcp 
backhaul-session-manager 
 set vsc1_set client nft 
 group vsc1_grp set vsc1_set 
 session group vsc1_grp 1.9.64.23 8000 1.9.46.150 8000 1 
 isdn switch-type primary-5ess 
call rsvp-sync 
 srcp 5555 
 ! 
 ! 
 ! 
 ! 
 controller T1 0/0 
mode atm 
framing esf 
clock source internal 
linecode b8zs 
! 
controller T1 1/0 
framing esf 
linecode b8zs 
pri-group timeslots 1-24 service mgcp 
! 
! 
! 
! 
! 
interface FastEthernet0/0 
ip address 1.9.46.150 255.255.0.0 
 duplex auto 
speed auto 
! 
interface FastEthernet0/1 
no ip address 
shutdown 
duplex auto 
 speed auto 
! 
interface ATM0/0 
no ip address 
ip mroute-cache 
 atm idle-cell-format itu 
atm uni-version 4.0 
atm voice aal2 aggregate-svc bandwidth 1500 
atm voice aal2 aggregate-svc traffic-parameters 1500 1500 65000 
atm voice aal2 aggregate-svc upspeed-number 100 
atm voice aesa 222222222222.01 application aal2xgcp 
atm ilmi-keepalive 
pvc 0/5 qsaal 
 ! 
pvc 0/16 ilmi 
 ! 
! 
interface Serial1/0:23 
no ip address 
ip mroute-cache 
no logging event link-status 
 isdn switch-type primary-5ess
```

```
isdn incoming-voice voice 
 isdn bind-l3 backhaul vsc1_set 
no cdp enable 
! 
ip default-gateway 1.9.0.1 
ip kerberos source-interface any 
ip classless 
ip route 0.0.0.0 0.0.0.0 1.9.0.1 
no ip http server 
! 
! 
snmp-server engineID local 00000009020000024B1345A0 
no snmp-server ifindex persist 
snmp-server forwarder 
snmp-server manager 
! 
voice-port 1/0:23 
! 
dial-peer cor custom 
! 
! 
! 
! 
line con 0 
exec-timeout 0 0 
transport input none 
line aux 0 
line vty 0 4 
login 
! 
no scheduler allocate 
end 
2650-trm#
```
## <span id="page-81-0"></span>**Cisco 3660**

## <span id="page-81-1"></span>**MGCP CAS Call Examples**

### **Originating Gateway Configuration Example**

```
3660-org# show run
!
controller T1 3/0
 framing esf
 clock source internal
 linecode b8zs
 ds0-group 1 timeslots 1 type e&m-immediate-start
!
interface ATM2/0
 ima-group 0
!
interface ATM2/1
 ima-group 0
!
interface ATM2/2
 ima-group 0
!
interface ATM2/3
```
**Cisco IOS Release 12.2(8)T**

```
 ima-group 0
!
interface ATM2/IMA0
 mtu 17998
  ip address 2.2.2.2 255.255.255.0
  pvc 65/100 
  protocol ip 2.2.2.1 broadcast
  encapsulation aal5snap
  !
  pvc 65/101 
  vbr-rt 1400 1400 60000
  vcci 2 
  encapsulation aal2
  !
!
voice-port 3/0:1
!
!
dial-peer voice 1 pots
 application mgcpapp
  port 3/0:1
!
!
end
```
#### **Terminating Gateway Configuration Example**

```
3660-trm# show run
memory-size iomem 30
 mgcp
 mgcp call-agent 1.9.64.23 service-type mgcp version 0.1
 no mgcp timer receive-rtcp
 isdn voice-call-failure 0
 call rsvp-sync
  !
 controller T1 1/0
  framing esf
  clock source internal
 linecode b8zs
 ds0-group 1 timeslots 1 type e&m-immediate-start
!
interface ATM3/0
 ima-group 0
!
interface ATM3/1
 ima-group 0
!
interface ATM3/2
 ima-group 0
!
interface ATM3/3
 ima-group 0
!
interface ATM3/IMA0
 mtu 17998
  ip address 2.2.2.1 255.255.255.0
 pvc 65/100 
  protocol ip 2.2.2.2 broadcast
  encapsulation aal5snap
  !
 pvc 65/101 
  vbr-rt 1400 1400 60000
```

```
 vcci 2
   encapsulation aal2
  !
!
voice-port 1/0:1
!
dial-peer voice 1 pots
 application mgcpapp
 port 1/0:1
!
end
```
## <span id="page-83-0"></span>**VoATM with AAL2 Trunking CAS Call Examples**

### **Originating Gateway Configuration Example**

```
3660-org# show run
!
controller T1 3/0
 framing esf
 clock source internal
 linecode b8zs
 ds0-group 1 timeslots 1 type e&m-immediate-start
 ds0-group 2 timeslots 2 type e&m-immediate-start
!
interface ATM2/0
 ima-group 0
!
interface ATM2/1
 ima-group 0
 no scrambling-payload
!
interface ATM2/2
 ima-group 0
!
interface ATM2/3
 ima-group 0
!
interface ATM2/IMA0
 mtu 17998
 ip address 2.2.2.2 255.255.255.0
 pvc 65/100 
  protocol ip 2.2.2.1 broadcast
  encapsulation aal5snap
  !
 pvc 65/101 
  vbr-rt 1400 1400 60000
  vcci 2
  encapsulation aal2
  !
!
voice-port 3/0:1
 connection trunk 7200000 
!
voice-port 3/0:2
 connection trunk 7200002 
!
dial-peer voice 20 pots
 destination-pattern 7100000
 port 3/0:1
```

```
!
dial-peer voice 21 voatm
 destination-pattern 7200000
 session protocol aal2-trunk
 session target ATM2/IMA0 pvc 65/101 101
 signal-type trans
 codec aal2-profile ITUT 1 g711ulaw
 no vad
! 
dial-peer voice 22 pots
 destination-pattern 7100002
 port 3/0:2
!
dial-peer voice 2003 voatm
 destination-pattern 7200002
 session protocol aal2-trunk
 session target ATM2/IMA0 pvc 65/101 102
 signal-type trans
  codec aal2-profile ITUT 1 g711ulaw
 no vad
!
!
end
```
#### **Terminating Gateway Configuration Example**

!

```
3660-trm# show run
memory-size iomem 30
  !
  controller T1 1/0
  framing esf
  clock source internal
  linecode b8zs
  ds0-group 1 timeslots 1 type e&m-immediate-start
  ds0-group 2 timeslots 2 type e&m-immediate-start
!
interface ATM3/0
 ima-group 0
!
interface ATM3/1
 ima-group 0
!
interface ATM3/2
 ima-group 0
!
interface ATM3/3
  ima-group 0
!
interface ATM3/IMA0
  mtu 17998
  ip address 2.2.2.1 255.255.255.0
  pvc 65/100 
  protocol ip 2.2.2.2 broadcast
  encapsulation aal5snap
  !
  pvc 65/101 
  vbr-rt 1400 1400 60000
  vcci 2
   encapsulation aal2
  !
```

```
voice-port 1/0:1
 connection trunk 7200000 
!
voice-port 1/0:2
 connection trunk 7200002 
!
dial-peer voice 20 pots
 destination-pattern 7100000
 port 1/0:1
!
dial-peer voice 21 voatm
 destination-pattern 7200000
 session protocol aal2-trunk
 session target ATM3/IMA0 pvc 65/101 101
 signal-type trans
 codec aal2-profile ITUT 1 g711ulaw
 no vad
!
dial-peer voice 22 pots
 destination-pattern 7100002
 port 1/0:2
!
dial-peer voice 2002 voatm
 destination-pattern 7200002
 session protocol aal2-trunk
 session target ATM3/IMA0 pvc 65/101 102
 signal-type trans
 codec aal2-profile ITUT 1 g711ulaw
 no vad
!
end
```
### <span id="page-85-0"></span>**VoATM with AAL2 Trunking CCS Call Examples**

### **Originating Gateway Configuration Example**

```
3660-org# show run
!
controller T1 3/0
 mode ccs frame-forwarding
 framing esf
 clock source internal
 linecode b8zs
 channel-group 23 timeslots 24 speed 64
 ds0-group 0 timeslots 1 type ext-sig
!
interface ATM2/1
 ima-group 0
!
interface ATM2/2
 ima-group 0
!
interface ATM2/3
 ima-group 0
!
interface ATM2/4
 ima-group 0
!
interface ATM2/IMA0
 mtu 17998
```

```
 ip address 2.2.2.1 255.255.255.0
  no atm ilmi-keepalive
 atm voice aal2 aggregate-svc upspeed-number 0
  pvc 65/100 
  protocol ip 2.2.2.2 broadcast
   encapsulation aal5snap
  !
  pvc 65/101 
   vbr-rt 500 500 500
   encapsulation aal2
  !
  pvc 65/102 
  vbr-rt 500 500 500
   encapsulation aal5mux voice
  !
!
interface Serial3/0:23
 no ip address
  no keepalive
  ccs encap atm
  ccs connect ATM2/IMA0 pvc 65/102 
!
voice-port 3/0:0
  connection trunk 2000 
!
dial-peer cor custom
!
!
!
dial-peer voice 1000 pots
  destination-pattern 1000
 port 3/0:0
!
dial-peer voice 2000 voatm
  destination-pattern 2000
  called-number 1000
  session protocol aal2-trunk
  session target ATM2/IMA0 pvc 65/101 100
  signal-type ext-signal
  codec aal2-profile ITUT 1 g711ulaw
  no vad
!
! 
end
```
### **Terminating Gateway Configuration Example**

```
3660-trm# show run
!
 controller T1 1/0
 mode ccs frame-forwarding
  framing esf
 clock source internal
 linecode b8zs
 channel-group 23 timeslots 24 speed 64
 ds0-group 0 timeslots 1 type ext-sig
!
interface Serial1/0:23
 no ip address
 no keepalive
 ccs encap atm
 ccs connect ATM3/IMA0 pvc 65/102
```
!

```
interface ATM3/0
 ima-group 0
!
interface ATM3/IMA0
 mtu 17998
  ip address 2.2.2.2 255.255.255.0
  no atm ilmi-keepalive
 atm voice aal2 aggregate-svc upspeed-number 0
  pvc 65/100 
  protocol ip 2.2.2.1 broadcast
  encapsulation aal5snap
  !
  pvc 65/101 
  vbr-rt 500 500 500
  encapsulation aal2
  !
  pvc 65/102 
   vbr-rt 500 500 500
   encapsulation aal5mux voice
  !
!
!
voice-port 1/0:0
 connection trunk 2000 
!
dial-peer voice 1000 pots
  destination-pattern 1000
 port 1/0:0
!
dial-peer voice 2000 voatm
 destination-pattern 2000
 called-number 1000
  session protocol aal2-trunk
  session target ATM3/IMA0 pvc 65/101 100
  signal-type ext-signal
  codec aal2-profile ITUT 1 g711ulaw
  no vad
!
!
end
```
## <span id="page-87-0"></span>**PRI/Q.931 Signaling Backhaul Examples**

### **Originating Gateway Configuration Example**

```
3660-org# show run
```

```
memory-size iomem 30
 !
 mgcp
 mgcp call-agent 1.9.64.23 service-type mgcp version 0.1
 mgcp modem passthrough voaal2 mode nse
 mgcp sdp simple
 mgcp default-package dt-package
 no mgcp timer receive-rtcp
 backhaul-session-manager
    set vsc1_set client nft
    group vsc1_grp set vsc1_set
    session group vsc1_grp 1.9.64.23 8004 1.9.47.55 8004 1
  isdn switch-type primary-5ess
  isdn voice-call-failure 0
```
!

```
 call rsvp-sync
  !
  voice class codec 1
!
!
!
controller T1 1/0
  framing esf
  linecode b8zs
 pri-group timeslots 1-24 service mgcp
!
interface Serial1/0:23
 no ip address
  ip mroute-cache
  no logging event link-status
  isdn switch-type primary-5ess
  isdn incoming-voice voice
  isdn bind-l3 backhaul vsc1_set
  no cdp enable
!
interface ATM2/0
 ima-group 0
!
interface ATM2/1
  ima-group 0
!
interface ATM2/2
 ima-group 0
!
interface ATM2/3
 ima-group 0
!
interface ATM2/IMA0
 mtu 17998
  ip address 2.2.2.2 255.255.255.0
  no atm ilmi-keepalive
 atm voice aal2 aggregate-svc bandwidth 1536
  atm voice aal2 aggregate-svc traffic-parameters 1536 1536 65536
  atm voice aal2 aggregate-svc upspeed-number 100
  atm voice aesa AAAAAAAAAAAA.01 application aal2xgcp
  pvc 0/5 qsaal
  !
  pvc 0/16 ilmi
  !
  pvc 65/100 
  protocol ip 2.2.2.1 broadcast
   encapsulation aal5snap
  !
  pvc 65/101 
  vbr-rt 1400 1400 60000
  vcci 2
   encapsulation aal2
  !
!
voice-port 1/0:23
!
dial-peer voice 1 pots
  application mgcpapp
  forward-digits all
!
!
gatekeeper
  shutdown
```

```
!
line con 0
 exec-timeout 0 0
 privilege level 15
 transport input none
line aux 0
line vty 0 4
 login
!
scheduler allocate 5000 3000
end
```
#### **Terminating Gateway Configuration Example**

```
3660-trm# show run
!
  mgcp
  mgcp call-agent 1.9.64.23 service-type mgcp version 0.1
  mgcp modem passthrough voaal2 mode nse
 mgcp sdp simple
  mgcp default-package dt-package
  no mgcp timer receive-rtcp
 backhaul-session-manager
   set vsc1_set client nft
   group vsc1_grp set vsc1_set
    session group vsc1_grp 1.9.64.23 8000 1.9.48.41 8000 1
  isdn switch-type primary-5ess
  isdn voice-call-failure 0
  call rsvp-sync
  !
  !
  !
  !
  !
  !
  !
  controller T1 1/0
  framing esf
  clock source internal
 linecode b8zs
 pri-group timeslots 1-24 service mgcp
!
interface Serial1/0:23
  isdn switch-type primary-5ess
  isdn incoming-voice voice
  isdn bind-l3 backhaul vsc1_set
!
interface ATM3/0
 ima-group 0
!
interface ATM3/1
 ima-group 0
!
interface ATM3/2
 ima-group 0
!
interface ATM3/3
 ima-group 0
!
interface ATM3/IMA0
```
**Cisco IOS Release 12.2(8)T**

```
 mtu 17998
  ip address 2.2.2.1 255.255.255.0
  no atm ilmi-keepalive
 atm voice aal2 aggregate-svc bandwidth 1536
  atm voice aal2 aggregate-svc traffic-parameters 1536 1536 65536
  atm voice aal2 aggregate-svc upspeed-number 100
  atm voice aesa 999999999999.01 application aal2xgcp
  pvc 0/5 qsaal
  !
  pvc 0/16 ilmi
  !
  pvc 65/100 
  protocol ip 2.2.2.2 broadcast
  encapsulation aal5snap
  !
  pvc 65/101 
  vbr-rt 1400 1400 60000
  vcci 2
   encapsulation aal2
  !
!
voice-port 1/0:23
!
dial-peer voice 1 pots
  application mgcpapp
!
!
end
```
## <span id="page-90-0"></span>**PRI/Q.931 Signaling Backhaul CAS Call Examples**

**Originating Gateway Configuration Example**

```
3660-org# show run
memory-size iomem 30
  !
  mgcp
  mgcp call-agent 1.9.64.23 service-type mgcp version 0.1
  mgcp modem passthrough voaal2 mode nse
  no mgcp timer receive-rtcp
  call rsvp-sync
  !
  voice class codec 1
!
!
!
!
!
!
!
controller T1 3/0
  framing esf
  clock source internal
  linecode b8zs
  ds0-group 1 timeslots 1 type e&m-immediate-start
!
interface ATM2/0
  ima-group 0
!
interface ATM2/1
  ima-group 0
```
!

```
interface ATM2/2
 ima-group 0
!
interface ATM2/3
 ima-group 0
!
interface ATM2/IMA0
 mtu 17998
 ip address 2.2.2.2 255.255.255.0
 no atm ilmi-keepalive
atm voice aal2 aggregate-svc bandwidth 1536
 atm voice aal2 aggregate-svc traffic-parameters 1536 1536 65536
 atm voice aal2 aggregate-svc upspeed-number 100
 atm voice aesa AAAAAAAAAAAA.01 application aal2xgcp
 pvc 0/5 qsaal
  !
 pvc 0/16 ilmi
 !
 pvc 65/100 
  protocol ip 2.2.2.1 broadcast
  encapsulation aal5snap
  !
!
voice-port 3/0:1
!
dial-peer voice 1 pots
 application mgcpapp
 port 3/0:1
 forward-digits all
!
end
```
### **Terminating Gateway Configuration Example**

```
3660-trm# show run
!
 mgcp
 mgcp call-agent 1.9.64.23 service-type mgcp version 0.1
 mgcp modem passthrough voaal2 mode nse
 no mgcp timer receive-rtcp
 isdn voice-call-failure 0
 call rsvp-sync
  !
 controller T1 1/0
 framing esf
 clock source internal
 linecode b8zs
 ds0-group 1 timeslots 1 type e&m-immediate-start
!
interface ATM3/0
 ima-group 0
!
interface ATM3/1
 ima-group 0
!
interface ATM3/2
 ima-group 0
!
interface ATM3/3
 ima-group 0
!
```
I

 $\overline{\phantom{a}}$ 

```
interface ATM3/IMA0
 mtu 17998
 ip address 2.2.2.1 255.255.255.0
 no atm ilmi-keepalive
 atm voice aal2 aggregate-svc bandwidth 1536
 atm voice aal2 aggregate-svc traffic-parameters 1536 1536 65536
 atm voice aal2 aggregate-svc upspeed-number 100
 atm voice aesa 999999999999.01 application aal2xgcp
 pvc 0/5 qsaal
  !
 pvc 0/16 ilmi
 ! 
 pvc 65/100 
  protocol ip 2.2.2.2 broadcast
  encapsulation aal5snap
 !
!
voice-port 1/0:1
!
dial-peer voice 1 pots
 application mgcpapp
 port 1/0:1
!
end
```
Ī

## **Command Reference**

This section documents new or modified commands. All the commands used with this feature are documented in the following:

- **•** Cisco IOS Release 12.2 command reference publications
- **•** MGCP CAS PBX and AAL2 PVC documentation

For further information on related documentation, see the ["Related Documents" section on page 4](#page-3-0).

#### **New Commands**

- **• [vbd-playout-delay maximum](#page-94-0)**
- **• [vbd-playout-delay minimum](#page-95-0)**
- **• [vbd-playout-delay mode](#page-96-0)**
- **• [vbd-playout-delay nominal](#page-97-0)**

#### **Modified Commands**

**• [subcell-mux](#page-98-0)**

 $\overline{\phantom{a}}$ 

# <span id="page-94-0"></span>**vbd-playout-delay maximum**

To enable maximum AAL2 voice band detect playout delay buffer on a Cisco router in milliseconds, use the **vbd-playout-delay** command in voice-service configuration mode. To restore the default value, use the **no** form of this command.

**vbd-playout-delay maximum** *time*

**no vbd-playout-delay maximum** *time*

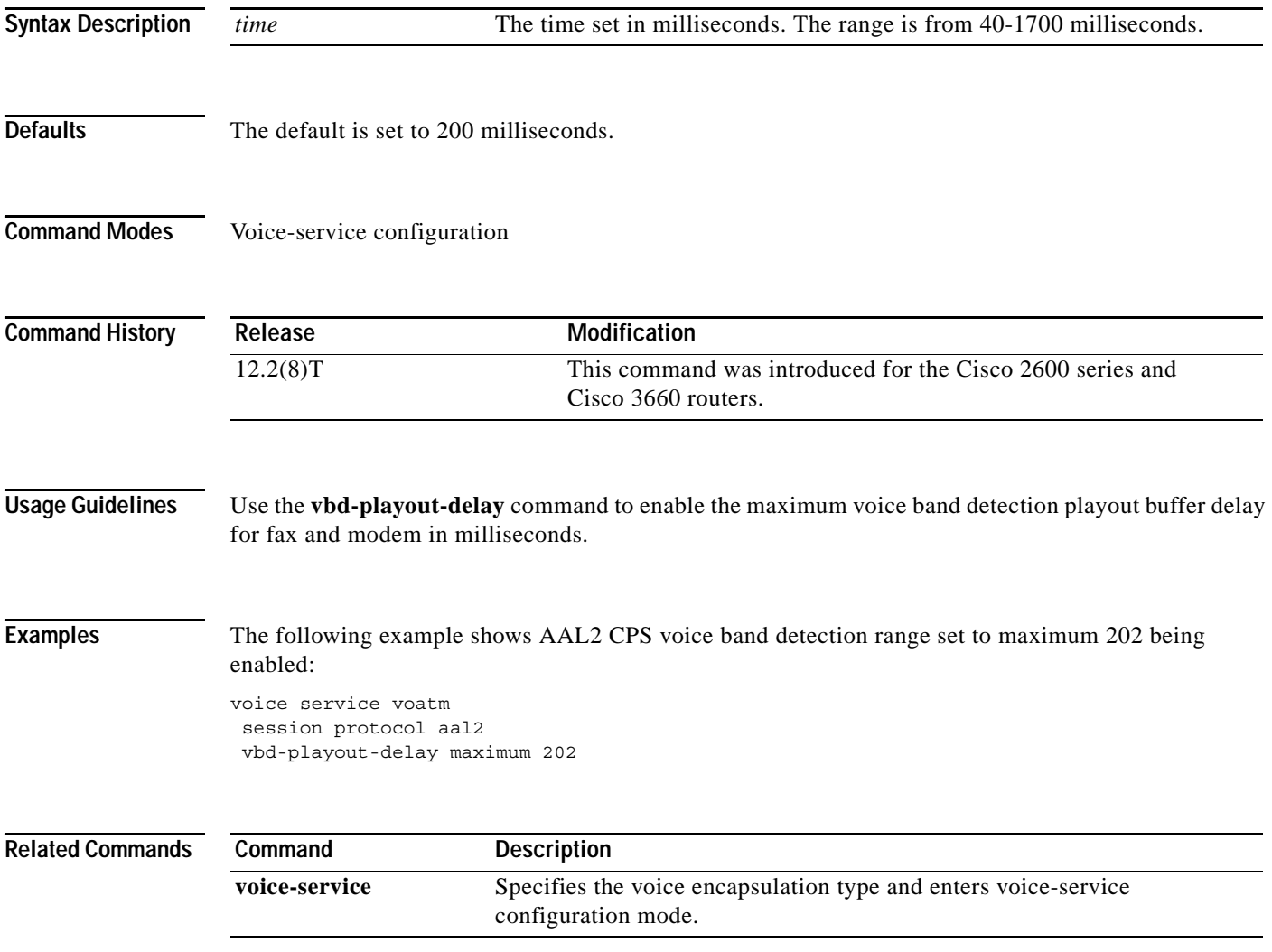

Ī

# <span id="page-95-0"></span>**vbd-playout-delay minimum**

To enable maximum AAL2 voice band detect playout delay buffer on a Cisco router in milliseconds, use the **vbd-playout-delay** command in voice-service configuration mode. To restore the default value, use the **no** form of this command.

**vbd-playout-delay minimum** *time*

**no vbd-playout-delay minimum** *time*

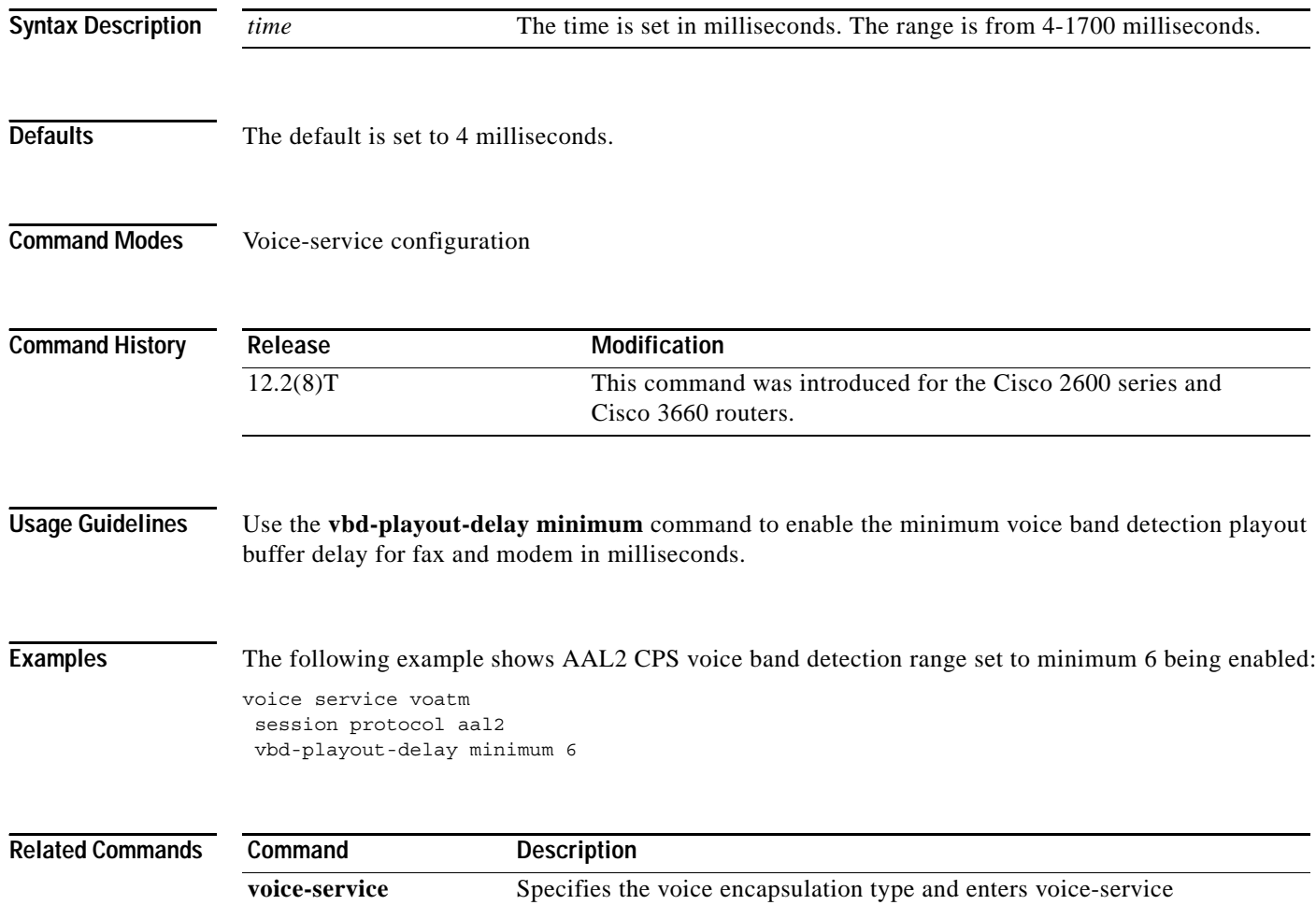

configuration mode.

# <span id="page-96-0"></span>**vbd-playout-delay mode**

 $\overline{\phantom{a}}$ 

To configure voice band detection playout delay adaptation mode on a Cisco router, use the **vbd-playout-delay** command in voice-service configuration mode. To disable the voice band detection palyout delay adaptation mode, use the **no** form of this command.

**vbd-playout-delay mode** [**fixed** *|* **passthrough**]

**no vbd-playout-delay mode** [**fixed** *|* **passthrough**]

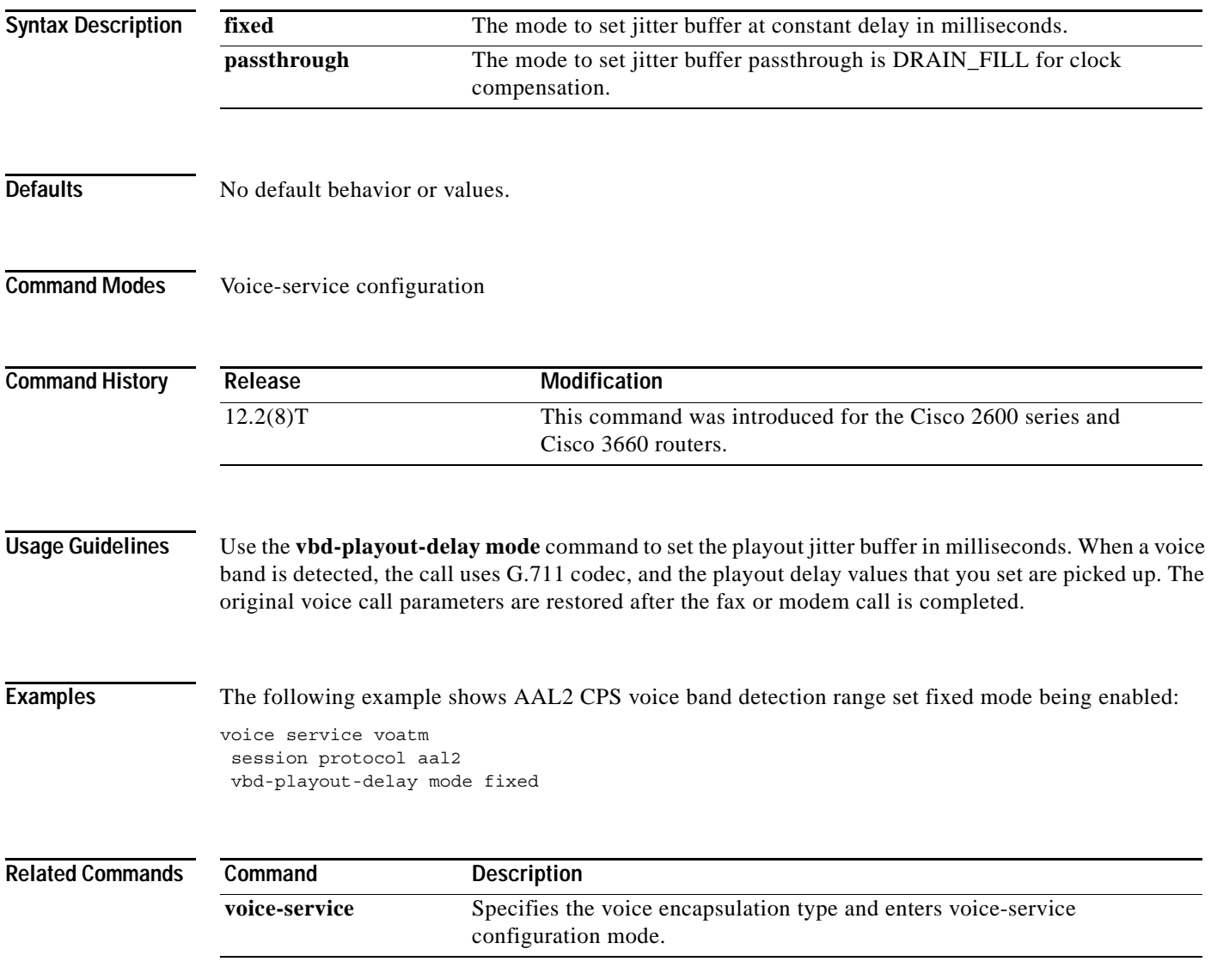

Ī

# <span id="page-97-0"></span>**vbd-playout-delay nominal**

To enable nominal AAL2 voice band detect playout delay buffer on a Cisco router in milliseconds, use the **vbd-playout-delay** command in voice-service configuration mode. To restore the default value, use the **no** form of this command.

**vbd-playout-delay nominal** *time*

**no vbd-playout-delay nominal** *time*

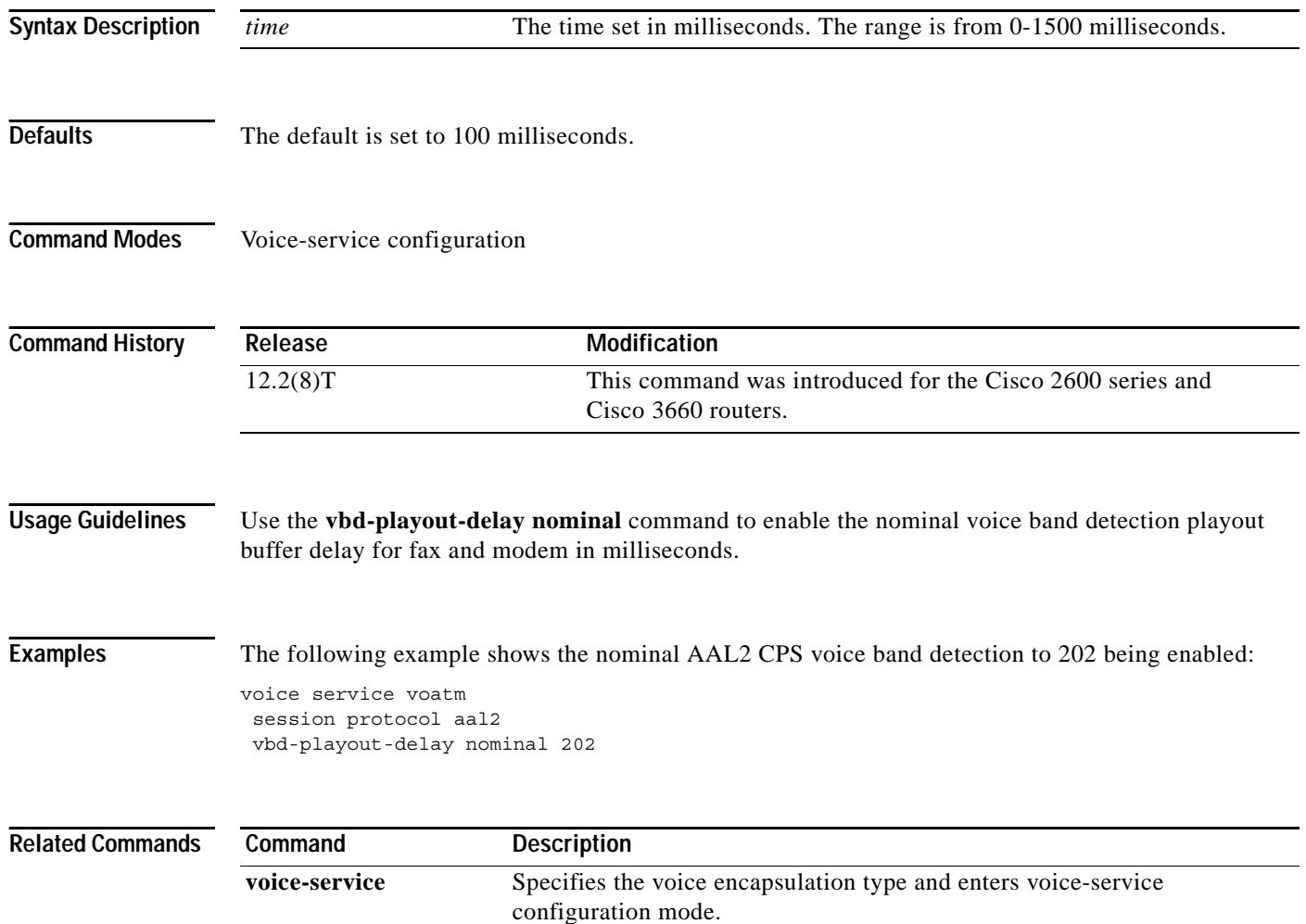

**The Contract of the Contract of the Contract of the Contract of the Contract of the Contract of the Contract of the Contract of the Contract of the Contract of the Contract of the Contract of the Contract of the Contract** 

# <span id="page-98-0"></span>**subcell-mux**

I

 $\overline{\phantom{a}}$ 

To enable subcell multiplexing on a Cisco router, use the **subcell-mux** command in voice-service configuration mode. To restore the default value, use the **no** form of the command.

**subcell-mux** *time*

**no subcell-mux** *time*

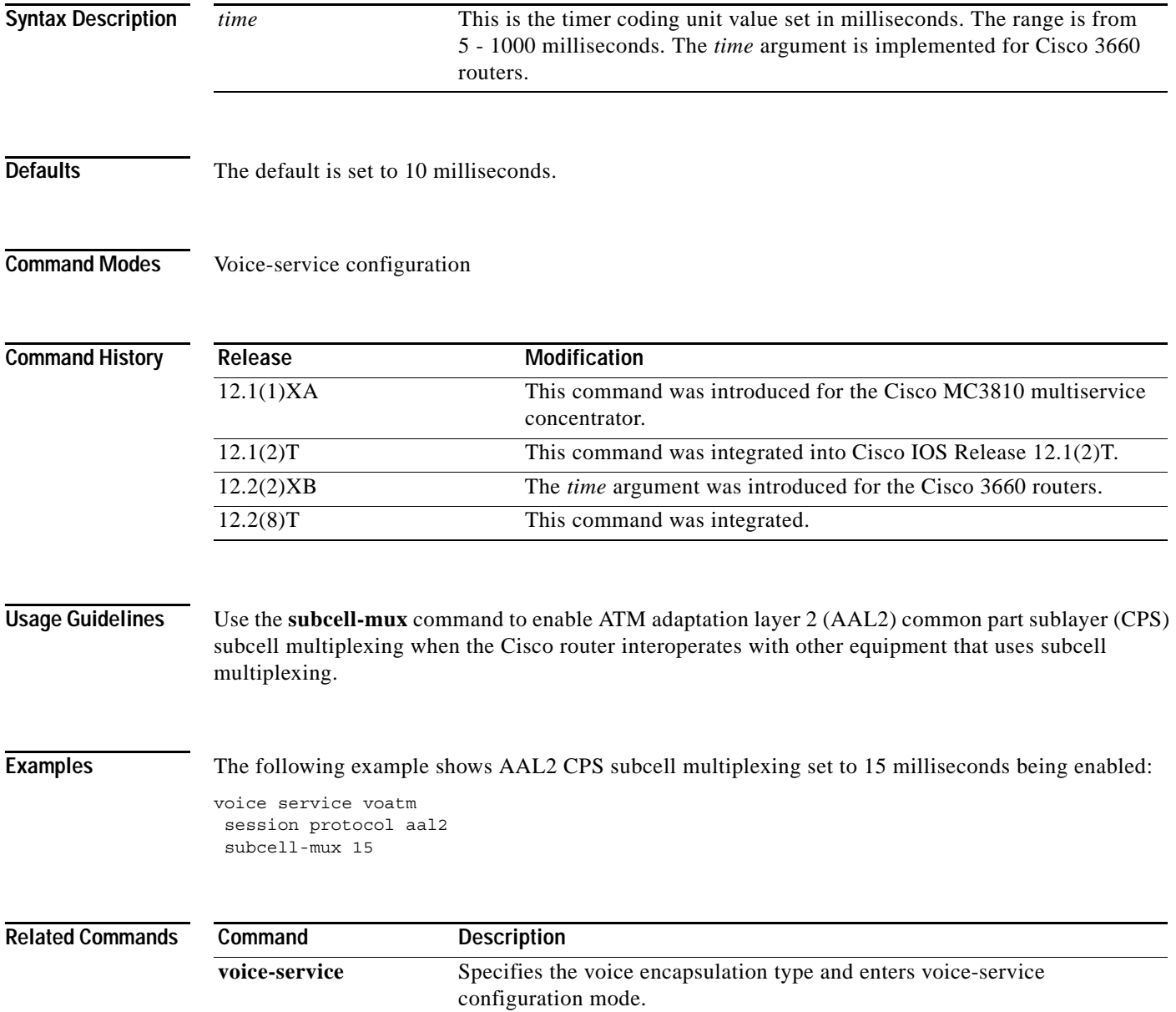

## **Glossary**

**AAL**—ATM adaptation layer. Service-dependent sublayer of the data link layer. The AAL accepts data from different applications and presents it to the ATM layer in the form of 48-byte ATM payload segments. AALs consist of two sublayers: CS and SAR. AALs differ on the basis of the source-destination timing used, whether they use CBR or VBR, and whether they are used for connection-oriented or connectionless mode data transfer. At present, the four types of AAL recommended by the ITU-T are AAL1, AAL2, AAL3/4, and AAL5.

**AAL2**—ATM adaptation layer 2. One of four AALs recommended by the ITU-T. AAL2 is used for connection-oriented services that support a variable bit rate, such as some isochronous video and voice traffic.

**ATM—**Asynchronous Transfer Mode. International standard for cell relay in which multiple service types (such as voice, video, or data) are conveyed in fixed-length (53-byte) cells. Fixed-length cells allow cell processing to occur in hardware, thereby reducing transit delays. ATM is designed to take advantage of high-speed transmission media such as E3, SONET, and T3.

**Backhaul**—A scheme where telephony signaling is reliably transported from a gateway to a Media Gateway Controller across a packet switched network.

**BGW**—see Business Gateway

**Business Gateway**—An xGCP media gateway which is a business customer premises equipment that has connection(s) to the VoIP network as well as connection(s) to the user's telephony equipment (typically a PBX, a corporate LAN or WAN). Such gateways are used to eliminate or reduce the need for individual medium (voice, data, and so forth) connectivity.

**CA**—see Call Agent

**Call Agent**—An intelligent entity in an IP telephony network which handles call control in an MGCP model Voice over IP network.

**CAS**—channel associated signaling. A form of signaling that the circuit state is indicated by one or more bits of signaling status sent repetitively and associated with that specific circuit. CAS is used on a T1 line. With CAS, a signaling element is dedicated to each channel in the T1 frame. This type of signaling is sometimes called Robbed Bit Signaling (RBS) because a bit is taken out (or robbed) from the user's data stream to provide signaling information to and from the switch.

**CBR**—constant bit rate. QoS class defined by the ATM Forum for ATM networks. CBR is used for connections that depend on precise clocking to ensure undistorted delivery.

**CCS**—common channel signaling. A signaling system used in telephone networks that separates signaling information from user data. A specified channel is exclusively designated to carry signaling information for all other channels in the system.

**CID**—channel identifier

**CLASS**—Custom Local Area Subscriber Services, usually referred to as "Custom Calling" features

**Codec**—Coder-decoder. Device that typically uses pulse code modulation to transform analog signals into a digital bit stream and digital signals back into analog signals. In Voice over ATM, it specifies the voice coder rate of speech for a dial peer.

**Dial peer**—An addressable call endpoint. In Voice over ATM, there are two kinds of dial peers: POTS and VoATM.

**DS-0**—digital signal level 0. Framing specification used in transmitting digital signals over a single channel at 64-kbps on a T1 facility. A 64-K B-channel on an E1 or T1 WAN interface.

**DTMF—dual tone multifrequency.** A type of signaling that combines two distinct frequencies to generate a tone for each digit or character dialed. Sometimes referred to as Touchtone. This analog dial signaling uses two distinct tones to represent dialing digits.

**E&M**—Stands for 2-wire or 4-wire interfaces with separate signaling paths (from "Ear and Mouth", also "recEive and transMit"). E&M is a trunking arrangement generally used for two-way switch-to-switch or switch-to-network connections. Cisco's analog E&M interface is an RJ-48 connector that allows connections to PBX trunk lines (tie lines). E&M connections are also available on E1 and T1 digital interfaces.

**Fault Tolerance**—The level of ability within a system to operate properly even if errors occur.

**FXO**—Foreign Exchange Office. An FXO interface connects to the PSTN's central office and is the interface offered on a standard telephone. Cisco's FXO interface is an RJ-11 connector that allows an analog connection to be directed at the PSTN's central office. This interface is of value for off-premise extension applications.

**FXS**—Foreign Exchange Station. An FXS interface connects directly to a standard telephone and supplies ring, voltage, and dial tone. Cisco's FXS interface is an RJ-11 connector that allows connections to basic telephone service equipment, keysets, and PBXs.

**Layer 1**—This describes the Physical Layer of the OSI Reference Model defined in ITU X.200. It is responsible for the electric signal being sent and received. This can be viewed as a bit stream coming in, and going out, of the system. Scope must be considered when using this term. For example, Layer 1 on a T1 is 1.544 Mbps but Layer 1 on a DS-0 timeslot in the T1 is 64 kbps.

**Layer 2**—This describes the Datalink Layer of the OSI Reference Model defined in ITU X.200. It is responsible for point-to-point delivery of a PDU. Layer 2 protocols have two basic classes: reliable (meaning delivery is guaranteed or an error is reported) and unreliable (meaning delivery may not occur with no indication to the upper layers).

**Layer 3**—This describes the Network Layer of the OSI Reference Model defined in ITU X.200. It is responsible for the network routing and delivery of a message. Examples of Layer 3 protocols include X.25 Packet Layer Protocol and the Internet Protocol. Q.931 is not considered a Layer 3 protocol because it is not concerned with routing and delivery of a message but rather the message body itself.

**Media Gateway**—Equipment that connects the PSTN or a PBX with the VoIP network. It is controlled by a Call Agent via MGCP. A Media Gateway terminates facilities (trunks), packetizes the PCM stream into IP/ATM and/or forwards packets into the IP/ATM network. It performs these functions in reverse order for media streams flowing from the packet network to the PSTN.

**MG**—see Media Gateway.

**MGC**—Media Gateway Controller. A Media Gateway Controller provides call control capability to handle signaling traffic from a variety of sources. It also manages connections and resources of its Media Gateways. Can also be called a Call Agent.

**MGCP**—Media Gateway Control Protocol

**Package**—A set of parameter values that define a type of voice endpoint or connection. Examples include line-package, trunk-package, dtmf-package, and atm-package.

**PBX**—private branch exchange. Privately owned central switching office.

**PCM**—pulse code modulation. Technique of encoding analog voice into a 64-kbit data stream by sampling with eight-bit resolution at a rate of 8000 times per second.

**PDU**—protocol data unit. OSI term for packet.

**PLAR**—private line, automatic ringdown. Leased voice circuit that connects two single endpoints together. When either telephone handset is taken off-hook, the remote telephone automatically rings. **POTS**—plain old telephone service. Basic telephone service supplying standard single line telephones, telephone lines, and access to the PSTN.

**POTS dial peer**—Dial peer connected via a traditional telephony network. POTS peers point to a particular voice port on a voice network device.

**PRI**—primary rate interface. ISDN interface to primary rate access. Primary rate access consists of a single 64-Kbps D channel plus 23 (T1) or 30 (E1) B channels for voice or data.

**PSTN**—Public Switched Telephone Network. General term referring to the variety of telephone networks and services in place worldwide. Sometimes called POTS.

**RSIP**—ReStart In Progress. MGCP command used to indicate that a span (or collection of spans) has come into service, has gone out of service, or is about to go out of service.

**SPVC**—soft permanent virtual circuit. A generic term for any communications medium that is permanently provisioned at the end points, but switched in the middle. In ATM, there are two kind of SPVCs: smart permanent virtual path connections (SPVPCs) and Smart permanent virtual channel connections (SPVCC).

 $\mathsf{L}$ 

 $\mathbf{I}$ 

 $\mathbf{I}$ 

**Cisco IOS Release 12.2(8)T**